Nama : Fadhlan Arba Tsyaqila NIM : 22301241027

Notebook ini menjelaskan tentang cara menggambar berbagaikurva dan grafik 2D dengan software EMT. EMT menyediakan fungsi plot2d() untuk menggambar berbagai kurva dan grafik dua dimensi (2D).

## PLot Dasar

Ada fungsi plot yang sangat mendasar. Ada koordinat layar, yang selalu berkisar dari 0 hingga 1024 di setiap sumbu, tidak peduli apakah layarnya persegi atau tidak. Terdapat koordinat plot, yang dapat diatur dengan setplot(). Pemetaan antara koordinat tergantung pada jendela plot saat ini. Sebagai contoh, default shrinkwindow() menyisakan ruang untuk label sumbu dan judul plot.

Dalam contoh, kita hanya menggambar beberapa garis acak dalam berbagai warna. Untuk detail mengenai fungsi-fungsi ini, pelajari fungsi inti EMT.

```
>clg; // clear screen
>window(0,0,1024,1024); // use all of the window
>setplot(0,1,0,1); // set plot coordinates
>hold on; // start overwrite mode
\geq n=100; X=random(n,2); Y=random(n,2); // get random points
>colors=rgb(random(n),random(n),random(n)); // get random colors
>loop 1 to n; color(colors[#]); plot(X[#], Y[#]); end; // plot>hold off; // end overwrite mode
>insimg; // insert to notebook
```
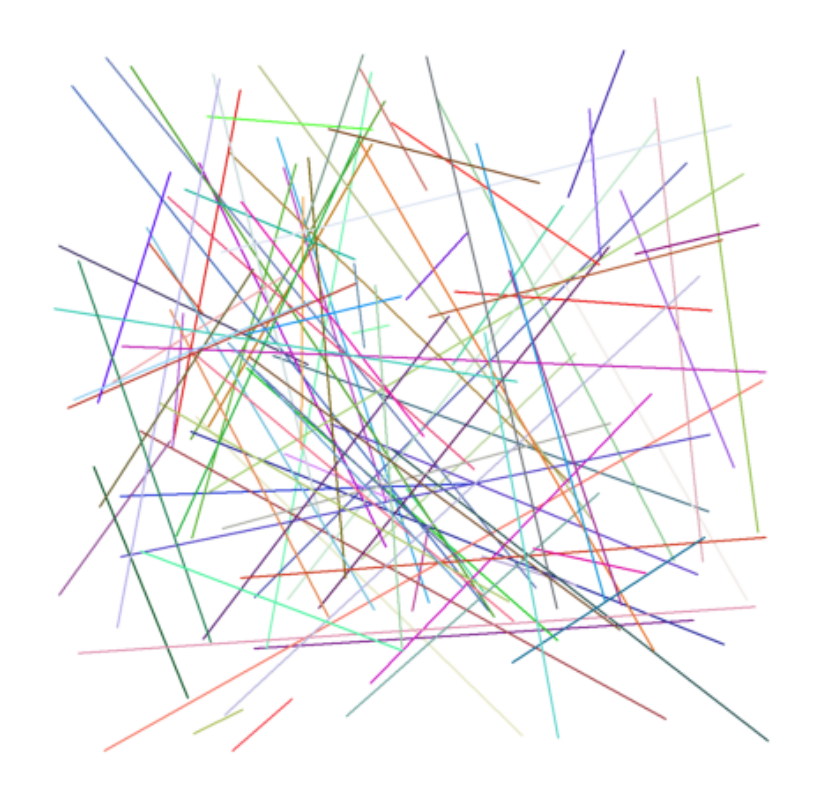

>reset;

Anda harus menahan grafik, karena perintah plot() akan menghapus jendela plot. Untuk menghapus semua yang telah kita lakukan, kita menggunakan reset().

Untuk menampilkan gambar hasil plot di layar notebook, perintah plot2d() dapat diakhiri dengan titik dua (:). Cara lain adalah perintah plot2d() diakhiri dengan titik koma (;), kemudian gunakan perintah insimg() untuk menampilkan gambar hasil plot.

Sebagai contoh lain, kita menggambar plot sebagai inset dalam plot lain. Hal ini dilakukan dengan mendefinisikan jendela plot yang lebih kecil. Perhatikan bahwa jendela ini tidak menyediakan ruang untuk label sumbu di luar jendela plot. Kita harus menambahkan beberapa margin untuk hal ini sesuai kebutuhan. Perhatikan bahwa kita menyimpan dan mengembalikan jendela penuh, dan menahan plot saat ini sementara kita membuat inset.

```
>plot2d("x^3-x");
>xw=200; yw=100; ww=300; hw=300;
>ow=window();
>window(xw,yw,xw+ww,yw+hw);
>hold on;
>barclear(xw-50,yw-10,ww+60,ww+60);
\text{Pplot2d}("x^4-x", grid=6):
```
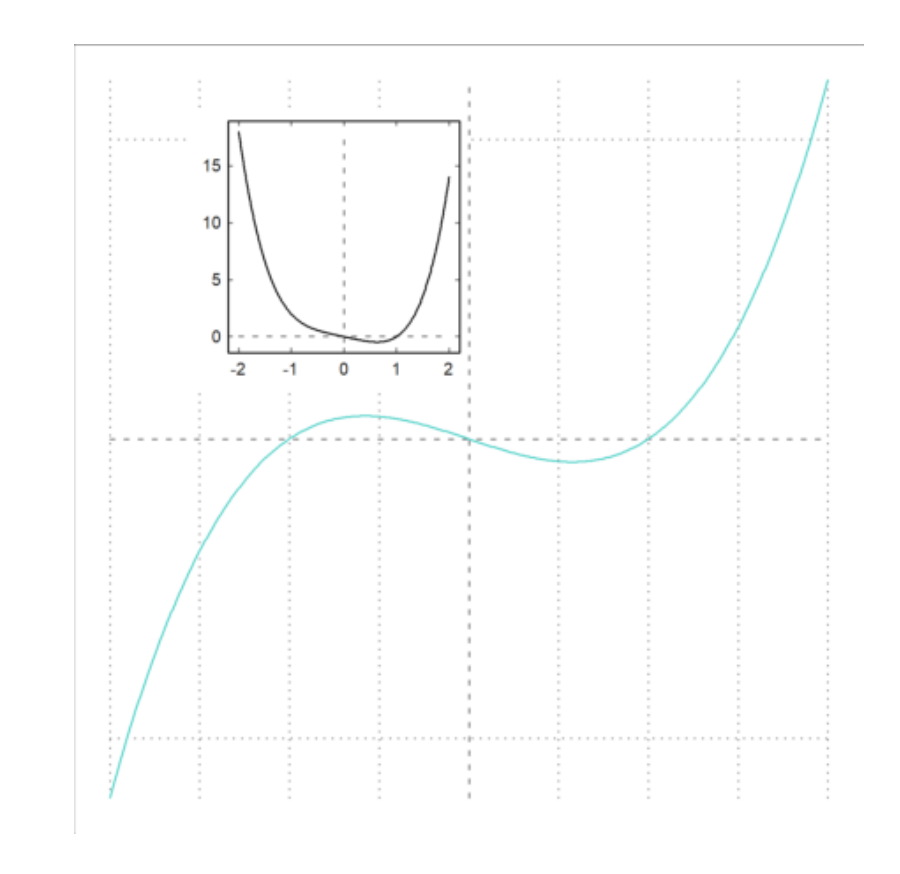

>hold off; >window(ow);

Plot dengan beberapa angka dicapai dengan cara yang sama. Ada fungsi utility figure() untuk ini.

Plot default menggunakan jendela plot persegi. Anda dapat mengubahnya dengan fungsi aspect(). Jangan lupa untuk mengatur ulang aspeknya nanti. Anda juga dapat mengubah default ini di menu dengan "Set Aspect" ke rasio aspek tertentu atau ke ukuran jendela grafis saat ini.

Tetapi Anda juga dapat mengubahnya untuk satu plot. Untuk melakukan ini, ukuran area plot saat ini diubah, dan jendela diatur sedemikian rupa sehingga label memiliki ruang yang cukup.

```
>aspect(2); // rasio panjang dan lebar 2:1
>plot2d(["sin(x)","cos(x)"],0,2pi,color=3:5):
```
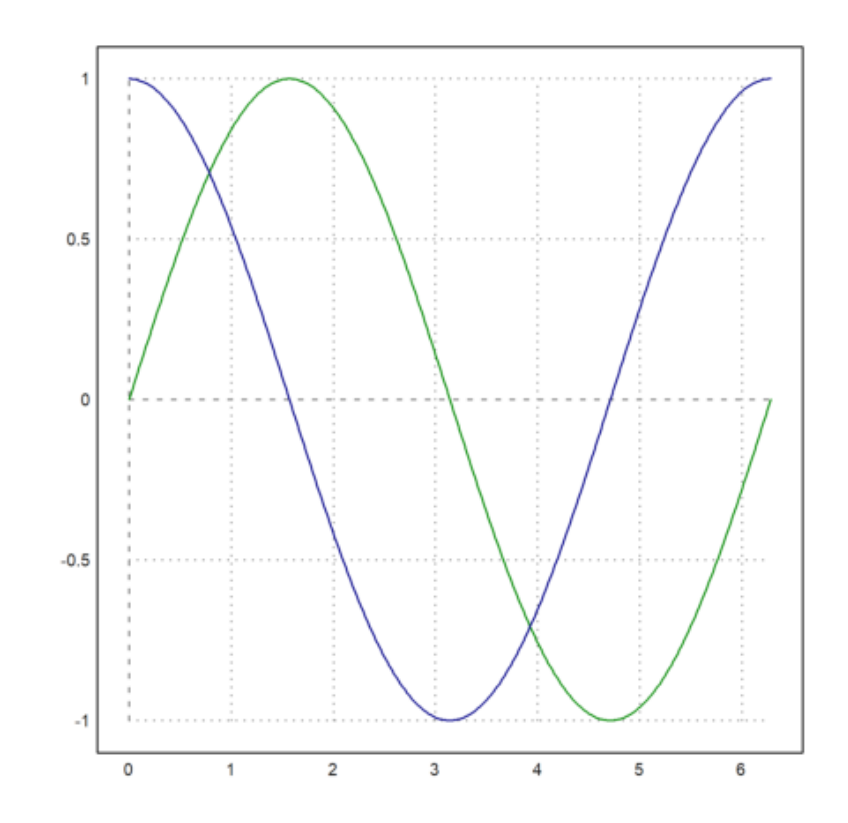

>aspect(1); // rasio panjang dan lebar 3:2 >plot2d(["cos(x)","sin(x)"],0,pi,color=4:5):

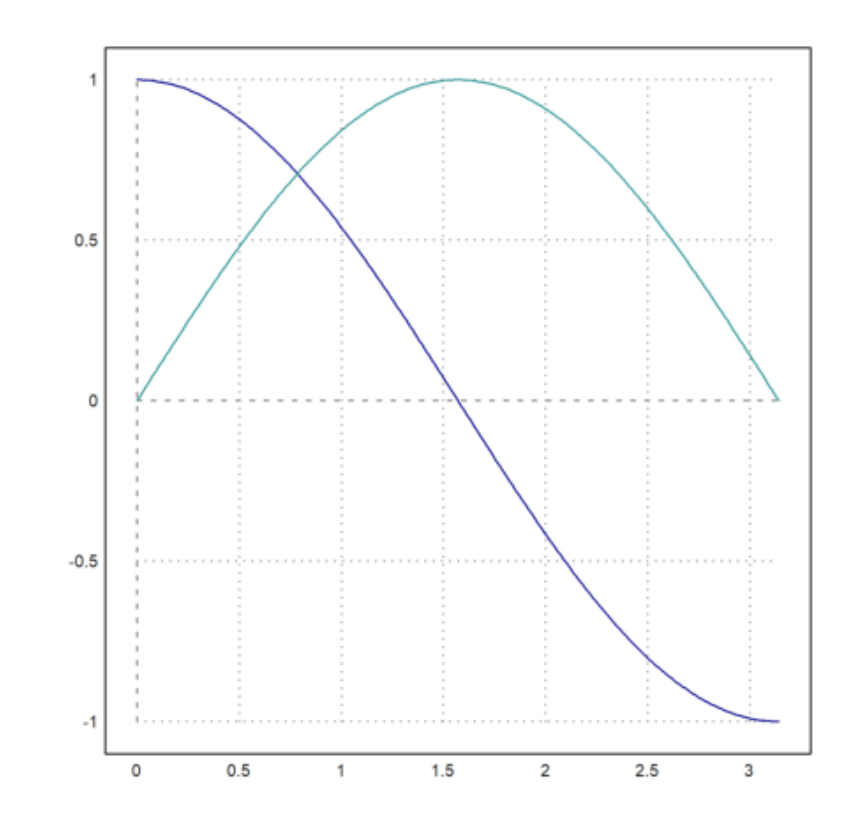

>aspect();

Fungsi reset() memulihkan default plot, termasuk rasio aspek.

1. Gambarkan persamaan garis berikut:

 $(6x^2+3x-4)$ 

Jawab:

>plot2d("6\*x^2+3x-4"):

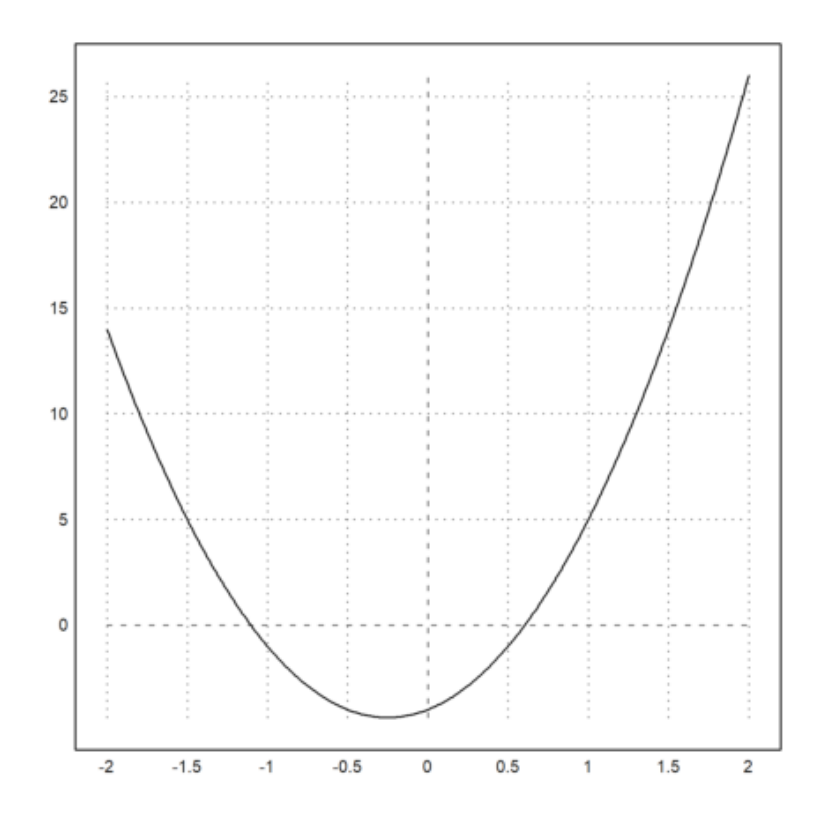

Dapat kita beriwarna dengan menambahkan code warnanya seperti:

## >plot2d("6\*x^2+3x-4",color=4:5):

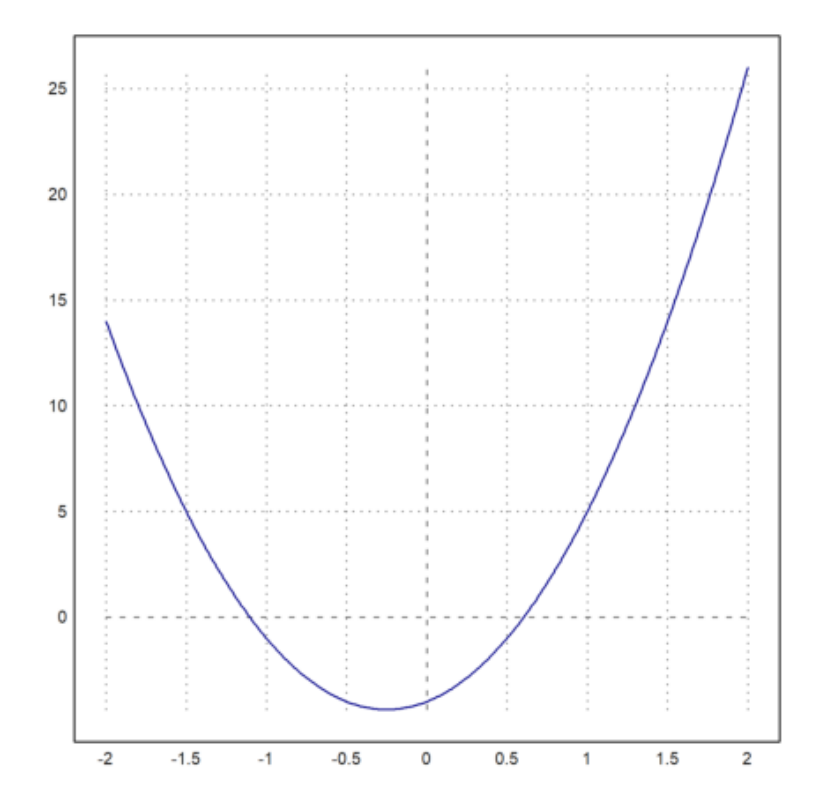

2. Tentukan gambar grafik dari persamaan berikut:

$$
(x^2+4x+5)
$$

$$
(x^2 + 8x + 10)
$$

Tentukan grafik penyelesaiannya.

>plot2d("x^2+4x-5",,color=3:7):

## $\verb|plot2d("x^2+8x-10",{\rm color=3:7})|;$

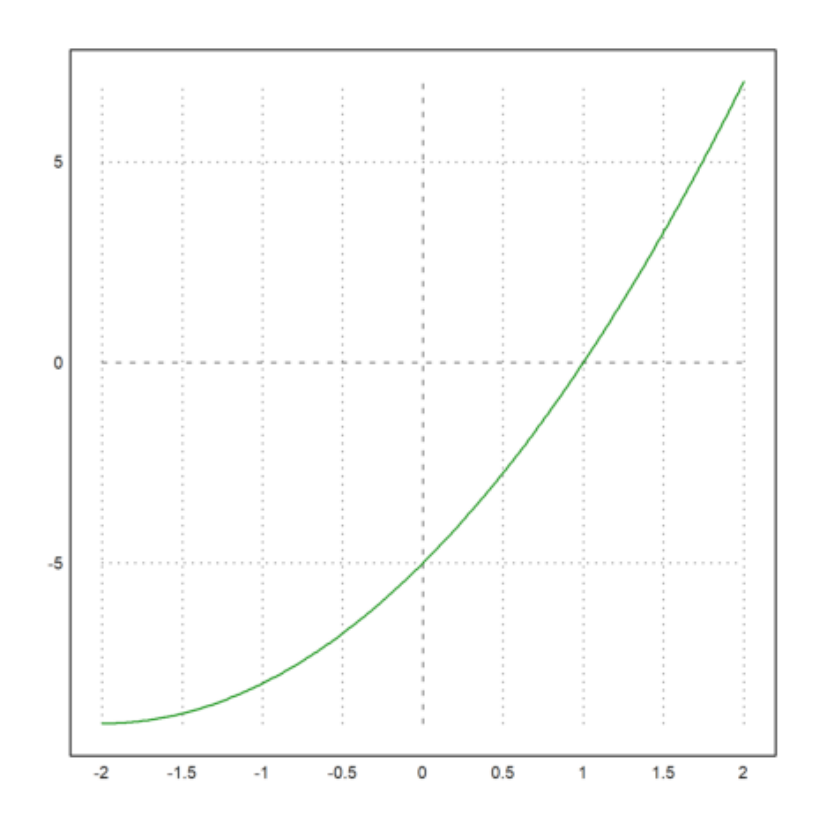

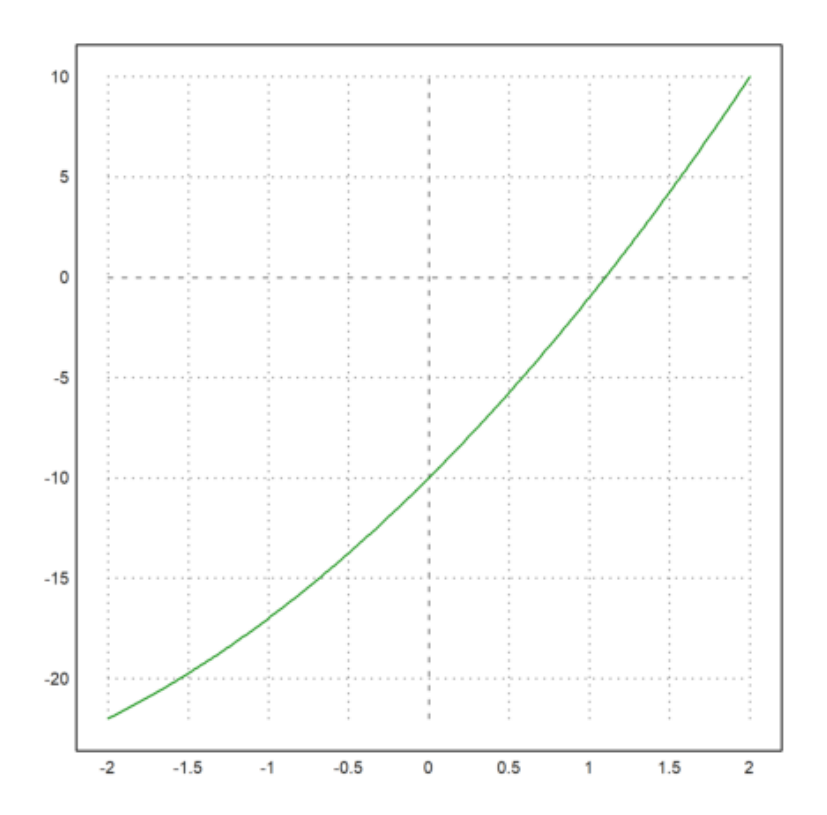

EMT Math Toolbox memiliki plot dalam bentuk 2D, baik untuk data maupun fungsi. EMT menggunakan fungsi plot2d. Fungsi ini dapat memplot fungsi dan data.

Hal ini memungkinkan untuk memplot di Maxima menggunakan Gnuplot atau di Python menggunakan Math Plot Lib. Euler dapat memplot plot 2D dari

-ekspresi

-fungsi, variabel, atau kurva yang diparameterkan,

-vektor nilai x-y,

-awan titik-titik di dalam pesawat,

-kurva implisit dengan level atau wilayah level.

-Fungsi yang kompleks

Gaya plot mencakup berbagai gaya untuk garis dan titik, plot batang dan plot berbayang.

Sebuah ekspresi tunggal dalam "x" (misalnya "4\*xˆ2") atau nama fungsi (misalnya "f") menghasilkan grafik fungsi. Berikut ini adalah contoh paling dasar, yang menggunakan rentang default dan menetapkan rentang y yang tepat agar sesuai dengan plot fungsi.

Catatan: Jika Anda mengakhiri baris perintah dengan tanda titik dua ":", plot akan disisipkan ke dalam jendela teks. Jika tidak, tekan TAB untuk melihat plot jika jendela plot tertutup.

>plot2d("x^3+2x",color=3:5):

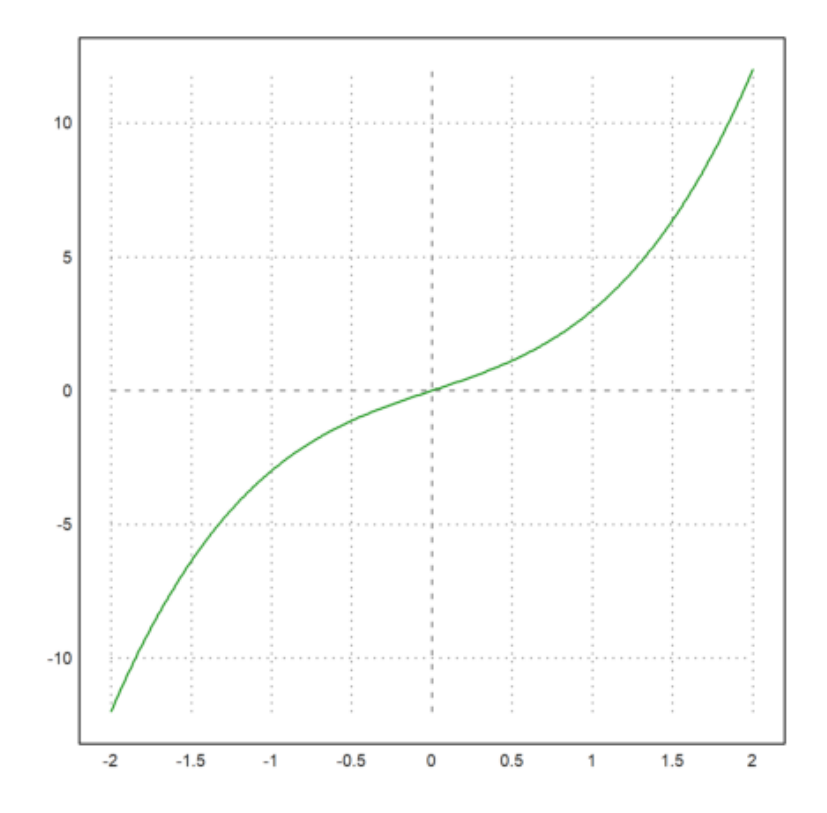

 $\text{Pplot2d}("x^2+7*x-2")$ :

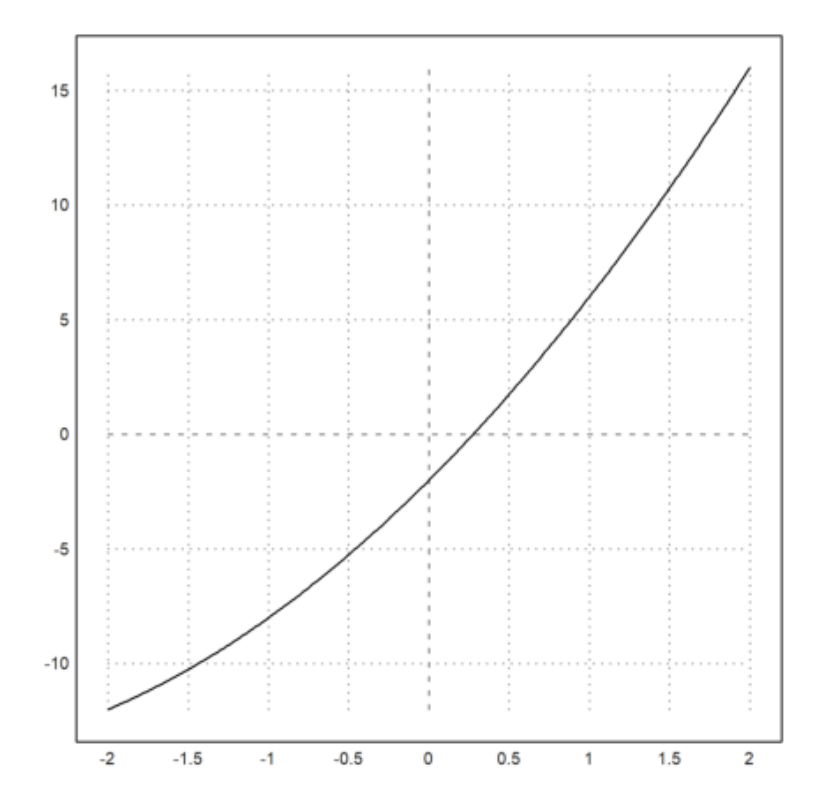

 $\texttt{~basect(1.5)}$ ;  $\texttt{plot2d("x^3-x")}$ :

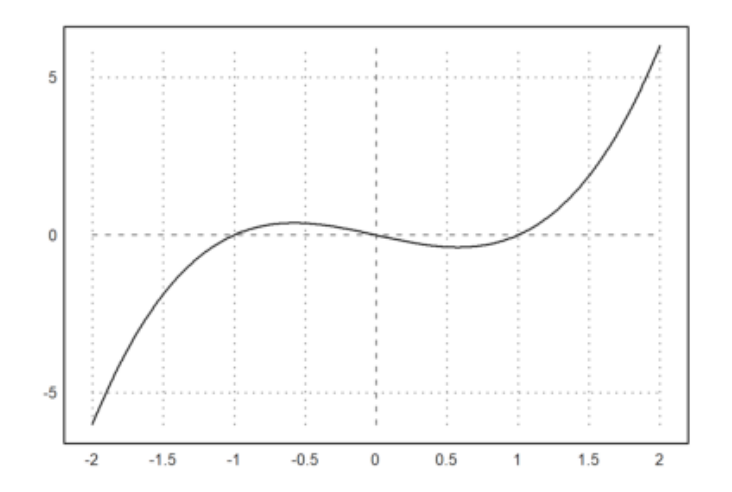

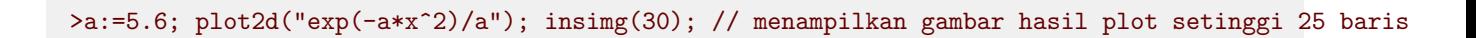

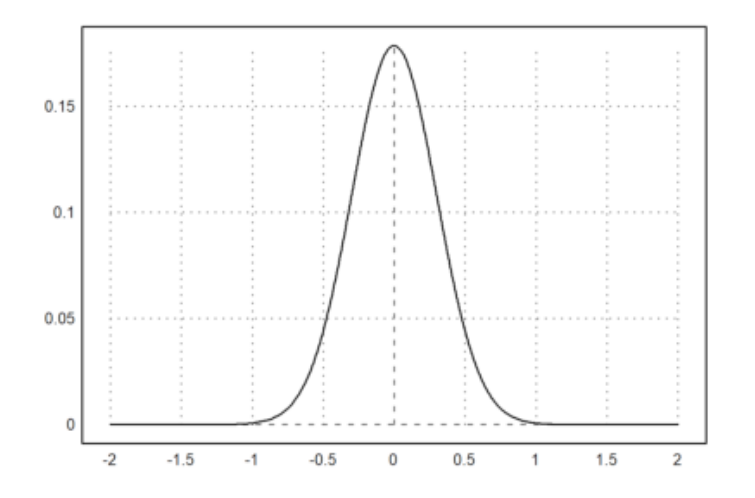

Dari beberapa contoh sebelumnya Anda dapat melihat bahwa aslinya gambar plot menggunakan sumbu X dengan rentang nilai dari -2 sampai dengan 2. Untuk mengubah rentang nilai X dan Y, Anda dapat menambahkan nilai-nilai batas X (dan Y) di belakang ekspresi yang digambar.

Rentang plot ditetapkan dengan parameter yang ditetapkan berikut ini

-a,b: rentang-x (default -2,2)

-c, d: rentang y (default: skala dengan nilai)

-r: sebagai alternatif adalah radius di sekitar pusat plot

-cx, cy: koordinat pusat plot (standar 0,0)

>plot2d("x^3-x",-1,2,color=4:5):

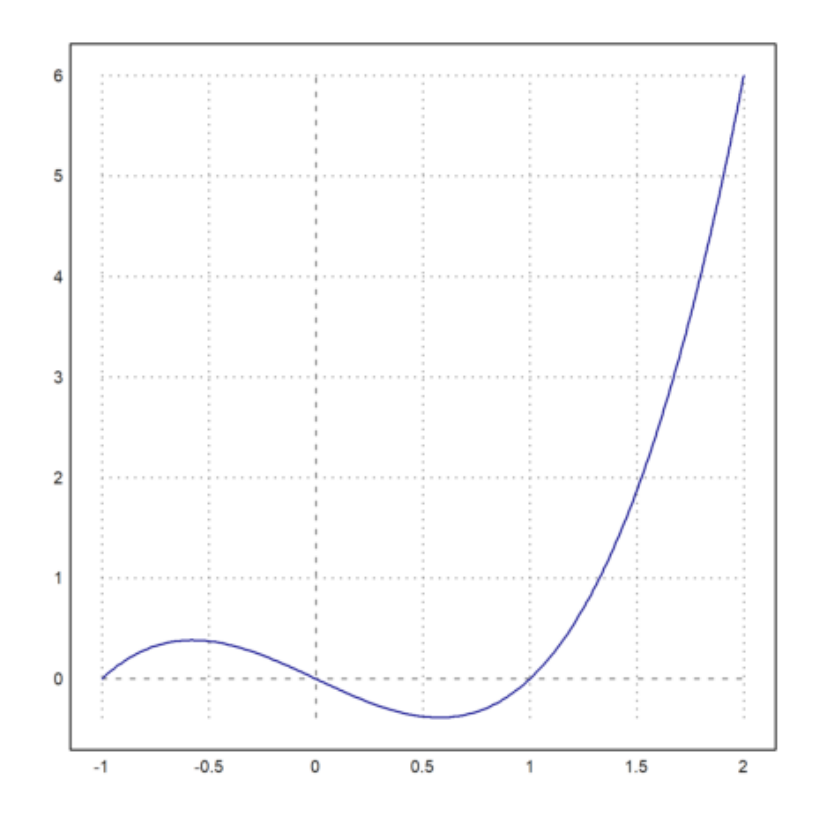

 $\verb|plot2d("sin(x)",-2*pi,2*pi,color=2:4): // plot sin(x) pada interval [-2pi, 2pi]$ 

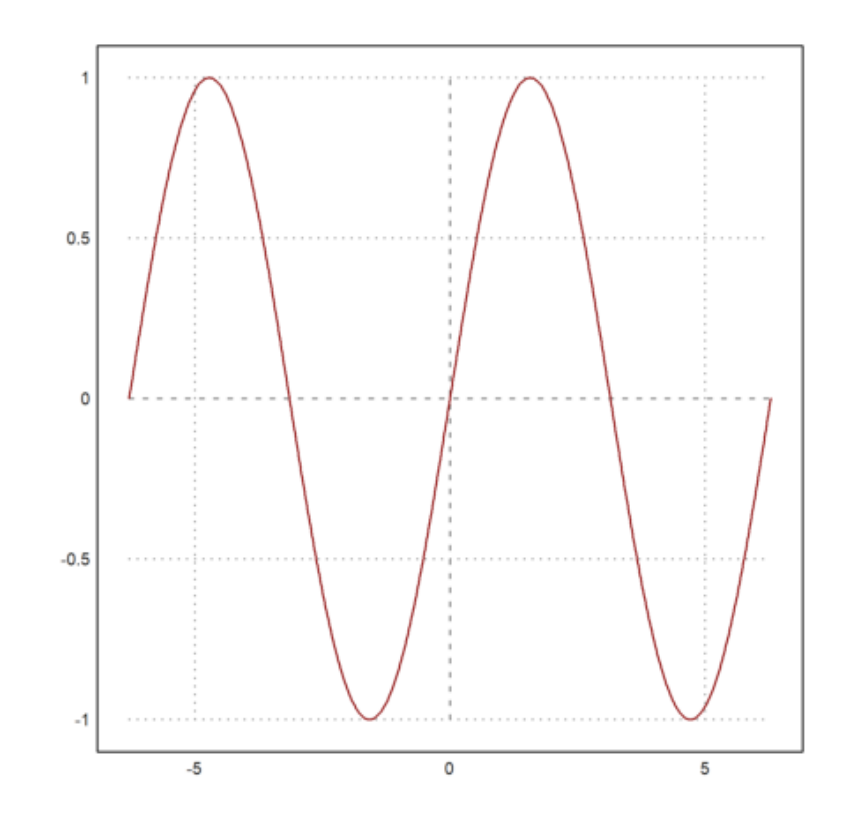

 $\verb|plot2d("cos(x)", "sin(3*x)", xmin=0, xmax=2pi)|$  :

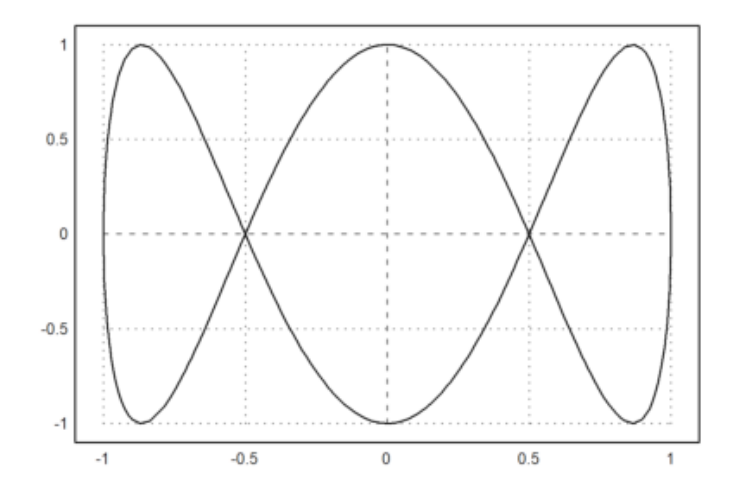

Alternatif untuk tanda titik dua adalah perintah insimg(lines), yang menyisipkan plot yang menempati sejumlah baris teks tertentu.

Dalam opsi, plot dapat ditetapkan untuk muncul

-dalam jendela terpisah yang dapat diubah ukurannya,

-di jendela buku catatan.

Lebih banyak gaya dapat dicapai dengan perintah plot tertentu.

Dalam hal apa pun, tekan tombol tabulator untuk melihat plot, jika disembunyikan.

Untuk membagi jendela menjadi beberapa plot, gunakan perintah figure(). Pada contoh, kita memplot xˆ1 hingga xˆ4 menjadi 4 bagian jendela. figure(0) mengatur ulang jendela default.

```
>reset;
\ranglefigure(2,2); ...
>for n=1 to 4; figure(n); plot2d("x^{"+n}); end; ...
>figure(0):
```
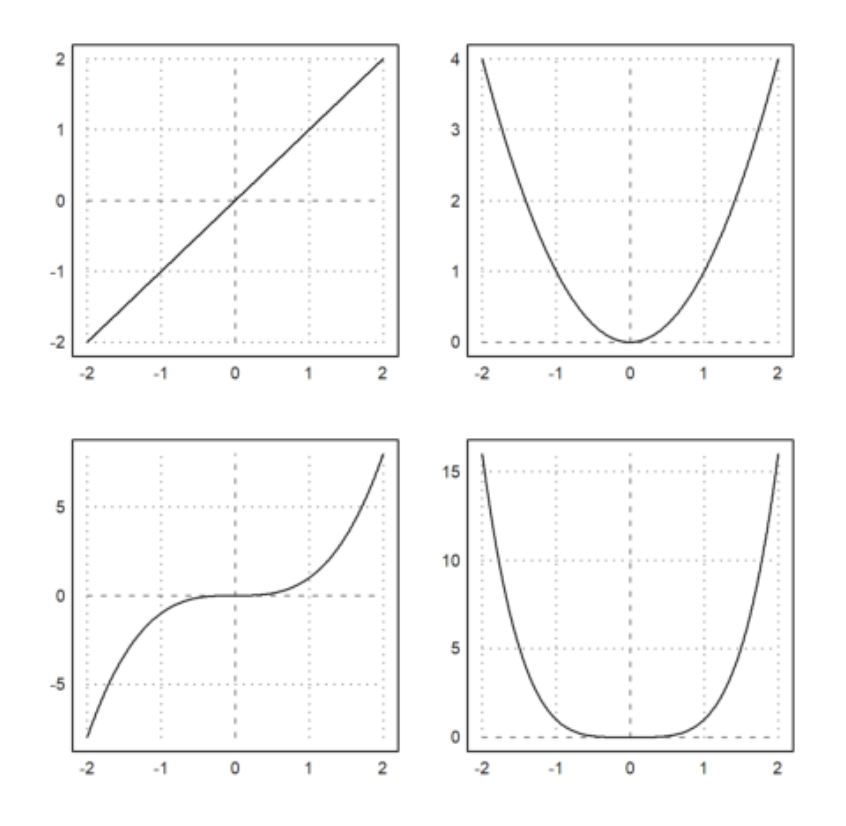

Pada plot2d(), terdapat beberapa gaya alternatif yang tersedia dengan grid=x. Sebagai gambaran umum, kami menampilkan berbagai gaya grid dalam satu gambar (lihat di bawah ini untuk perintah figure()). Gaya grid=0 tidak disertakan. Gaya ini tidak menampilkan grid dan frame.

```
\ranglefigure(3,3); ...
>for k=1:9; figure(k); plot2d("x^3-x",-2,1,grid=k); end; ...
\ranglefigure(0):
```
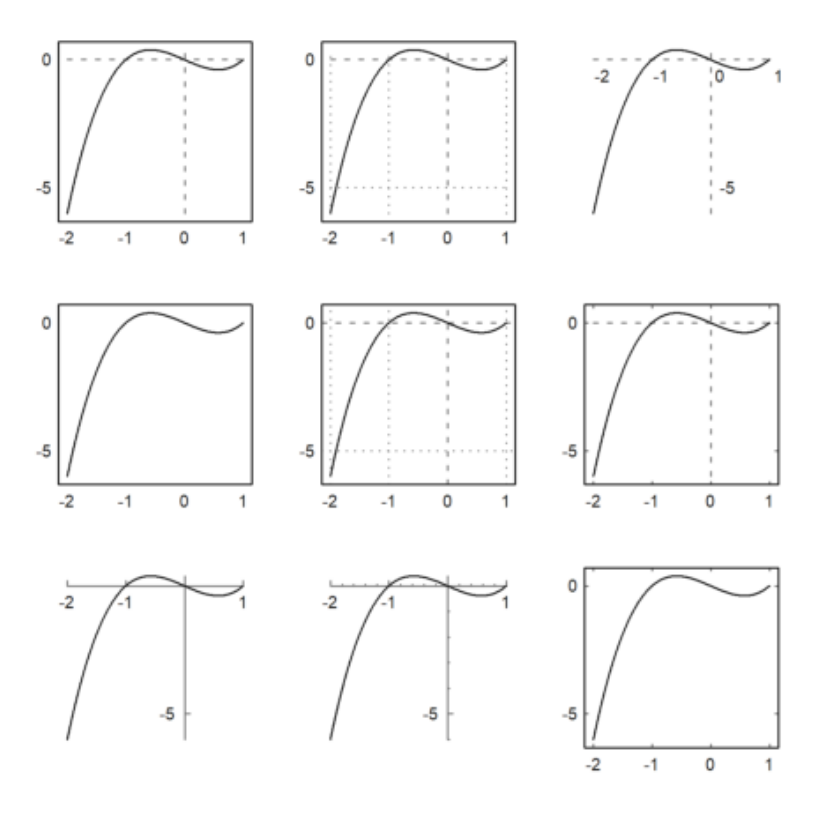

Jika argumen untuk plot2d() adalah sebuah ekspresi yang diikuti oleh empat angka, angka-angka ini adalah rentang x dan y untuk plot.

Atau, a, b, c, d dapat ditetapkan sebagai parameter yang ditetapkan sebagai a=... dst.

Pada contoh berikut, kita mengubah gaya kisi, menambahkan label, dan menggunakan label vertikal untuk sumbu

 $\text{X}$  >aspect(1.5); plot2d("sin(x)", 0, 2pi,-1.2,1.2, grid=3, xl="x", yl="sin(x)"):

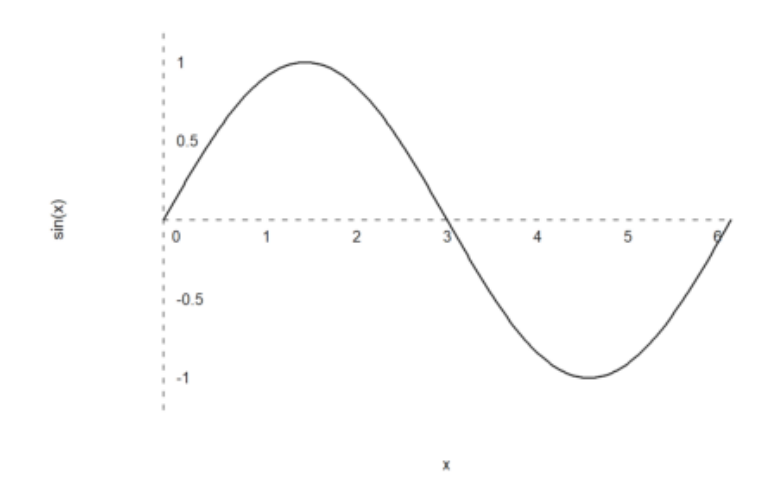

 $\text{Pplot2d}("sin(x)+cos(2*x)",0,4pi):$ 

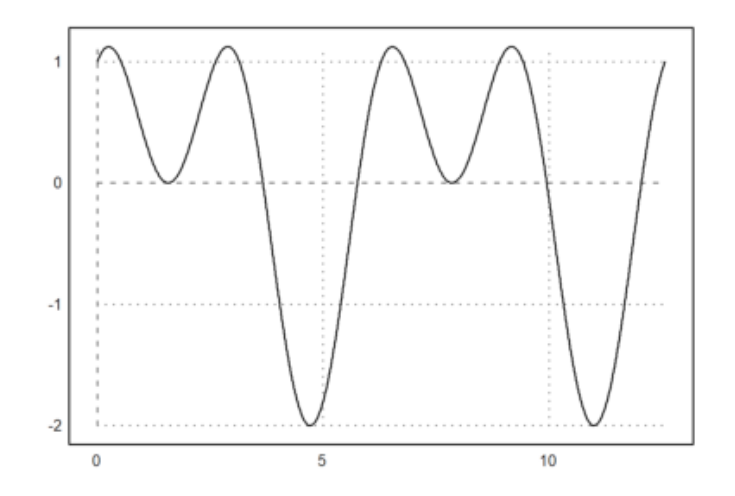

Gambar yang dihasilkan dengan menyisipkan plot ke dalam jendela teks disimpan di direktori yang sama dengan buku catatan, secara default dalam subdirektori bernama "images". Gambar-gambar tersebut juga digunakan oleh ekspor HTML.

Anda bisa menandai gambar apa pun dan menyalinnya ke clipboard dengan Ctrl-C. Tentu saja, Anda juga dapat mengekspor grafik saat ini dengan fungsi-fungsi dalam menu File.

Fungsi atau ekspresi dalam plot2d dievaluasi secara adaptif. Untuk kecepatan yang lebih tinggi, matikan plot adaptif dengan  $\lt$ adaptive dan tentukan jumlah subinterval dengan n=... Hal ini hanya diperlukan pada kasus- kasus yang jarang terjadi.

>plot2d("sign(x)\*exp(-x^2)",-1,1,<adaptive,n=10000):

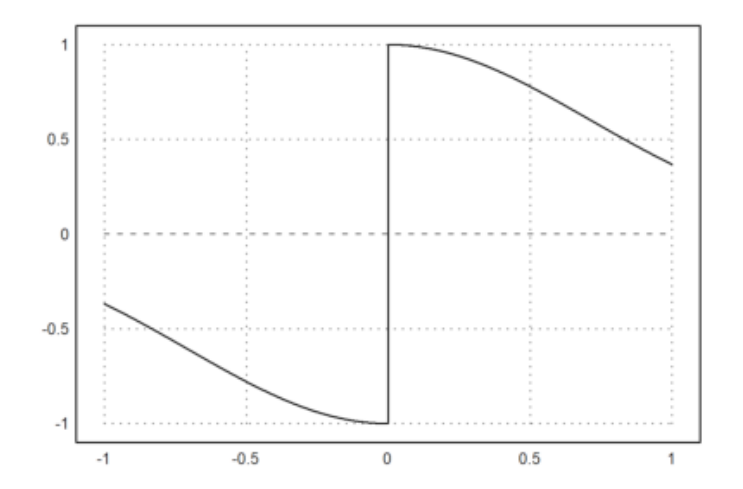

 $\text{Pplot2d("x^x", r=1.2, cx=1, cy=1)}$ :

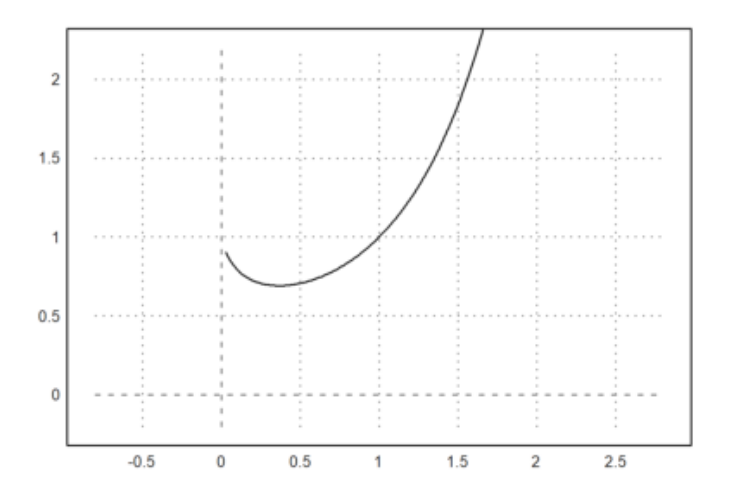

Perhatikan bahwa xˆx tidak didefinisikan untuk x<=0. Fungsi plot2d menangkap kesalahan ini, dan mulai memplot segera setelah fungsi didefinisikan. Hal ini berlaku untuk semua fungsi yang mengembalikan NAN di luar jangkauan definisinya.

>plot2d("log(x)",-0.1,2):

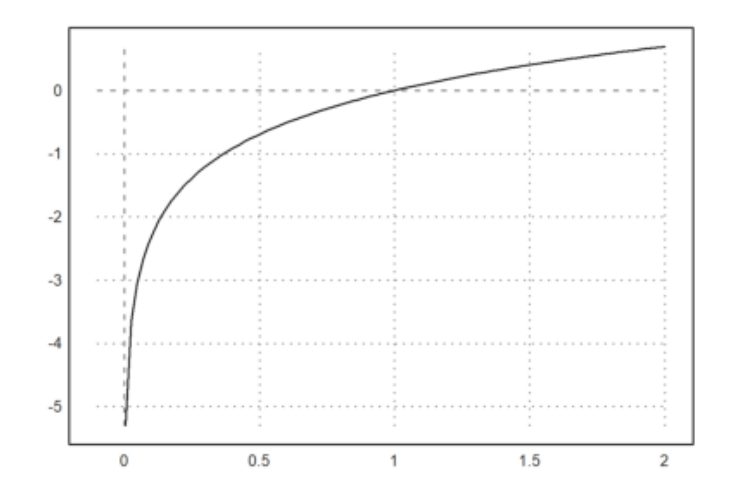

Parameter square=true (atau >square) memilih rentang y secara otomatis sehingga hasilnya adalah jendela plot persegi. Perhatikan bahwa secara default, Euler menggunakan ruang persegi di dalam jendela plot.

>plot2d("x^3-x",>square):

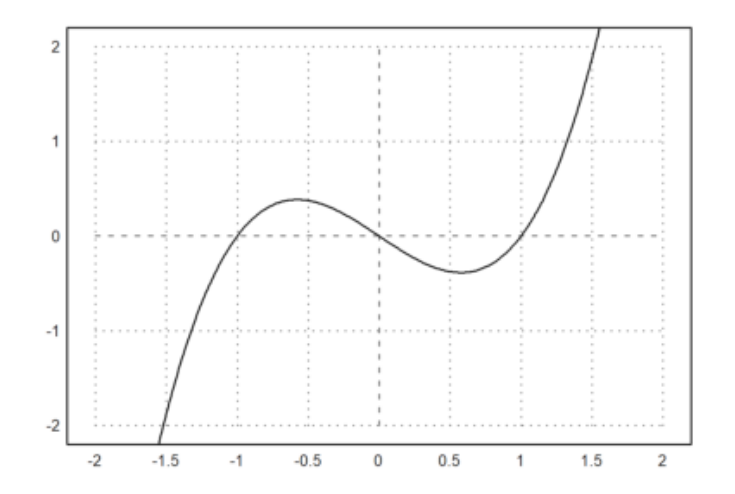

>plot2d(''integrate("sin(x)\*exp(-x^2)",0,x)'',0,2): // plot integral

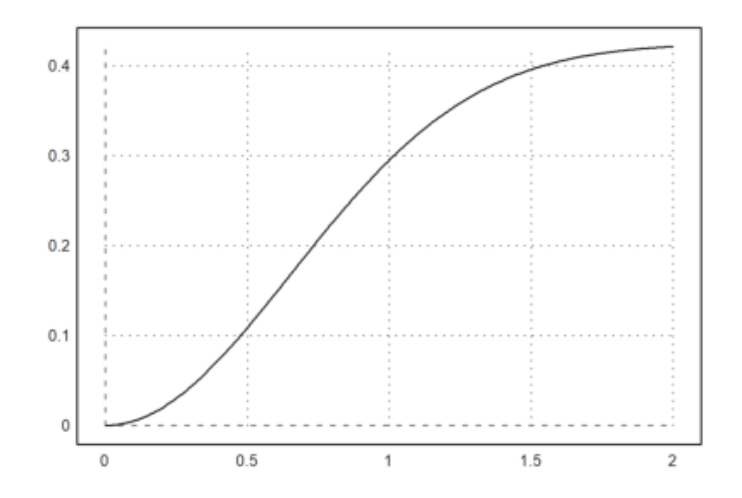

Jika Anda membutuhkan lebih banyak ruang untuk label-y, panggil shrinkwindow() dengan parameter lebih kecil, atau tetapkan nilai positif untuk "lebih kecil" pada plot2d().

>plot2d("gamma(x)",1,10,yl="y-values",smaller=6,<vertical):

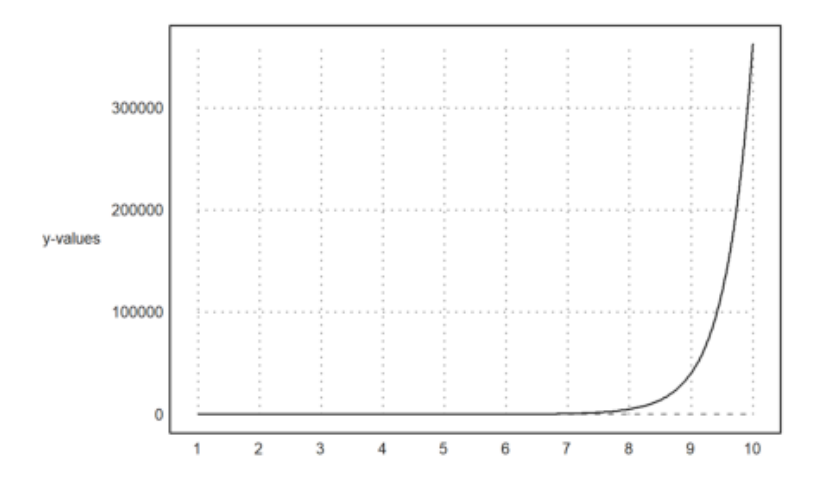

Ekspresi simbolik juga dapat digunakan, karena disimpan sebagai ekspresi string sederhana.

>x=linspace(0,2pi,1000); plot2d(sin(5x),cos(7x)):

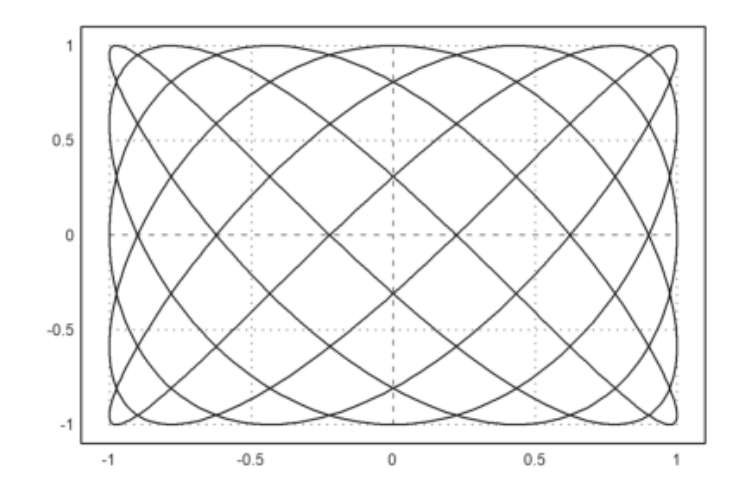

>a:=5.6; expr &= exp(-a\*x^2)/a; // define expression >plot2d(expr,-2,2): // plot from -2 to 2

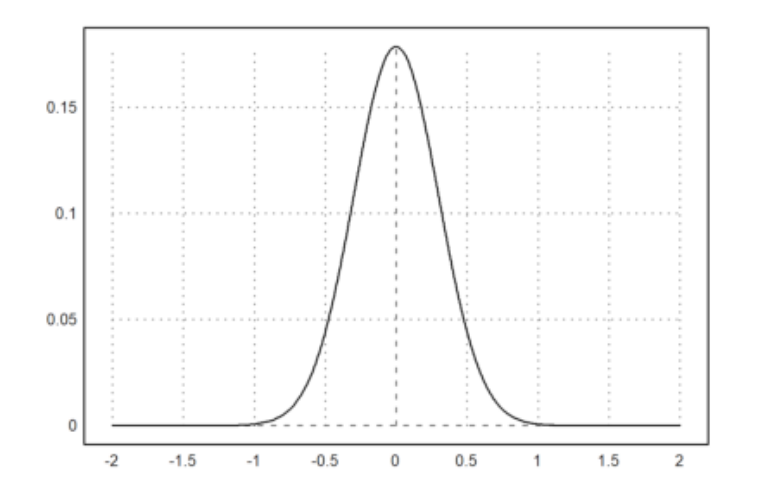

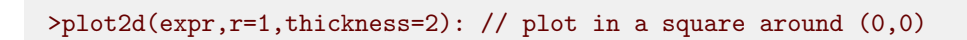

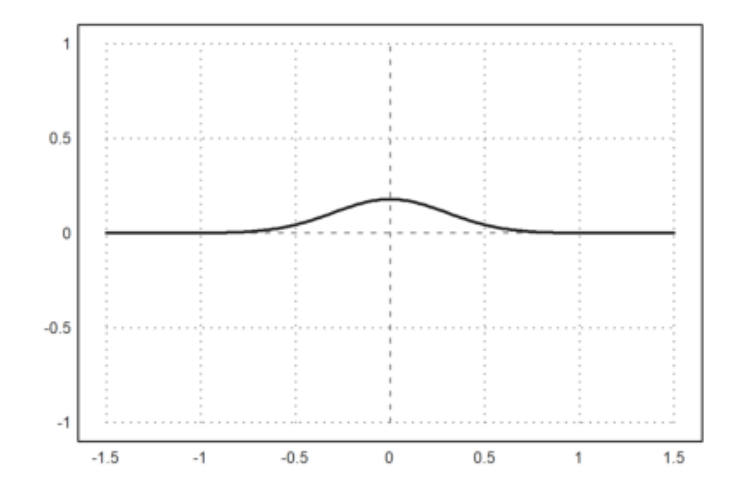

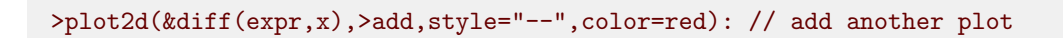
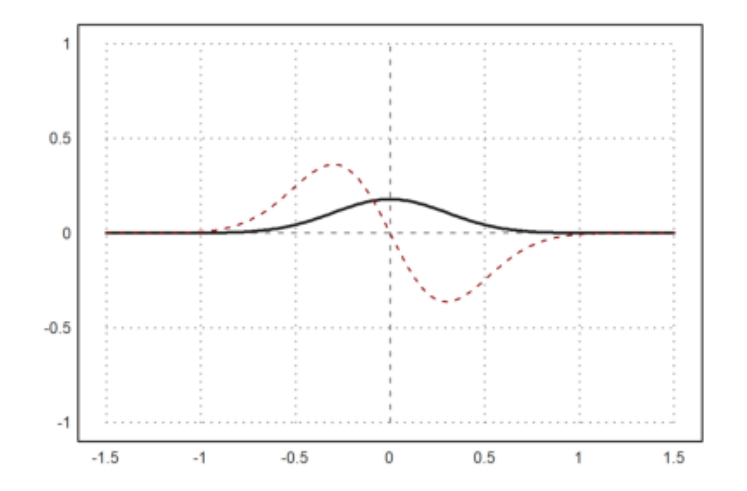

>plot2d(&diff(expr,x,2),a=-2,b=2,c=-2,d=1): // plot in rectangle

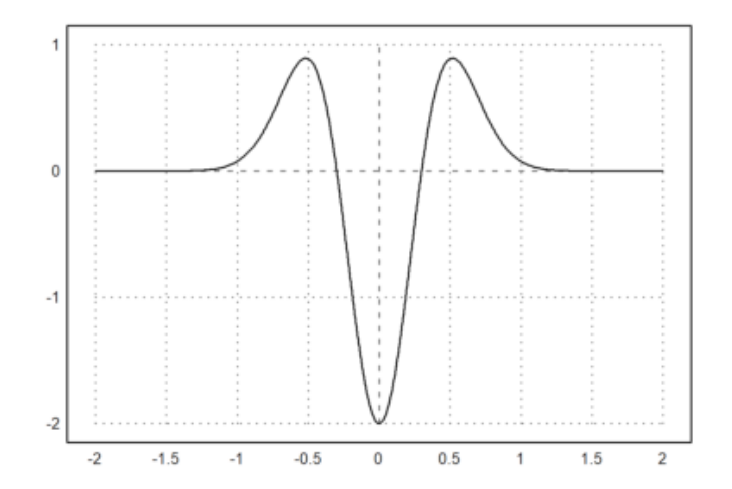

>plot2d(&diff(expr,x),a=-2,b=2,>square): // keep plot square

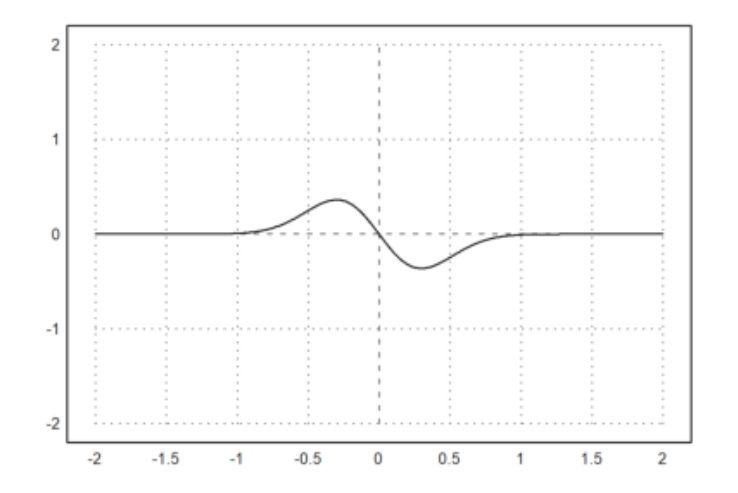

 $\verb|plot2d("x^2", 0, 1, steps=1, color=red, n=10):$ 

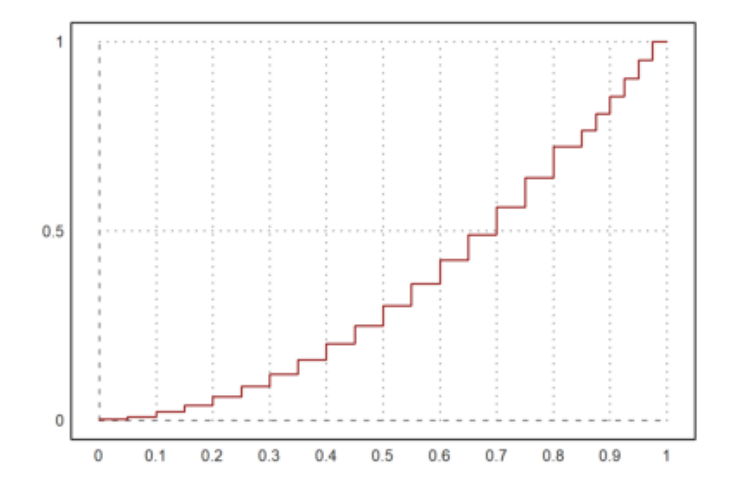

>plot2d("x^2",>add,steps=2,color=blue,n=10):

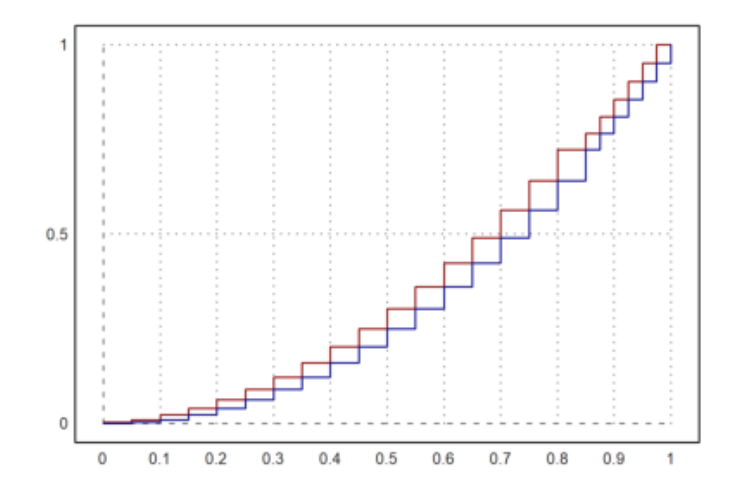

Fungsi plot yang paling penting untuk plot planar adalah plot2d(). Fungsi ini diimplementasikan dalam bahasa Euler dalam file "plot.e", yang dimuat pada awal program. Berikut adalah beberapa contoh penggunaan fungsi. Seperti biasa dalam EMT, fungsi yang bekerja untuk fungsi atau eksekusi lain, Anda dapat mengoper parameter tambahan (selain x) yang bukan variabel global ke fungsi dengan parameter titik koma atau dengan koleksi panggilan.

>function  $f(x,a) := x^2/2+ax^2-xy$ ; // define a function >a=0.3; plot2d("f",0,1;a): // plot with a=0.3

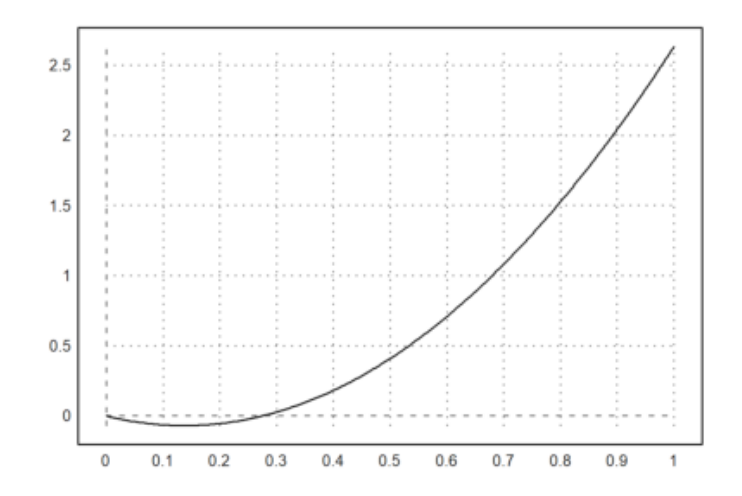

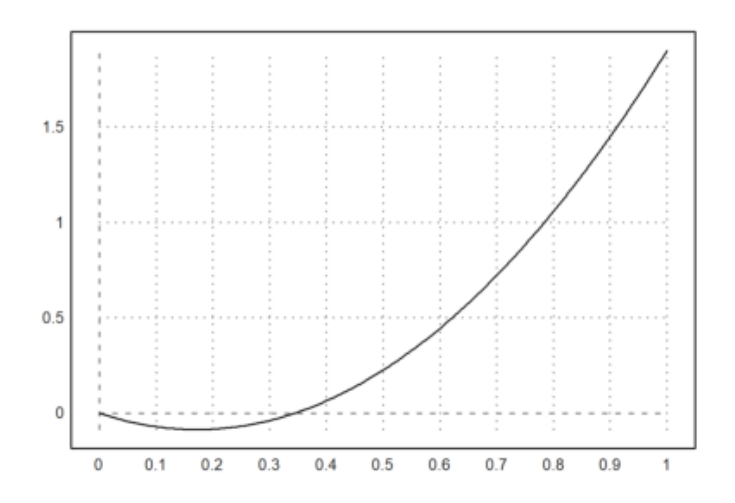

>plot2d({{"f",0.2}},0,1): // plot with a=0.2

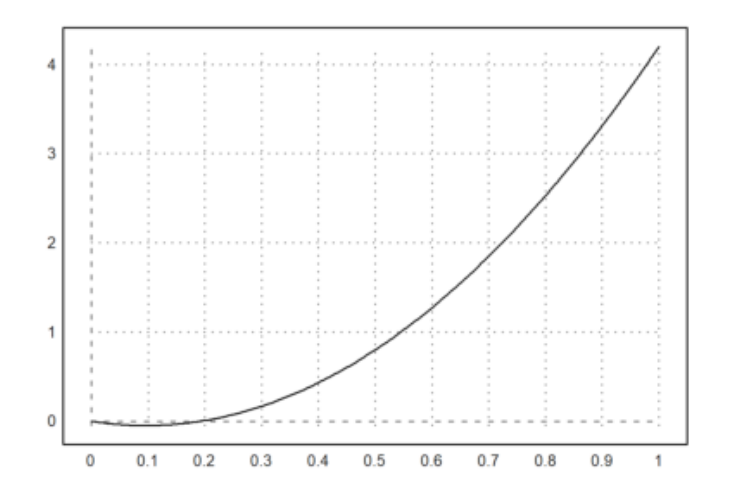

 $\verb|plot2d({[[f(x,b)",b=0.1]\},0,1)|: // plot with 0.1$ 

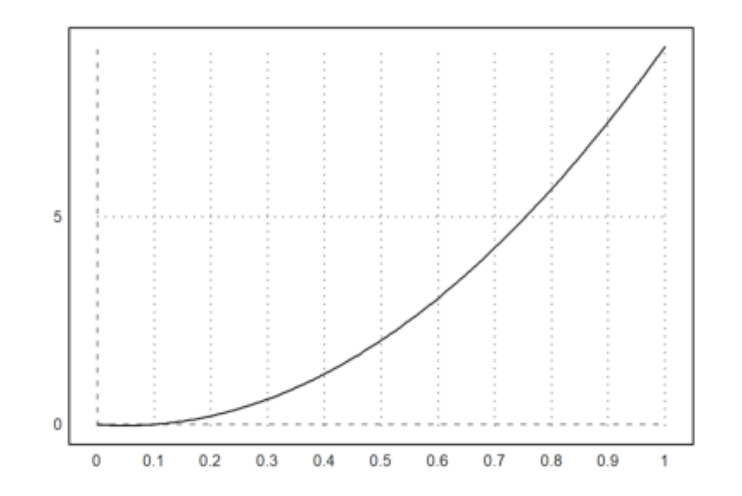

>function  $f(x) := x^3 - x; ...$  $\text{Pplot2d}("f", r=1):$ 

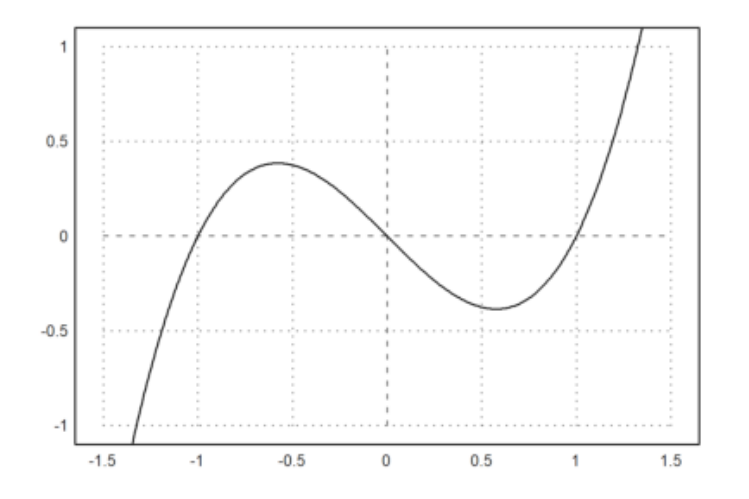

Berikut ini adalah ringkasan dari fungsi yang diterima -ekspresi atau ekspresi simbolik dalam x -fungsi atau fungsi simbolis dengan nama sebagai "f" -fungsi simbolik hanya dengan nama f Fungsi plot2d() juga menerima fungsi simbolik. Untuk fungsi simbolik, nama saja sudah cukup.

>function  $f(x)$  &= diff( $x^x$ ,x)

x  $x \quad (\log(x) + 1)$   $\text{Pplot2d}(f, 0, 2)$ :

```
Function f needs at least one argument!
Use: f (x)
Error in:
plot2d(f,0,2):...
         \hat{\phantom{a}}
```
Of course, for expressions or symbolic expressions the name of the variable is enough to plot them.

 $\rangle$ expr &= sin(x)\*exp(-x)

- x  $E$   $sin(x)$ 

>plot2d(expr,0,3pi):

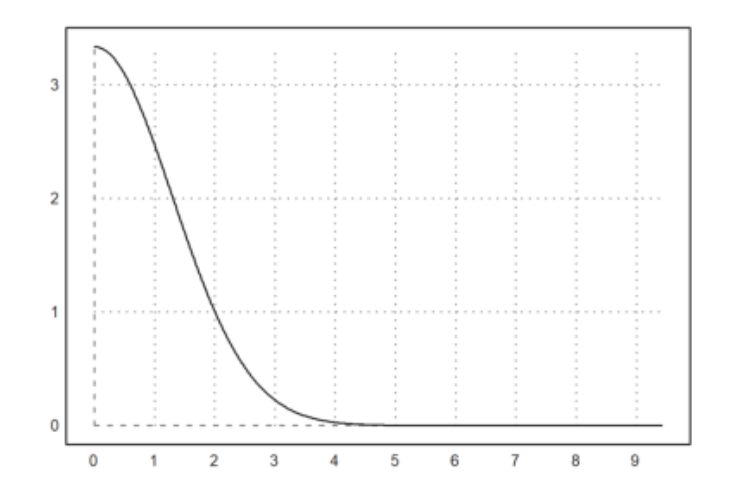

>function  $f(x)$  &=  $x^x$ ; >plot2d(f,r=1,cx=1,cy=1,color=blue,thickness=2);  $\text{plot2d}(\&\text{diff}(f(x),x),\text{add},\text{color=red},\text{style},\text{rule}=\text{"--"}):$ 

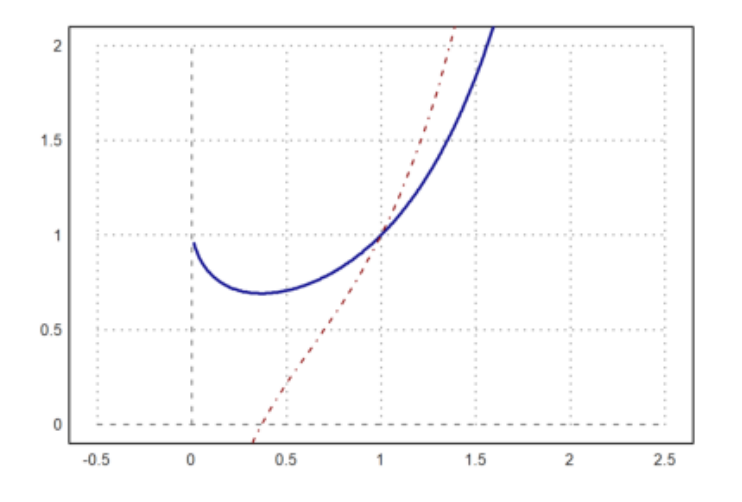

Untuk gaya garis, terdapat berbagai opsi.

- style = "...". Pilih dari "-", "-", "-", ".", ".-.", "-.-".

-warna: Lihat di bawah untuk warna.

-ketebalan: Standarnya adalah 1.

Warna dapat dipilih sebagai salah satu warna default, atau sebagai warna RGB.

-0..15: indeks warna default.

-konstanta warna: putih, hitam, merah, hijau, biru, cyan, zaitun, abu-abu muda, abu-abu, abu-abu tua, oranye, hijau muda, biru kehijauan, biru muda, oranye muda, kuning

-rgb (merah, hijau, biru): parameter dalam bentuk real dalam [0,1].

>plot2d("exp(-x^2)",r=2,color=red,thickness=3,style="--"):

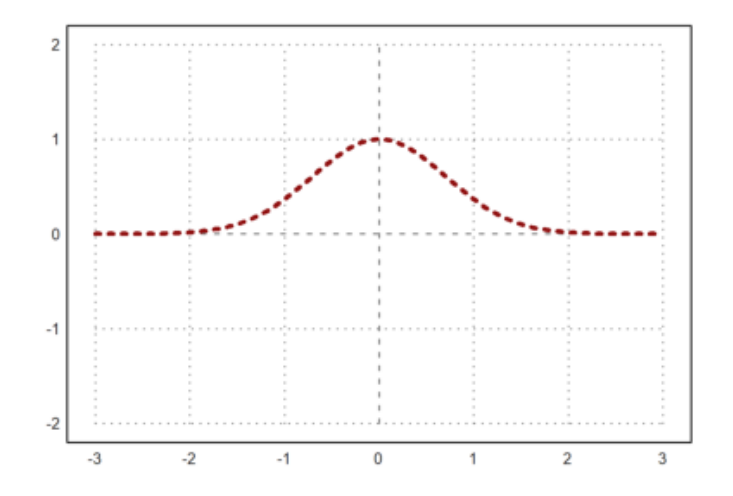

Berikut ini adalah pemandangan warna EMT yang sudah ditetapkan sebelumnya.

>aspect(2); columnsplot(ones(1,16),lab=0:15,grid=0,color=0:15):

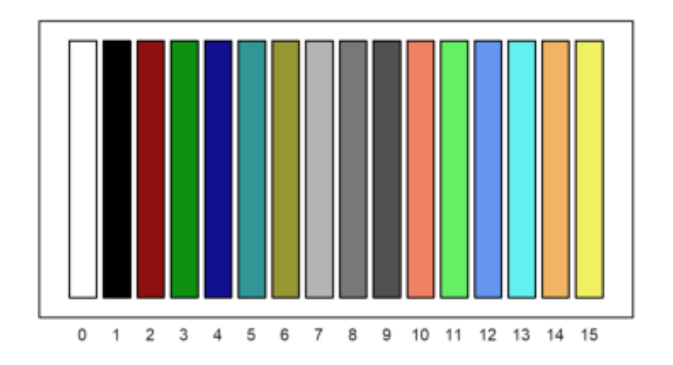

Tetapi Anda bisa menggunakan warna apa pun.

>columnsplot(ones(1,16),grid=0,color=rgb(0,0,linspace(0,1,15))):

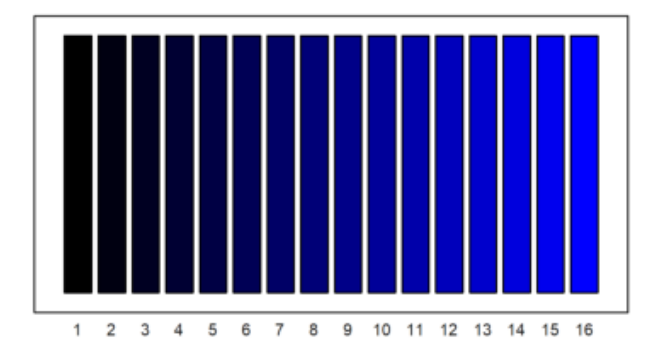

Memplot lebih dari satu fungsi (beberapa fungsi) ke dalam satu jendela dapat dilakukan dengan berbagai cara. Salah satu caranya adalah dengan menggunakan >add untuk beberapa pemanggilan ke plot2d secara bersamaan, kecuali pemanggilan pertama. Kita telah menggunakan fitur ini pada contoh di atas.

>aspect(); plot2d("cos(x)",r=2,grid=6); plot2d("x",style=".",>add):

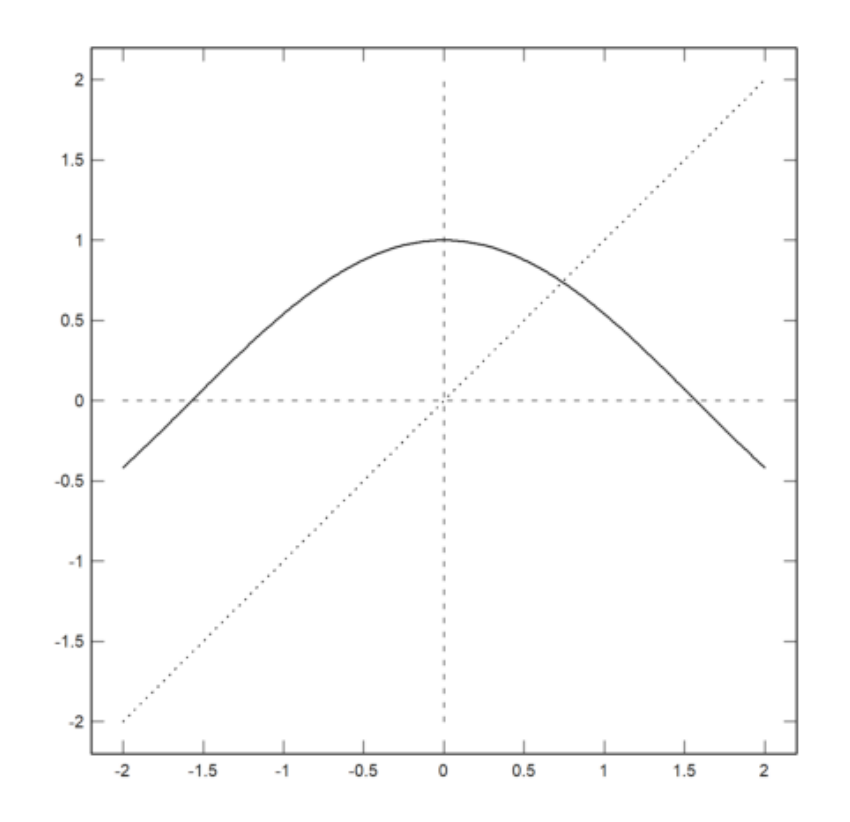

>aspect(1.5); plot2d("sin(x)",0,2pi); plot2d("cos(x)",color=blue,style="--",>add):

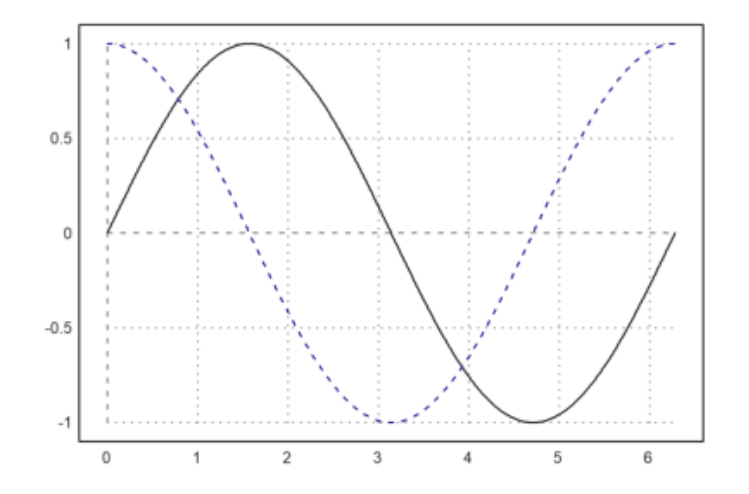

Salah satu kegunaan >add adalah untuk menambahkan titik pada kurva.

>plot2d("sin(x)",0,pi); plot2d(2,sin(2),>points,>add):

Kami menambahkan titik perpotongan dengan label (pada posisi "cl" untuk kiri tengah), dan menyisipkan hasilnya ke dalam buku catatan. Kami juga menambahkan judul ke plot.

```
\text{Pplot2d}(["cos(x)", "x"], r=1.1, cx=0.5, cy=0.5, ...> color=[black,blue],style=["-","."], ...
> grid=1);
\verb|&>x0=solve("cos(x)-x",1); ...> plot2d(x0,x0,>points,>add,title="Intersection Demo"); ...
```

```
> label("cos(x) = x",x0,x0,pos="cl",offset=20):
```
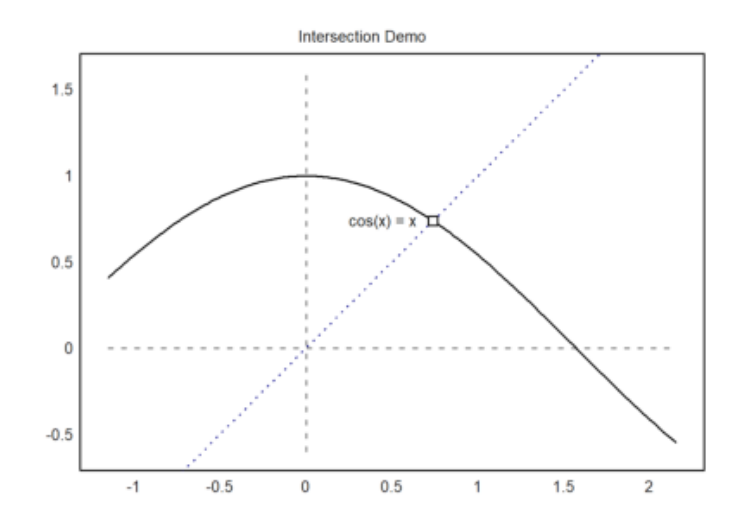

Dalam demo berikut ini, kami memplot fungsi  $sinc(x)=sin(x)/x$  dan ekspansi Taylor ke-8 dan ke-16. Kami menghitung ekspansi ini menggunakan Maxima melalui ekspresi simbolik.

Plot ini dilakukan dalam perintah multi-baris berikut ini dengan tiga kali pemanggilan plot2d(). Pemanggilan kedua dan ketiga memiliki set flag >add, yang membuat plot menggunakan rentang sebelumnya. Kami menambahkan kotak label yang menjelaskan fungsinya.

 $\frac{\sqrt{3}}{2}$  > \$taylor(sin(x)/x,x,0,4)

$$
\frac{x^4}{120} - \frac{x^2}{6} + 1
$$

>plot2d("sinc(x)",0,4pi,color=green,thickness=2); ...

- >  $plot2d(\&taylor(sin(x)/x,x,0,8),\> add, color=blue,style=-")$ ; ...
- > plot2d(&taylor(sin(x)/x,x,0,16),>add,color=red,style="-.-"); ...
- > labelbox(["sinc","T8","T16"],styles=["-","--","-.-"], ...<br>> colors=[black.blue.red]):
- > colors=[black,blue,red]):

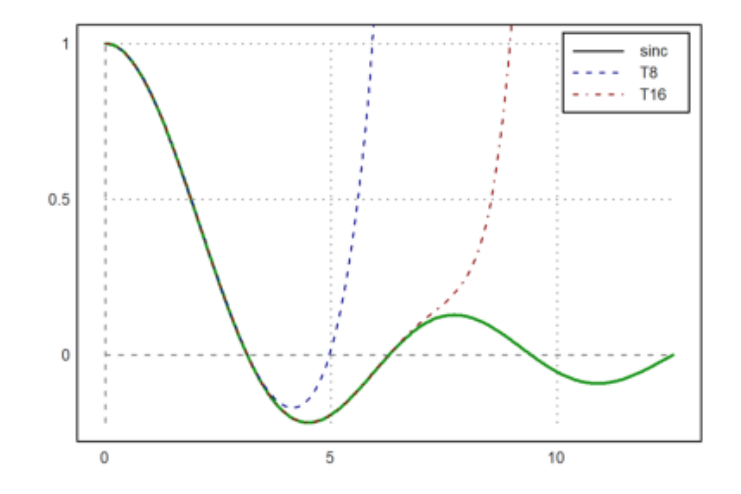

Pada contoh berikut, kami menghasilkan Polinomial Bernstein.

$$
B_i(x) = \binom{n}{i} x^i (1-x)^{n-i}
$$

 $\phi$ lot2d("(1-x)^10",0,1); // plot first function >for i=1 to 10; plot2d("bin(10,i)\*x^i\*(1-x)^(10-i)",>add); end; >insimg;

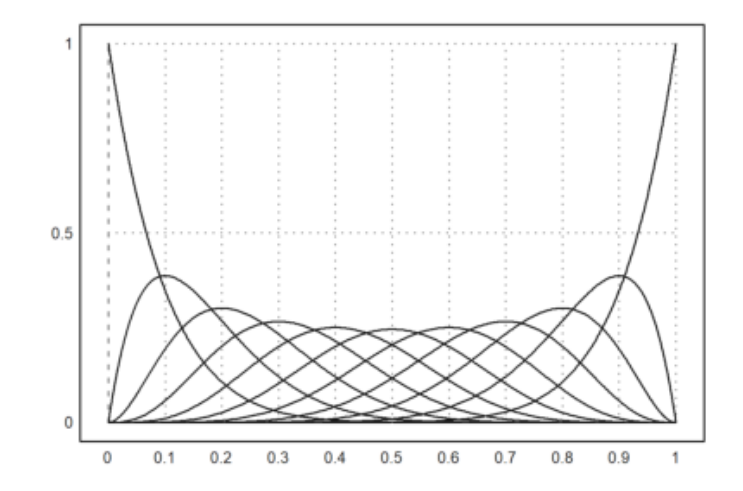

Metode kedua adalah menggunakan sepasang matriks nilai x dan matriks nilai y dengan ukuran yang sama. Kita membuat sebuah matriks nilai dengan satu Bernstein-Polynomial di setiap baris. Untuk ini, kita cukup menggunakan vektor kolom i. Lihatlah pengantar tentang bahasa matriks untuk mempelajari lebih lanj

>x=linspace(0,1,500);  $\text{In=10; } k=(0:n)$ '; // n is row vector, k is column vector  $\gamma$ y=bin(n,k)\*x^k\*(1-x)^(n-k); // y is a matrix then  $\text{Pplot2d}(x,y)$ :

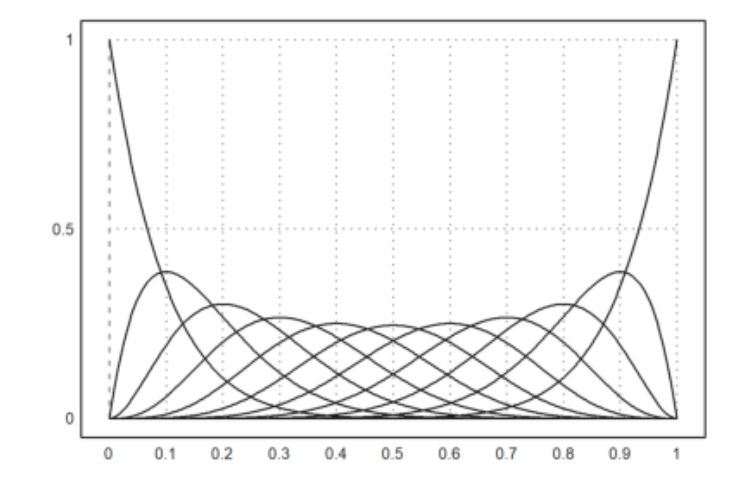

Perhatikan bahwa parameter warna dapat berupa vektor. Kemudian setiap warna digunakan untuk setiap baris matriks.

 $\frac{y}{x}$ =linspace(0,1,200);  $y=x^(1:10)$ ; plot2d(x,y,color=1:10):

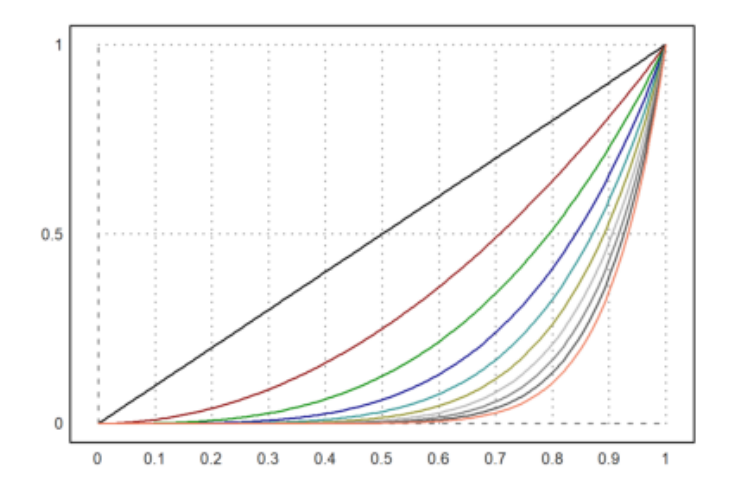

Metode lainnya adalah menggunakan vektor ekspresi (string). Anda kemudian dapat menggunakan larik warna, larik gaya, dan larik ketebalan dengan panjang yang sama.

>plot2d(["sin(x)","cos(x)"],0,2pi,color=4:5):

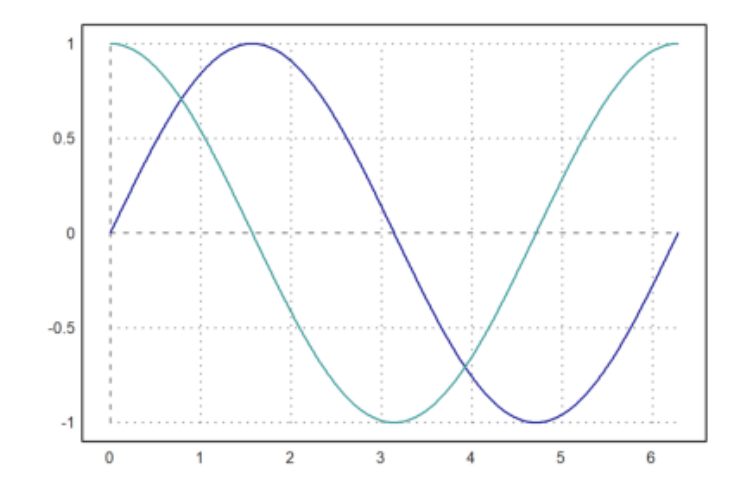

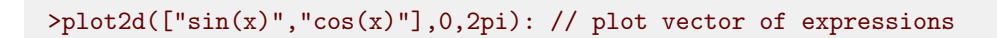

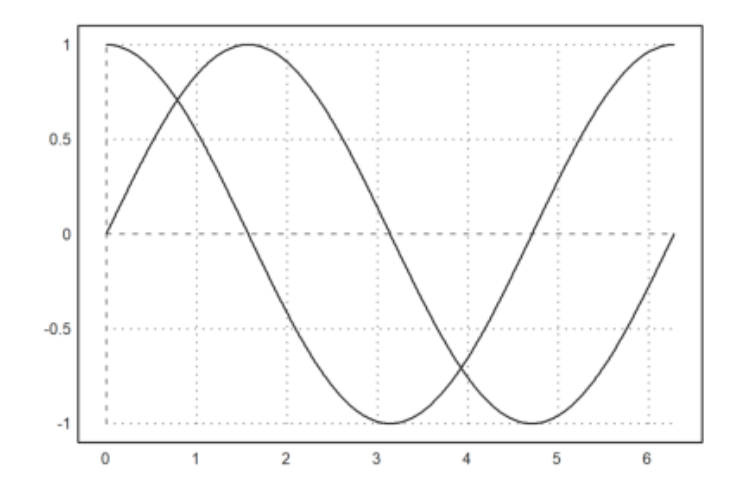

Kita bisa mendapatkan vektor seperti itu dari Maxima dengan menggunakan makelist() dan mxm2str().

>v &= makelist(binomial(10,i)\*x^i\*(1-x)^(10-i),i,0,10) // make list

10 9 8 2 7 3 [(1 - x) , 10 (1 - x) x, 45 (1 - x) x , 120 (1 - x) x , 6 4 5 5 4 6 3 7 210 (1 - x) x , 252 (1 - x) x , 210 (1 - x) x , 120 (1 - x) x , 2 8 9 10 45 (1 - x) x , 10 (1 - x) x , x ]

>mxm2str(v) // get a vector of strings from the symbolic vector

 $(1-x)^10$  $10*(1-x)^9*x$  $45*(1-x)^8*x^2$  $120*(1-x)^{2}**x^3$  $210*(1-x)^6*x^4$  $252*(1-x)^5***5$  $210*(1-x)^4*x^6$  $120*(1-x)^3*x^7$  $45*(1-x)^2*x^8$  $10*(1-x)*x^9$  $x^{\text{-}}10$ 

>plot2d(mxm2str(v),0,1): // plot functions

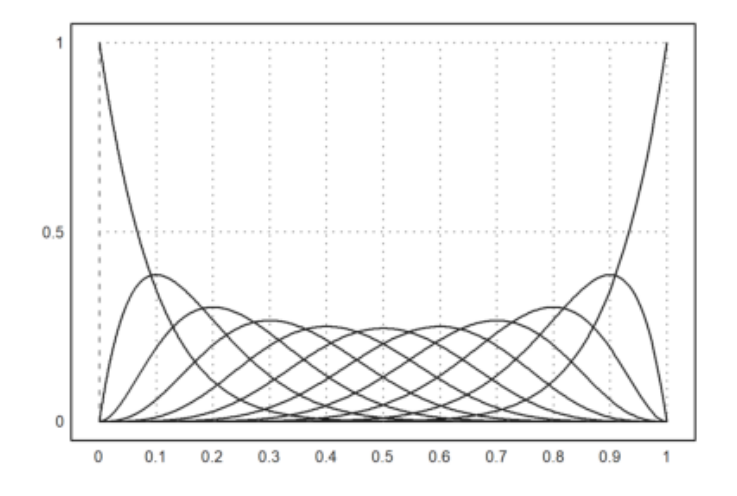

Alternatif lain adalah dengan menggunakan bahasa matriks Euler.

Jika sebuah ekspresi menghasilkan matriks fungsi, dengan satu fungsi di setiap baris, semua fungsi ini akan diplot ke dalam satu plot.

Untuk ini, gunakan vektor parameter dalam bentuk vektor kolom. Jika sebuah larik warna ditambahkan, maka akan digunakan untuk setiap baris plot.

>n=(1:10)'; plot2d("x^n",0,1,color=1:10):

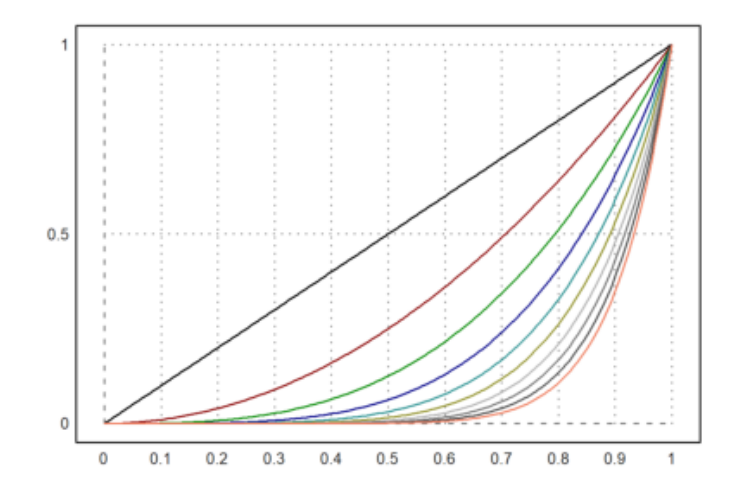

Ekspresi dan fungsi satu baris dapat melihat variabel global.

Jika Anda tidak dapat menggunakan variabel global, Anda perlu menggunakan fungsi dengan parameter tambahan, dan mengoper parameter ini sebagai parameter titik koma.

Berhati-hatilah untuk meletakkan semua parameter yang ditetapkan di akhir perintah plot2d. Pada contoh, kita memberikan a=5 ke fungsi f, yang kita plot dari -10 ke 10.

```
>function f(x,a) := 1/a*exp(-x^2/a); ...
>plot2d("f",-10,10;5,thickness=2,title="a=5"):
```
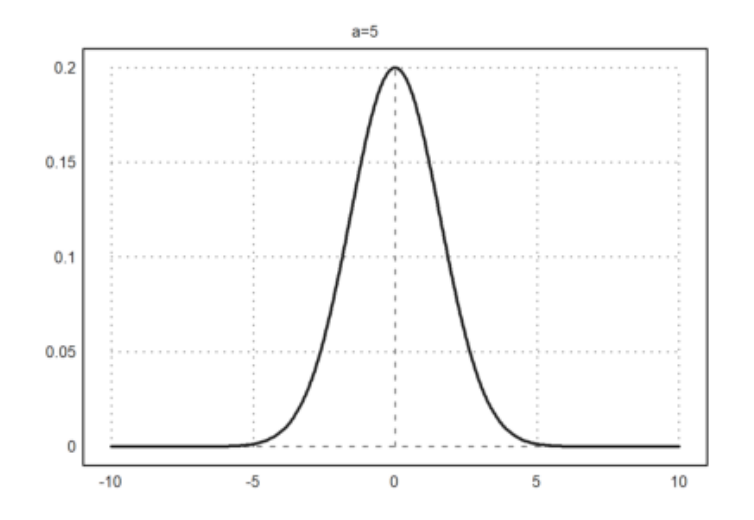

Atau, gunakan koleksi dengan nama fungsi dan semua parameter tambahan. Daftar khusus ini disebut koleksi panggilan, dan itu adalah cara yang lebih disukai untuk meneruskan argumen ke fungsi yang dengan sendirinya diteruskan sebagai argumen ke fungsi lain.

Pada contoh berikut ini, kita menggunakan loop untuk memplot beberapa fungsi (lihat tutorial tentang pemrograman untuk loop).

```
\text{Pplot2d}({\{ "f", 1 \}}, -10, 10); \ldots>for a=2:10; plot2d({{'r_f"}, a}, >add); end:
```
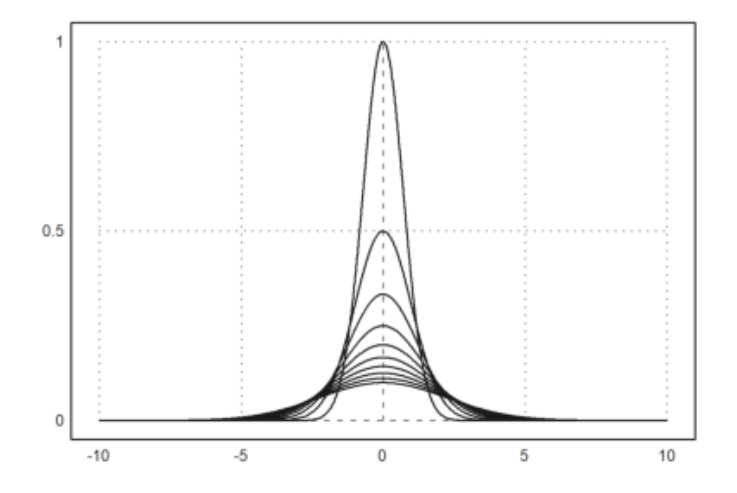

Kita dapat mencapai hasil yang sama dengan cara berikut menggunakan bahasa matriks EMT. Setiap baris dari matriks f(x,a) adalah satu fungsi. Selain itu, kita dapat mengatur warna untuk setiap baris matriks. Klik dua kali pada fungsi getspectral() untuk penjelasannya.

 $\texttt{>x=-10:0.01:10; a=(1:10)}$ ;  $\texttt{plot2d}(x, f(x, a), \text{color=getspectral}(a/10))$ :

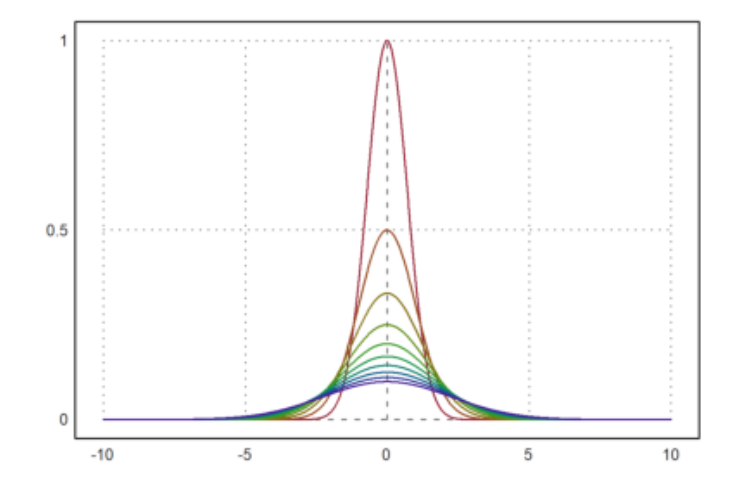

Label Teks

Dekorasi sederhana dapat berupa -judul dengan title  $=$  "..." -Label x dan y dengan xl="...", yl="..." -label teks lain dengan label("...",x,y) Perintah label akan memplot ke dalam plot saat ini pada koordinat plot (x,y). Perintah ini dapat menerima argumen posisi.

>plot2d("x^3-x",-1,2,title="y=x^3-x",yl="y",xl="x"):

- > label("(1,0)",1,0); label("Max",E,expr(E),pos="lc"):
- >  $plot2d(exp, 0.5, 5, title='y='+expr, x1='x", y1='y"); ...$

 $\rangle$ expr := " $\log(x)/x$ "; ...

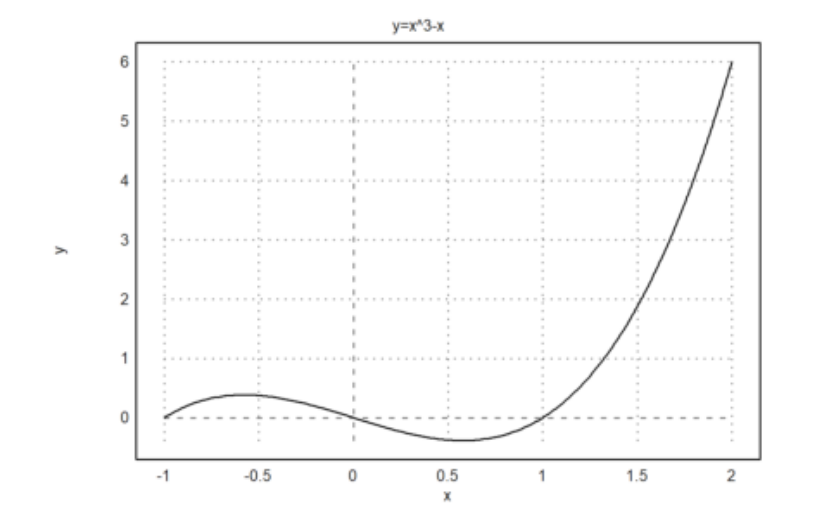

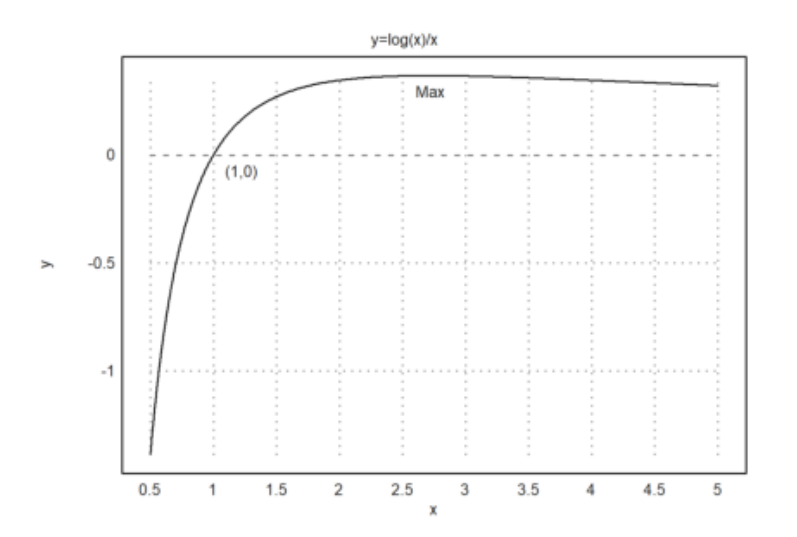

Ada juga fungsi labelbox(), yang dapat menampilkan fungsi dan teks. Fungsi ini membutuhkan vektor string dan warna, satu item untuk setiap fungsi.

```
>function f(x) &= x^2*exp(-x^2); ...
\text{Pplot2d}(\&f(x),a=-3,b=3,c=-1,d=1); \dots\text{plot2d}(\&\text{diff}(f(x),x),\text{add},\text{color=blue},\text{style},\text{cycle}^{n-1}); ...
>labelbox(["function","derivative"],styles=["-","--"], ...
> colors=[black,blue],w=0.4):
```
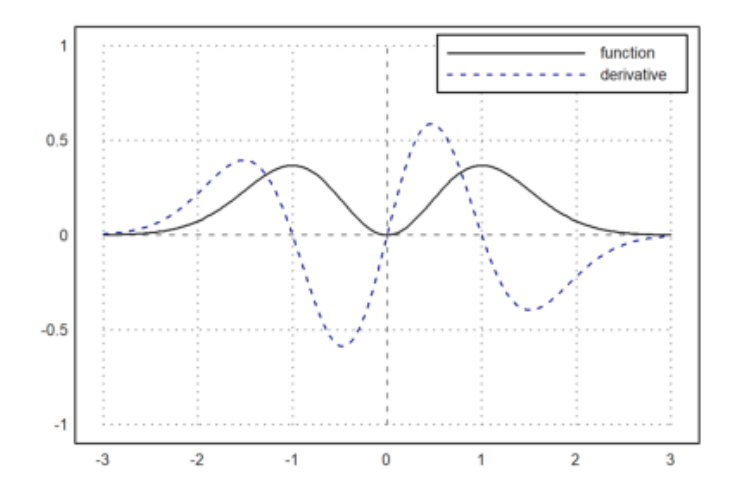

Kotak tersebut berlabuh di kanan atas secara default, tetapi >kiri menambatkannya di kiri atas. Anda dapat memindahkannya ke tempat mana pun yang Anda suka. Posisi jangkar adalah sudut kanan atas kotak, dan angkanya adalah pecahan dari ukuran jendela grafik. Lebarnya adalah otomatis.

Untuk plot titik, kotak label juga dapat digunakan. Tambahkan sebuah parameter >titik, atau sebuah vektor bendera, satu untuk setiap label.

Pada contoh berikut ini, hanya ada satu fungsi. Jadi kita dapat menggunakan string dan bukan vektor string. Kami mengatur warna teks menjadi hitam untuk contoh ini.

```
>n=10; plot2d(0:n,bin(n,0:n),>addpoints); ...
>labelbox("Binomials",styles="[]",>points,x=0.1,y=0.1, ...
>tcolor=black,>left):
```
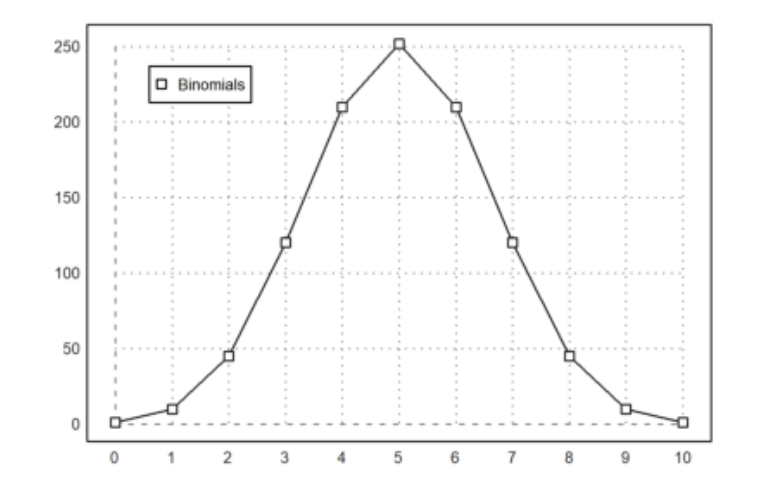

Gaya plot ini juga tersedia di statplot(). Seperti pada plot2d() warna dapat diatur untuk setiap baris plot. Terdapat lebih banyak plot khusus untuk keperluan statistik (lihat tutorial tentang statistik).

>statplot(1:10,random(2,10),color=[red,blue]):

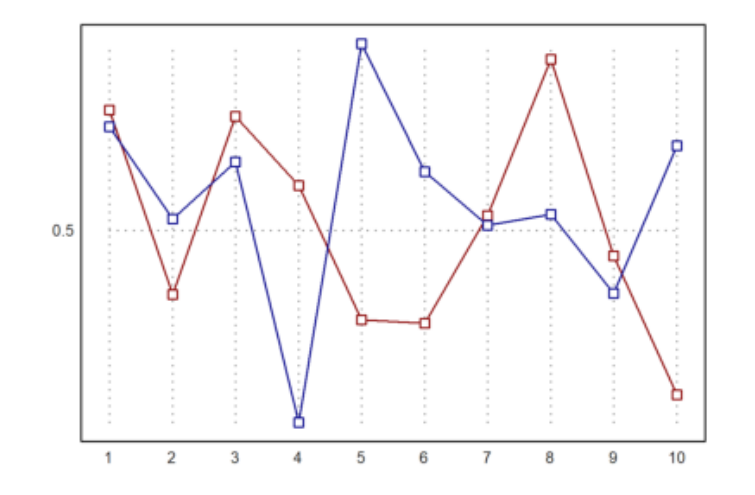

Fitur yang serupa adalah fungsi textbox(). Lebarnya secara default adalah lebar maksimal baris teks. Tetapi, ini juga dapat diatur oleh pengguna.

```
>function f(x) &= exp(-x)*sin(2*pi*x); ...\text{Pplot2d}("f(x)", 0, 2pi); ...>textbox(latex("\text{Example of a damped oscillation}\ f(x)=e^{-x}sin(2\pi x)"),w=0.85):
```
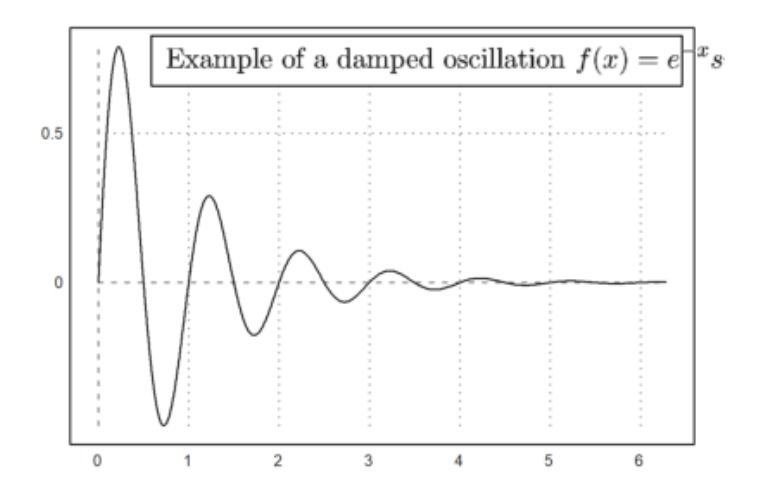

Label teks, judul, kotak label, dan teks lainnya dapat berisi string Unicode (lihat sintaks EMT untuk mengetahui lebih lanjut tentang string Unicode).

 $\text{Pplot2d("x^3-x", title=u"x \; krarr; \; xksup3; - x");}$ 

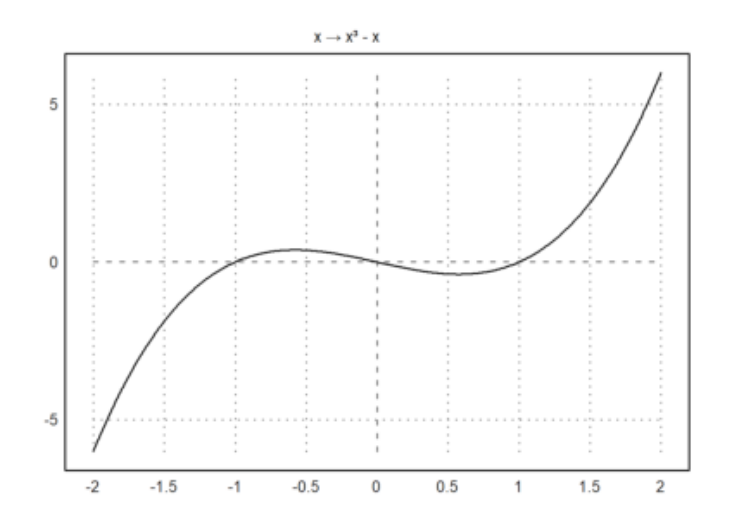

Label pada sumbu x dan y bisa vertikal, begitu juga dengan sumbu.

 $\text{Pplot2d}("sinc(x)",0,2pi,x1="x",y1=u"x \; \text{→}; \; \text{sinc}(x)",\text{vertical}):$ 

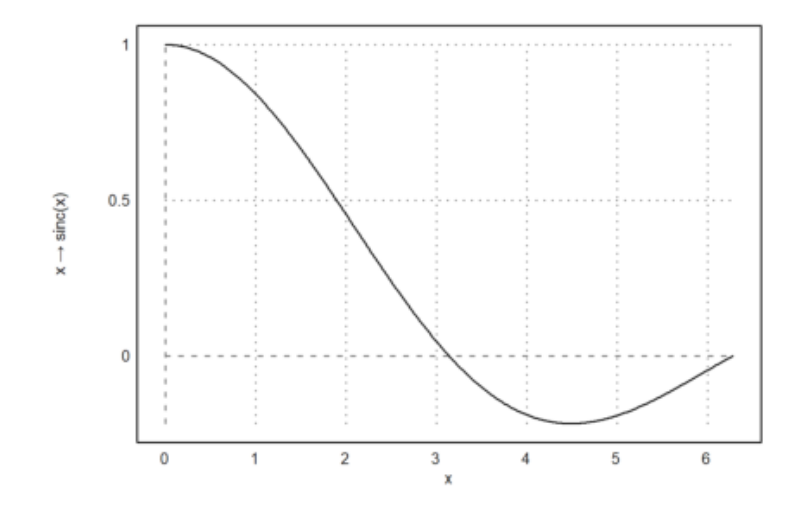

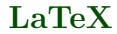

Anda juga dapat memplot formula LaTeX jika Anda telah menginstal sistem LaTeX. Saya merekomendasikan MiKTeX. Jalur ke binari "lateks" dan "dvipng" harus berada di jalur sistem, atau Anda harus mengatur LaTeX di menu opsi.

Perlu diperhatikan bahwa penguraian LaTeX berjalan lambat. Jika Anda ingin menggunakan LaTeX dalam plot animasi, Anda harus memanggil latex() sebelum perulangan sekali dan menggunakan hasilnya (gambar dalam matriks RGB).

Pada plot berikut ini, kita menggunakan LaTeX untuk label x dan y, sebuah label, sebuah kotak label, dan judul plot.

```
\text{Pplot2d}("exp(-x)*sin(x)/x", a=0, b=2pi, c=0, d=1, grid=6, color=blue, ...> title=latex("\text{Function $\Phi$}"), ...
> xl=latex("\phi"), yl=latex("\Phi(\phi)")); ...
>textbox( ...
> latex("\Phi(\phi) = e^{-\phi} \frac{\sin(\phi)}{\phi}"),x=0.8,y=0.5); ...
>label(latex("\Phi",color=blue),1,0.4):
```
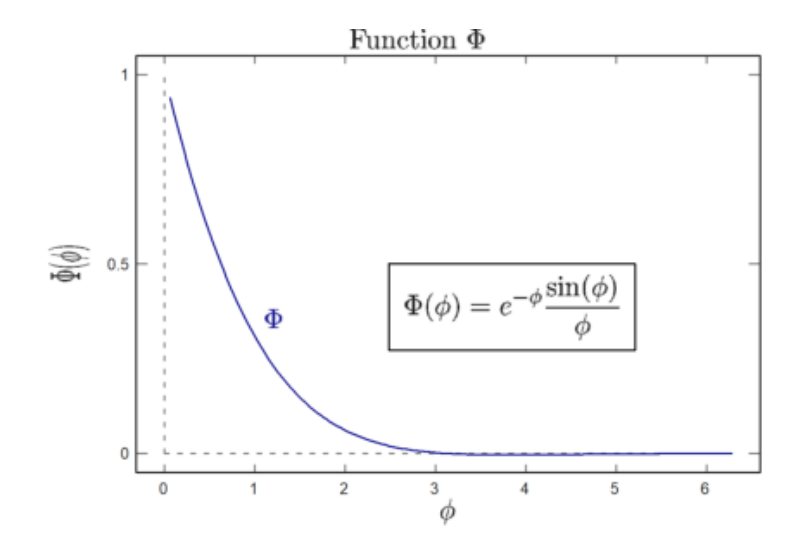

Seringkali, kita menginginkan spasi dan label teks yang tidak sesuai pada sumbu x. Kita dapat menggunakan xaxis() dan yaxis() seperti yang akan kita tunjukkan nanti.

Cara termudah adalah dengan membuat plot kosong dengan sebuah frame menggunakan grid=4, dan kemudian menambahkan grid dengan ygrid() dan xgrid(). Pada contoh berikut, kita menggunakan tiga buah string LaTeX untuk label pada sumbu x dengan xtick().

```
\text{Pplot2d}("sinc(x)", 0, 2pi, grid=4, \text{\'eticks}); ...\text{ygrid}(-2:0.5:2,\text{grid}=6); \dots\frac{1}{\sqrt{2}} >xgrid([0:2]*pi, <ticks,grid=6); ...
>xtick([0,pi,2pi],["0","\pi","2\pi"],>latex):
```
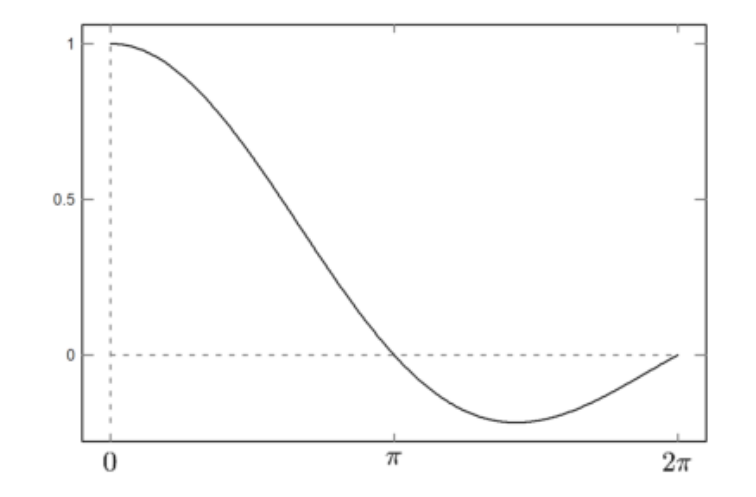

Tentu saja, fungsi juga dapat digunakan.

>function map  $f(x)$  ...

if x>0 then return x^4 else return x^2 endif endfunction

Parameter "map" membantu menggunakan fungsi untuk vektor. Untuk plot, hal ini tidak diperlukan. Tetapi untuk menunjukkan bahwa vektorisasi berguna, kami menambahkan beberapa titik kunci pada plot pada  $x =$ 

 $-1, x = 0$  dan  $x = 1$ .

Pada plot berikut, kita juga memasukkan beberapa kode LaTeX. Kami menggunakannya untuk dua label dan sebuah kotak teks. Tentu saja, Anda hanya dapat menggunakan LaTeX jika Anda telah menginstal LaTeX dengan benar.

```
\text{Pplot2d}("f", -1, 1, x1 = "x", y1 = "f(x)", grid = 6); ...>plot2d([-1,0,1],f([-1,0,1]),>points,>add); ...
\text{Plabel}(later("x^3"),0.72,f(0.72)); ...\lambdalabel(latex("x^2"),-0.52,f(-0.52),pos="ll"); ...
>textbox( ...
> latex("f(x)=\begin{cases} x^3 & x>0 \\ x^2 & x \le 0\end{cases}"), ...
> x=0.7, y=0.2:
```
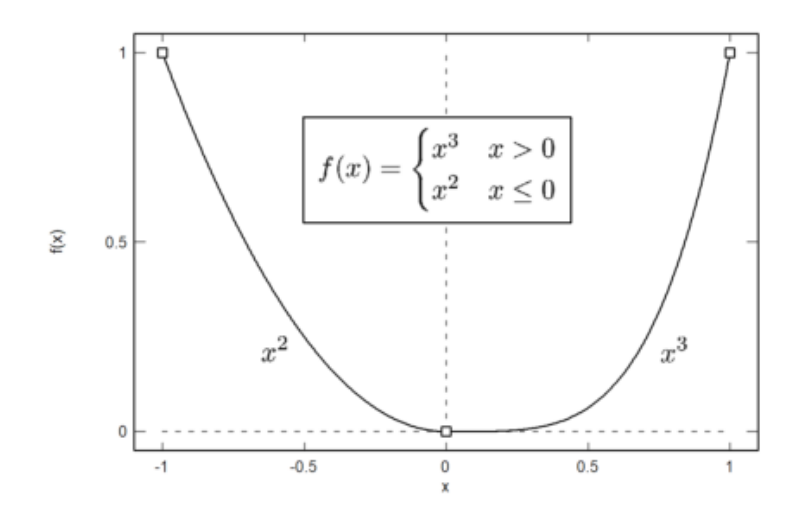

Ketika memplot fungsi atau ekspresi, parameter >user memungkinkan pengguna untuk memperbesar dan menggeser plot dengan tombol kursor atau mouse. Pengguna dapat -zoom dengan + atau - -memindahkan plot dengan tombol kursor -pilih jendela plot dengan mouse -mengatur ulang tampilan dengan spasi -keluar dengan kembali Tombol spasi akan mengatur ulang plot ke jendela plot asli. Saat memplot data, bendera >user hanya akan menunggu penekanan tombol.

>plot2d({{"x^3-a\*x",a=1}},>user,title="Press any key!"):

```
Interrupt with Escape key!
Try "trace errors" to inspect local variables after errors.
plot2d:
    k1=_mouse("Press return, cursor key, +/-, space, click with m ...
```

```
\text{Pplot2d}("exp(x)*sin(x)",user=true, ...> title="+/- or cursor keys (return to exit)"):
```

```
Interrupt with Escape key!
Try "trace errors" to inspect local variables after errors.
plot2d:
    k1=_mouse("Press return, cursor key, +/-, space, click with m ...
```
Berikut ini menunjukkan cara interaksi pengguna tingkat lanjut (lihat tutorial mengenai pemrograman untuk detailnya).

Fungsi bawaan mousedrag() menunggu peristiwa mouse atau keyboard. Fungsi ini melaporkan mouse ke bawah, mouse bergerak atau mouse ke atas, dan penekanan tombol. Fungsi dragpoints() memanfaatkan hal ini, dan mengizinkan pengguna untuk menyeret titik manapun di dalam plot.

Kita membutuhkan fungsi plot terlebih dahulu. Sebagai contoh, kita melakukan interpolasi dalam 5 titik dengan polinomial. Fungsi ini harus memplot ke dalam area plot yang tetap.

```
>function plotf(xp,yp,select) ...
```

```
d=interp(xp,yp);
 plot2d("interpval(xp,d,x)";d,xp,r=2);
 plot2d(xp,yp,>points,>add);
 if select>0 then
   plot2d(xp[select],yp[select],color=red,>points,>add);
  endif;
 title("Drag one point, or press space or return!");
endfunction
```
Perhatikan parameter titik koma pada plot2d (d dan xp), yang diteruskan ke evaluasi fungsi interp(). Tanpa ini, kita harus menulis fungsi plotinterp() terlebih dahulu, untuk mengakses nilai secara global. Sekarang kita menghasilkan beberapa nilai acak, dan membiarkan pengguna menyeret titik-titiknya.

```
>t=-1:0.5:1; dragpoints("plotf",t,random(size(t))-0.5):
```

```
Interrupt with Escape key!
Try "trace errors" to inspect local variables after errors.
dragpoints:
    {flag,m,t}=mousedrag(status);
```
Ada juga fungsi yang memplot fungsi lain tergantung pada vektor parameter, dan memungkinkan pengguna menyesuaikan parameter ini. Pertama, kita memerlukan fungsi plot.

```
\Rightarrowfunction plotf([a,b]) := plot2d("exp(a*x)*cos(2pi*b*x)",0,2pi;a,b);
```
Kemudian kita membutuhkan nama untuk parameter, nilai awal dan matriks rentang nx2, dan secara opsional, sebuah garis judul. Terdapat slider interaktif, yang dapat mengatur nilai oleh pengguna. Fungsi dragvalues() menyediakan ini.

```
>dragvalues("plotf",["a","b"],[-1,2],[[-2,2];[1,10]], ...
> heading="Drag these values:",hcolor=black):
```

```
Maxima said:
taylor: expansion order must be a number; found: [-1,2]
 -- an error. To debug this try: debugmode(true);
plotf:
    plot2d(&"taylor(cos(x),x,0,@n)",color=blue,>add);
```

```
Try "trace errors" to inspect local variables after errors.
dragvalues:
```

```
f$(vv,args());
```
It is possible to restrict the dragged values to integers. For an example, we write a plot function, which plots a Taylor polynomial of degree n to the cosine function.

>function plotf(n) ...

```
plot2d("cos(x)",0,2pi,>square,grid=6);
plot2d(&"taylor(cos(x),x,0,@n)",color=blue,>add);
textbox("Taylor polynomial of degree "+n,0.1,0.02,style="t",>left);
endfunction
```
Now we allow the degree n to vary from 0 to 20 in 20 stops. The result of dragvalues() is used to plot the sketch with this n, and to insert the plot into the notebook.

```
>nd=dragvalues("plotf","degree",2,[0,20],20,y=0.8, ...
> heading="Drag the value:"); ...
>plotf(nd):
```

```
Interrupt with Escape key!
Try "trace errors" to inspect local variables after errors.
dragvalues:
    {flag,m,t}=mousedrag(status);
```
The following is a simple demonstration of the function. The user can draw over the plot window, leaving a trace of points.

>function dragtest ...

```
plot2d(none,r=1,title="Drag with the mouse, or press any key!");
 start=0;
 repeat
   {flag,m,time}=mousedrag();
   if flag==0 then return; endif;
   if flag==2 then
     hold on; mark(m[1], m[2]); hold off;
   endif;
 end
endfunction
```
 $\hat{ }$ 

>dragtest // lihat hasilnya dan cobalah lakukan!

Variable dragtest not found! Error in: dragtest // lihat hasilnya dan cobalah lakukan! ...

Gaya plit 2D

Secara default, EMT menghitung tick sumbu otomatis dan menambahkan label pada setiap tick. Hal ini dapat diubah dengan parameter kisi-kisi. Gaya default sumbu dan label dapat dimodifikasi. Selain itu, label dan judul dapat ditambahkan secara manual. Untuk mengatur ulang ke gaya default, gunakan reset().

```
>aspect();
\ranglefigure(3,4); ...
> figure(1); plot2d("x^3-x",grid=0); \ldots // no grid, frame or axis
> figure(2); plot2d("x^3-x",grid=1); ... // x-y-axis
> figure(3); plot2d("x^3-x",grid=2); ... // default ticks
> figure(4); plot2d("x^3-x",grid=3); ... // x-y- axis with labels inside
> figure(5); plot2d("x^3-x",grid=4); \ldots // no ticks, only labels
> figure(6); plot2d("x^3-x",grid=5); ... // default, but no margin
> figure(7); plot2d("x^3-x",grid=6); ... // axes only
> figure(8); plot2d("x^3-x",grid=7); ... // axes only, ticks at axis
> figure(9); plot2d("x^3-x",grid=8); ... // axes only, finer ticks at axis
> figure(10); plot2d("x^3-x",grid=9); ... // default, small ticks inside
> figure(11); plot2d("x^3-x",grid=10); \ldots// no ticks, axes only
> figure(0):
```
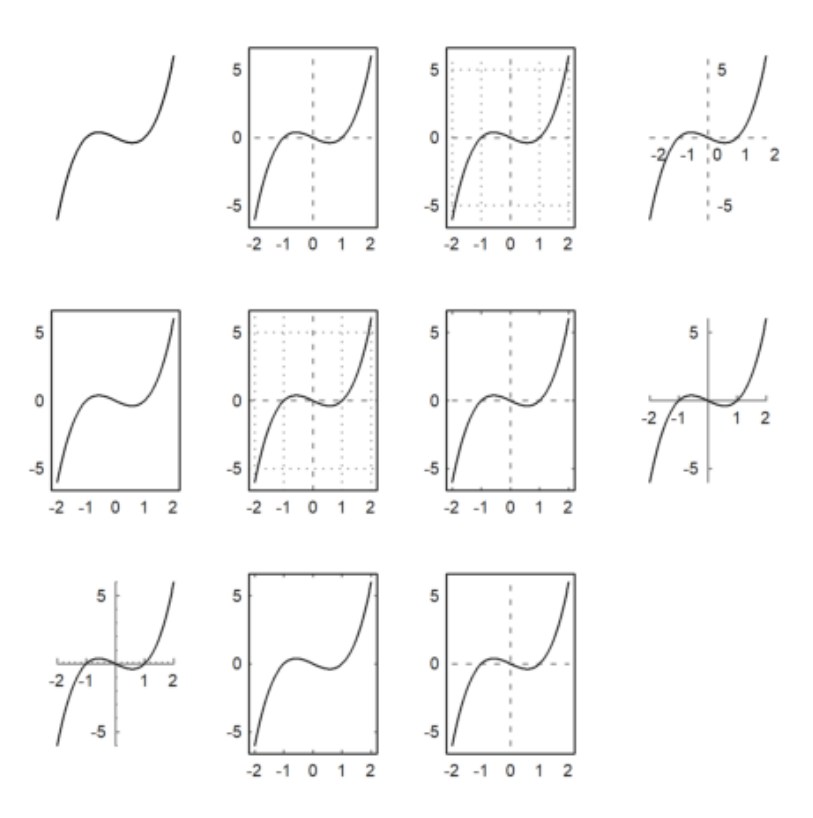

Parameter <frame mematikan bingkai, dan framecolor=blue menetapkan bingkai ke warna biru. Jika Anda menginginkan tanda centang Anda sendiri, Anda dapat menggunakan style=0, dan menambahkan semuanya nanti.

```
>aspect(1.5);
>plot2d("x^3-x",grid=0); // plot
>frame; xgrid([-1,0,1]); ygrid(0): // add frame and grid
```
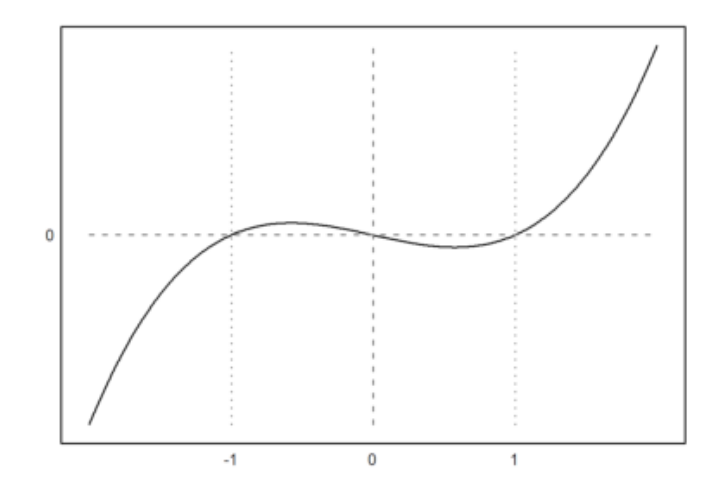

Untuk judul plot dan label sumbu, lihat contoh berikut.

```
\text{Pplot2d}("exp(x)", -1, 1);>textcolor(black); // set the text color to black
>title(latex("y=e^x")); // title above the plot
>xlabel(latex("x")); // "x" for x-axis
>ylabel(latex("y"),>vertical); // vertical "y" for y-axis
>label(latex("(0,1)"),0,1,color=blue): // label a point
```
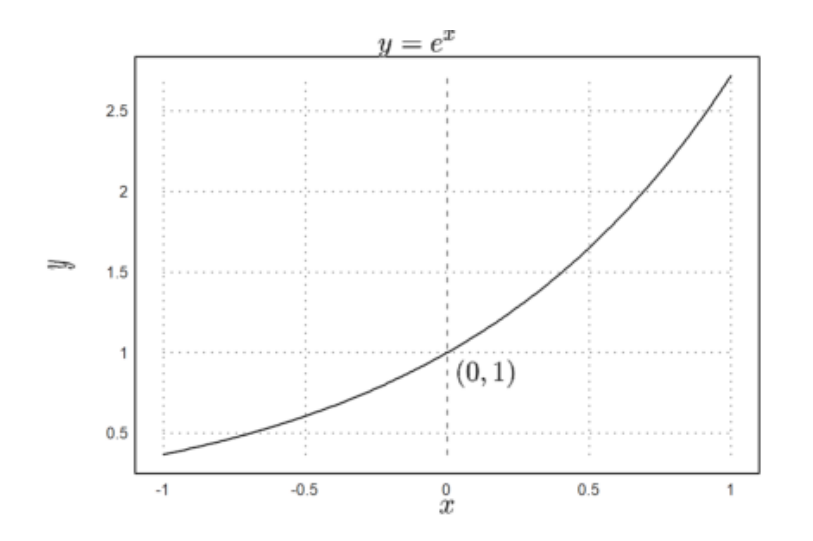

Untuk judul plot dan label sumbu, lihat contoh berikut.

```
>plot2d("x^3-x",<grid,<frame);
>xaxis(0,xx=-2:1,style="->"); yaxis(0,yy=-5:5,style="->"):
```
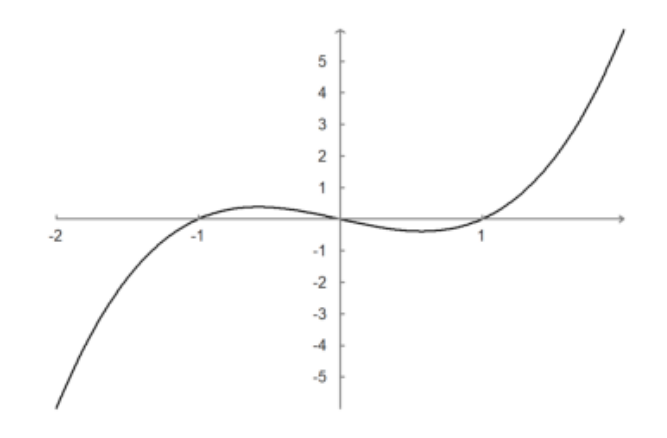

Teks pada plot dapat diatur dengan label(). Pada contoh berikut ini, "lc" berarti lower center. Ini mengatur posisi label relatif terhadap koordinat plot.

>function  $f(x)$  &=  $x^3-x$ 

3  $x - x$ 

```
>plot2d(f,-1,1,>square);
>x0=fmin(f,0,1); // compute point of minimum
>label("Rel. Min.",x0,f(x0),pos="lc"): // add a label there
```
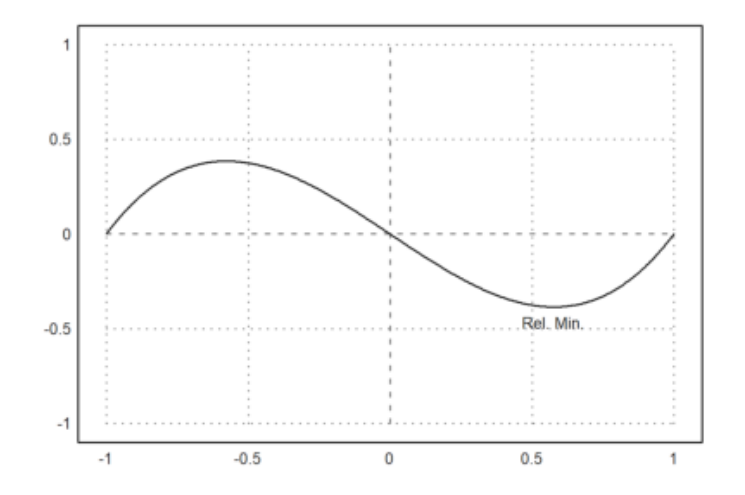

Terdapat juga kotak teks

>plot2d(&f(x),-1,1,-2,2); // function  $\text{Pplot2d}(\&\text{diff}(f(x),x),\text{Yadd},\text{style}=-\text{"},\text{color=red});$  // derivative >labelbox(["f","f'"],["-","--"],[black,red]): // label box

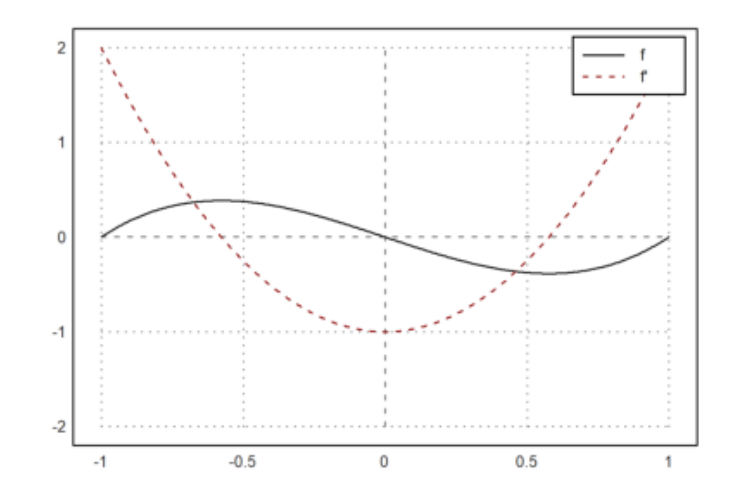

 $\verb|Pplot2d(["exp(x)", "1+x"]\,, color=[black, blue], style=["-"", "--"])|:$ 

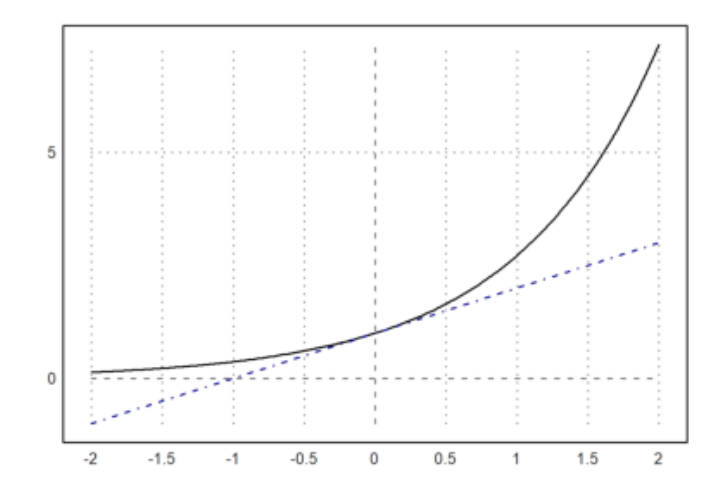

>gridstyle("->",color=gray,textcolor=gray,framecolor=gray); ...  $\rightarrow$  plot2d("x^3-x",grid=1); ...  $\rightarrow$  settitle("y=x^3-x",color=black); ... > label("x",2,0,pos="bc",color=gray);  $\ldots$ > label("y", 0, 6, pos="cl", color=gray); ... > reset():

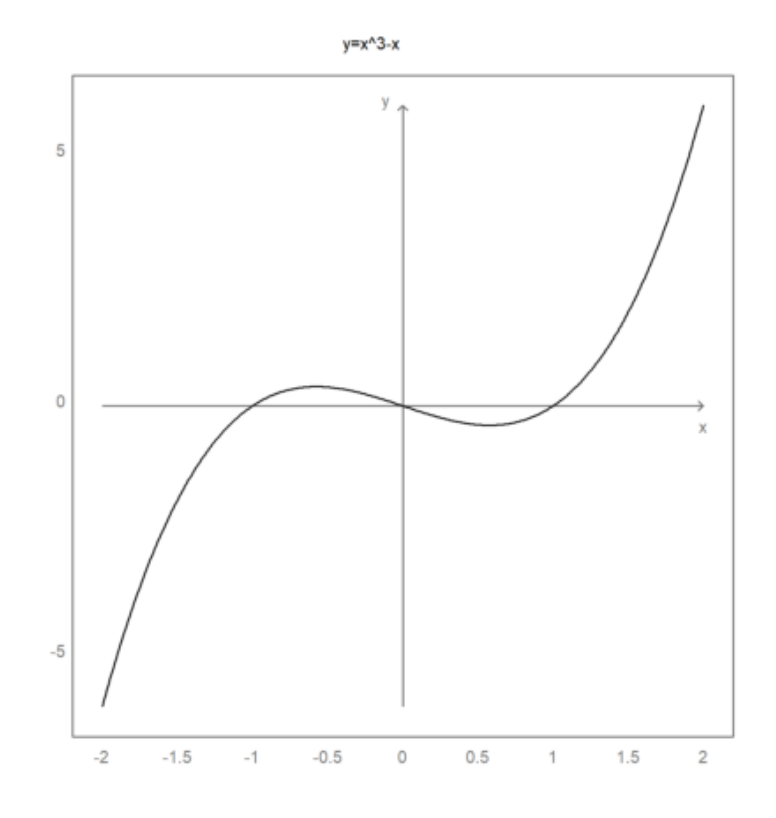

Untuk kontrol yang lebih banyak lagi, sumbu x dan sumbu y dapat dilakukan secara manual. Perintah fullwindow() memperluas jendela plot karena kita tidak lagi membutuhkan tempat untuk label di luar jendela plot. Gunakan shrinkwindow() atau reset() untuk mengatur ulang ke default.

>fullwindow; ...

> gridstyle(color=darkgray,textcolor=darkgray); ...

> plot2d( $["2^x", "1", "2^(-x)"]$ , a=-2, b=2, c=0, d=4, <grid, color=4:6, <frame); ...

- $> \text{axis}(0,-2:1,\text{style}=-)^{\text{max}}; \text{axis}(0,2,'x'',\text{exists}); ...$
- $>$  yaxis(0,4,"y",style="->"); ...
- $>$  yaxis(-2,1:4, >left); ...
- $>$  yaxis(2,2^(-2:2),style=".", <left); ...
- > labelbox( $[$ "2<sup> $\$ </sup>x","1","2<sup> $\text{-}$ </sup>x"],colors=4:6,x=0.8,y=0.2); ...
- > reset:

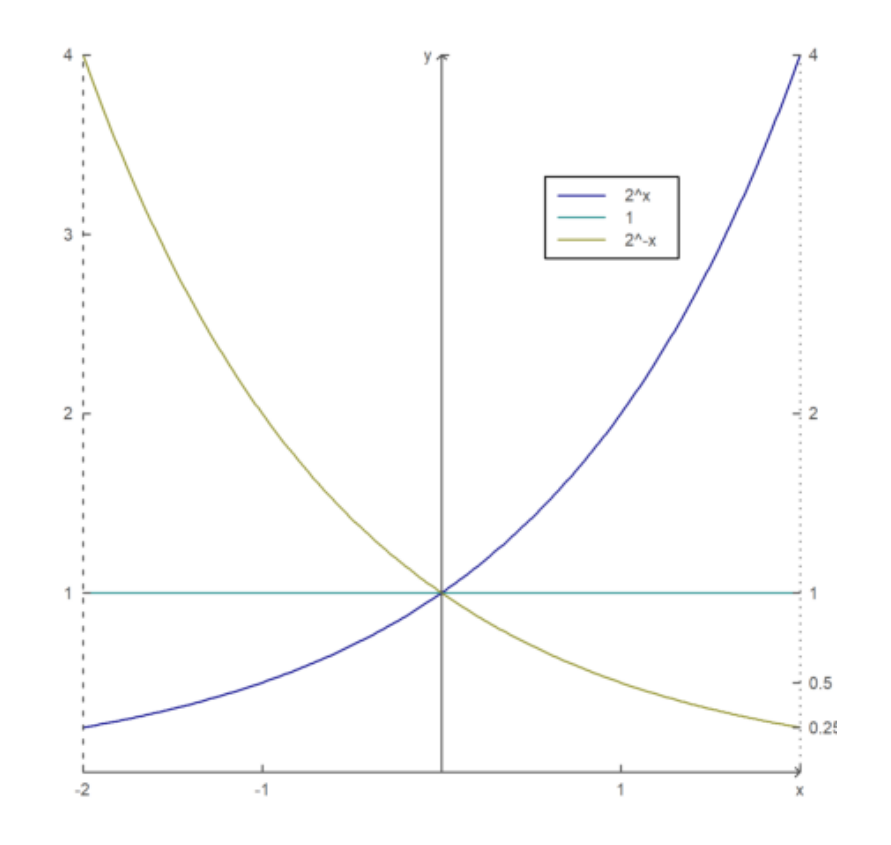

Berikut ini adalah contoh lain, di mana string Unicode digunakan dan sumbu di luar area plot.

```
>aspect(1.5);
>plot2d(["sin(x)","cos(x)"],0,2pi,color=[red,green],<grid,<frame); ...
> xaxis(-1.1,(0:2)*pi,xt=["0",u"π",u"2π"],style="-",>ticks,>zero); ...
> xgrid((0:0.5:2)*pi,<ticks); ...
```
- > yaxis(-0.1\*pi,-1:0.2:1,style="-",>zero,>grid); ...
- 
- > labelbox(["sin","cos"],colors=[red,green],x=0.5,y=0.2,>left); ...

sin cos

 $2\pi$ 

. . . . . . . .

 $\scriptstyle\rm\overline{H}$ 

Φ

> xlabel(u"φ"); ylabel(u"f(φ)"):

- 1  $0.8$  $0.6$ 

 $0.4$  $0.2$ 

 $\overline{0}$  $-0.2$  $-0.4$  $-0.6$  $-0.8$ 

 $-1$ 

 $\mathbf 0$ 

 $\widehat{\mathfrak{g}}$ 

Jika x dan y adalah vektor data, data ini akan digunakan sebagai koordinat x dan y dari sebuah kurva. Dalam hal ini, a, b, c, dan d, atau radius r dapat ditentukan, atau jendela plot akan menyesuaikan secara otomatis dengan data. Atau, >square dapat diatur untuk mempertahankan rasio aspek persegi. Memplot ekspresi hanyalah singkatan dari plot data. Untuk plot data, Anda memerlukan satu atau lebih baris nilai x, dan satu atau lebih baris nilai y. Dari rentang dan nilai x, fungsi plot2d akan menghitung data untuk diplot, secara default dengan evaluasi adaptif dari fungsi tersebut. Untuk plot titik, gunakan ">points", untuk garis dan titik campuran gunakan ">addpoints".

Tetapi Anda dapat memasukkan data secara langsung.

-Gunakan vektor baris untuk x dan y untuk satu fungsi.

-Matriks untuk x dan y diplot baris demi baris. Berikut adalah contoh dengan satu baris untuk x dan y.

 $\frac{y}{x}=-10:0.1:10; y=\exp(-x^2)*x; plot2d(x,y):$ 

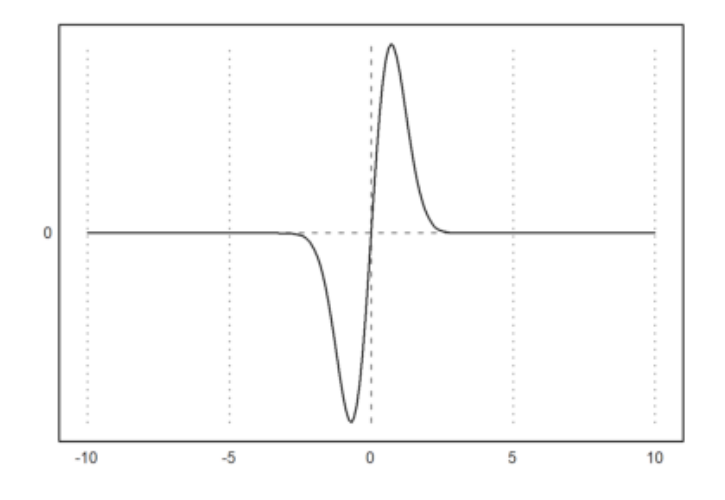

Data juga dapat diplot sebagai titik. Gunakan poin=true untuk ini. Plot ini berfungsi seperti poligon, namun hanya menggambar sudut-sudutnya saja.

 $-$  style  $=$  "...": Pilih dari "[|", "<>", "o", ".", ", ", "+", "\*", " $|$ ", "<>", "o", "...", "", "|".

Untuk memplot kumpulan titik, gunakan >titik. Jika warna adalah vektor warna, setiap titik mendapatkan warna yang berbeda. Untuk matriks koordinat dan vektor kolom, warna berlaku untuk baris matriks.

Parameter >addpoints menambahkan titik ke segmen garis untuk plot data.

>xdata=[1,1.5,2.5,3,4]; ydata=[3,3.1,2.8,2.9,2.7]; // data >plot2d(xdata,ydata,a=0.5,b=4.5,c=2.5,d=3.5,style="."); // lines >plot2d(xdata,ydata,>points,>add,style="o"): // add points

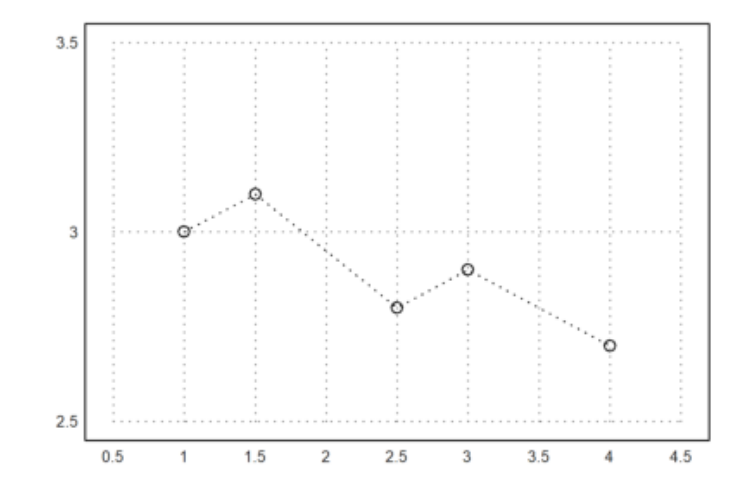

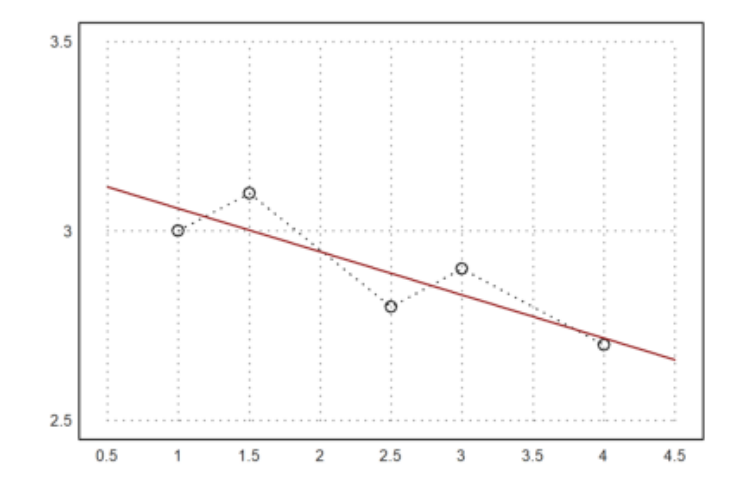

>p=polyfit(xdata,ydata,1); // get regression line >plot2d("polyval(p,x)",>add,color=red): // add plot of line Plot data benar-benar berupa poligon. Kita juga dapat memplot kurva atau kurva terisi.

 $-filled = true$  mengisi plot.

- style = "...": Pilih dari "", "/", "\", "\/".

-fillcolor: Lihat di atas untuk warna yang tersedia.

Warna isian ditentukan oleh argumen "fillcolor", dan pada opsional <outline mencegah menggambar garis batas untuk semua gaya kecuali yang default.

```
>t=linspace(0,2pi,1000); // parameter for curve
\frac{1}{x}=sin(t)*exp(t/pi); y=cos(t)*exp(t/pi); // x(t) and y(t)
\ranglefigure(1,2); aspect(16/9)
\Rightarrowfigure(1); plot2d(x,y,r=10); // plot curve
>figure(2); plot2d(x,y,r=10,>filled,style="/",fillcolor=red); // fill curve
>figure(0):
```
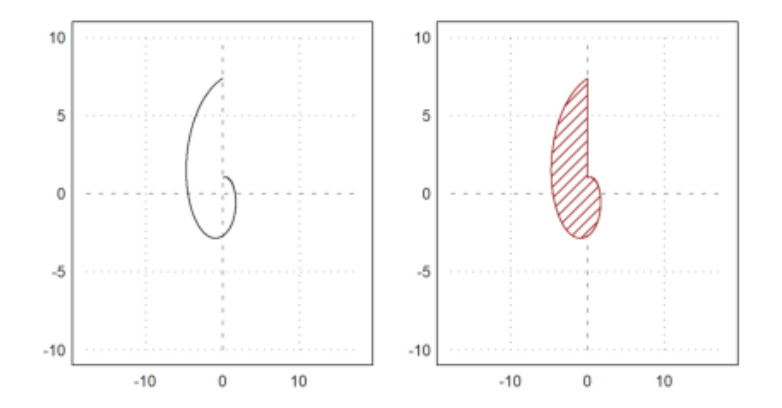

Pada contoh berikut ini, kami memplot elips yang terisi dan dua segi enam yang terisi menggunakan kurva tertutup dengan 6 titik dengan gaya isian yang berbeda.

 $\exists x=linspace(0,2pi,1000); plot2d(sin(x),cos(x)*0.5,r=1,\exists filled,style=")$ :

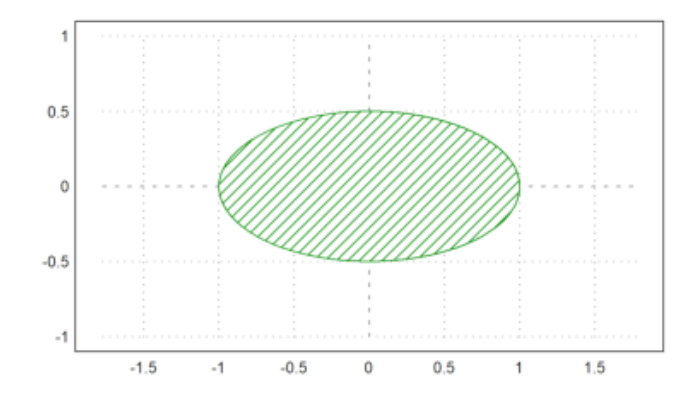

>t=linspace(0,2pi,6); ... >plot2d(cos(t),sin(t),>filled,style="/",fillcolor=red,r=1.2):

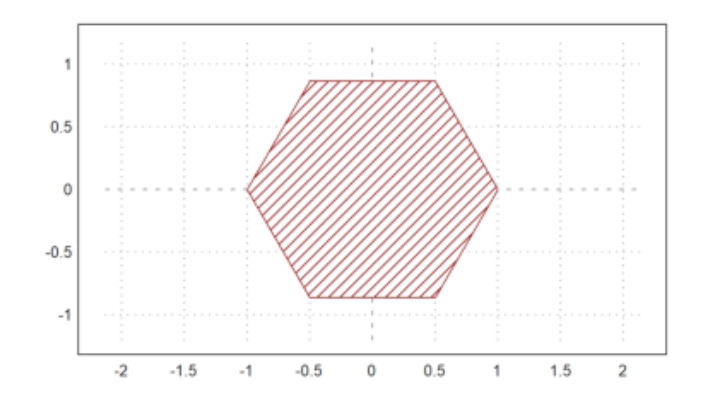

>t=linspace(0,2pi,6); plot2d(cos(t),sin(t),>filled,style="#"):

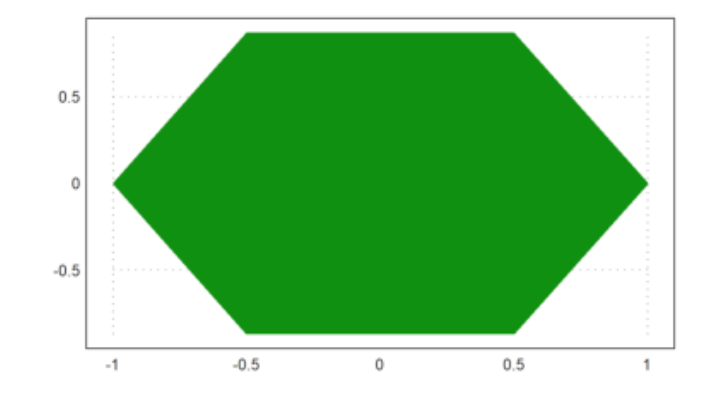

Contoh lainnya adalah septagon, yang kita buat dengan 7 titik pada lingkaran satuan.

```
\gtt=linspace(0,2pi,7); ...
> plot2d(cos(t),sin(t),r=1,>filled,style="/",fillcolor=red):
```
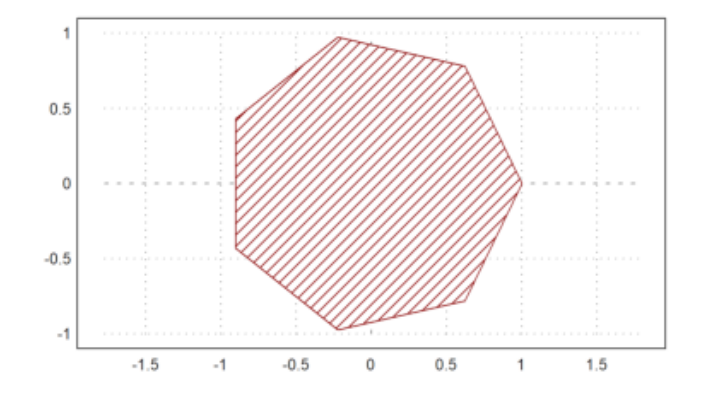

Berikut ini adalah himpunan nilai maksimal dari empat kondisi linier yang kurang dari atau sama dengan 3. Ini adalah  $A[k], v \leq 3$  untuk semua barisan A. Untuk mendapatkan sudut-sudut yang bagus, kita menggunakan n yang relatif besar.

```
>A=[2,1;1,2;-1,0;0,-1];
\Rightarrow function f(x,y) := max([x,y].A');
>plot2d("f",r=4,level=[0;3],color=green,n=111):
```
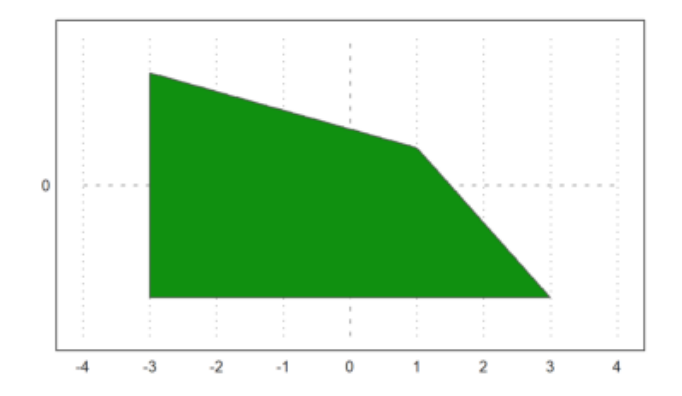

Poin utama dari bahasa matriks adalah bahwa bahasa ini memungkinkan untuk menghasilkan tabel fungsi dengan mudah

>t=linspace(0,2pi,1000); x=cos(3\*t); y=sin(4\*t);

Kita sekarang memiliki vektor nilai x dan y. plot2d() dapat memplot nilai-nilai ini sebagai sebuah kurva yang menghubungkan titik-titik. Plot dapat diisi. Dalam kasus ini, hal ini memberikan hasil yang bagus karena aturan penggulungan, yang digunakan untuk isi.

>plot2d(x,y,<grid,<frame,>filled):

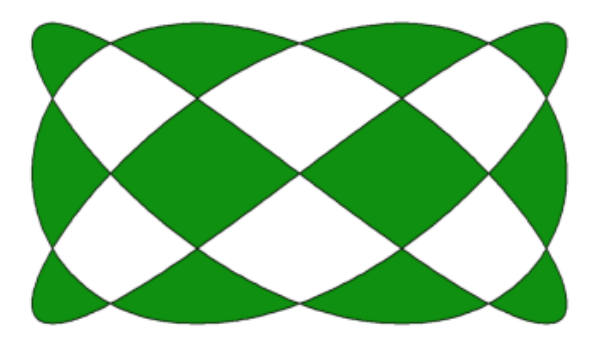

Vektor interval diplot terhadap nilai x sebagai wilayah yang terisi antara nilai bawah dan atas interval. Hal ini dapat berguna untuk memplot kesalahan perhitungan. Tetapi juga dapat digunakan untuk memplot kesalahan statistik.

```
>t=0:0.1:1; ...> plot2d(t,interval(t-random(size(t)),t+random(size(t))),style="|"); ...
> plot2d(t,t,add=true):
```
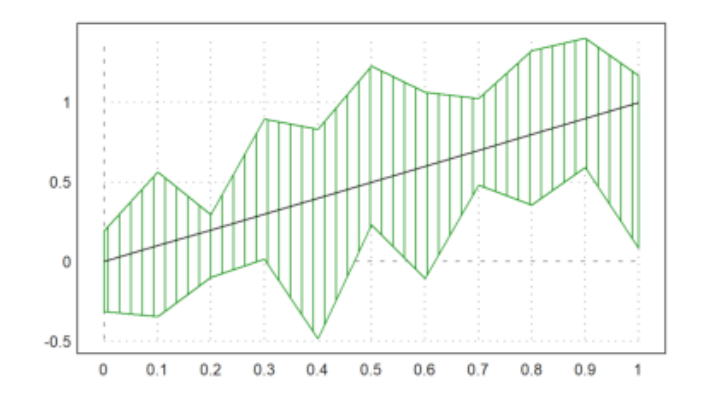

Jika x adalah vektor yang diurutkan, dan y adalah vektor interval, maka plot2d akan memplot rentang interval yang terisi di bidang, gaya isian sama dengan gaya poligon.

 $>t=-1:0.01:1; x=$ <sup>-</sup>t-0.01,t+0.01<sup>-</sup>;  $y=x$ <sup>-</sup>3-x; >plot2d(t,y):

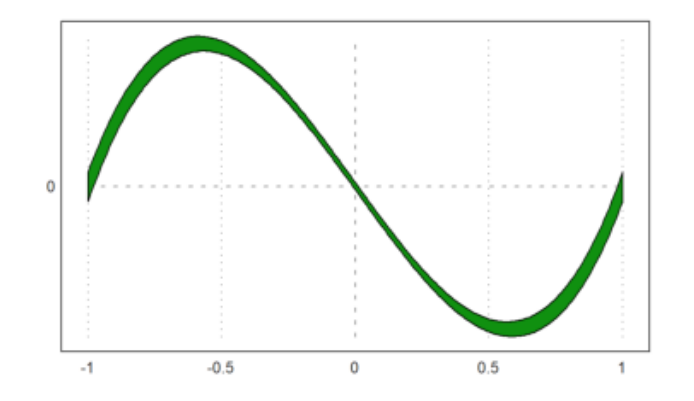

Dimungkinkan untuk mengisi wilayah nilai untuk fungsi tertentu. Untuk ini, level harus berupa matriks 2xn. Baris pertama adalah batas bawah dan baris kedua berisi batas atas.

 $\rangle$ expr := "2\*x^2+x\*y+3\*y^4+y"; // define an expression  $f(x,y)$  $\text{Pplot2d}(\text{expr}, \text{level}=[0;1], \text{style}=-", \text{color}=blue):$  // 0 <= f(x,y) <= 1

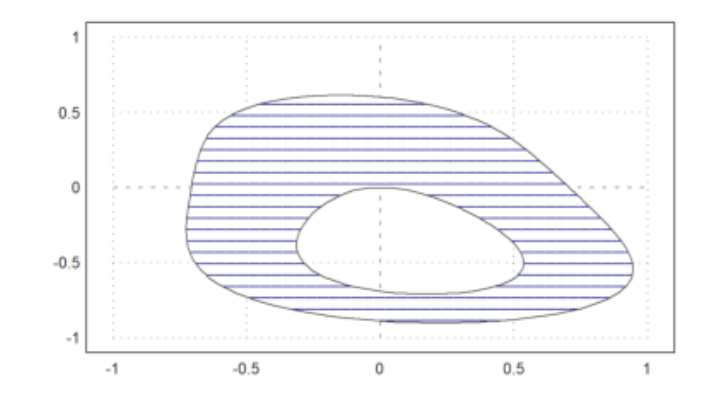

Kita juga dapat mengisi rentang nilai seperti

$$
-1 \le (x^2 + y^2)^2 - x^2 + y^2 \le 0.
$$

 $\text{Pplot2d}("(x^2+y^2)^2-x^2+y^2",r=1.2,level=[-1;0],style=")$ :

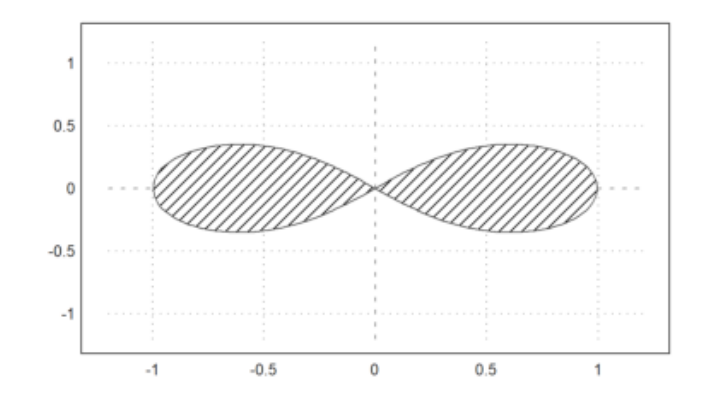

>plot2d("cos(x)","sin(x)^3",xmin=0,xmax=2pi,>filled,style="/"):

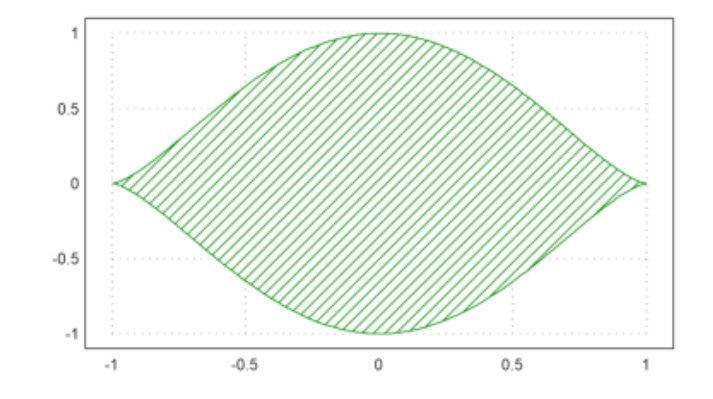
Nilai x tidak perlu diurutkan. (x,y) hanya menggambarkan sebuah kurva. Jika x diurutkan, kurva tersebut adalah grafik dari sebuah fungsi. Dalam contoh berikut, kami memplot spiral

$$
\gamma(t) = t \cdot (\cos(2\pi t), \sin(2\pi t))
$$

Kita perlu menggunakan sangat banyak titik untuk tampilan yang halus atau fungsi adaptive() untuk mengevaluasi ekspresi (lihat fungsi adaptive() untuk lebih jelasnya)..

```
\gt t = \text{linspace}(0, 1, 1000); ...>plot2d(t*cos(2*pi*t),t*sin(2*pi*t),r=1):
```
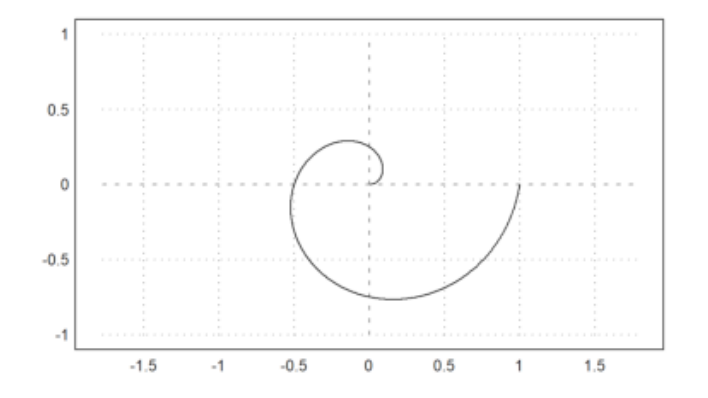

Sebagai alternatif, Anda dapat menggunakan dua ekspresi untuk kurva. Berikut ini adalah plot kurva yang sama seperti di atas.

## >plot2d("x\*cos(2\*pi\*x)","x\*sin(2\*pi\*x)",xmin=0,xmax=1,r=1):

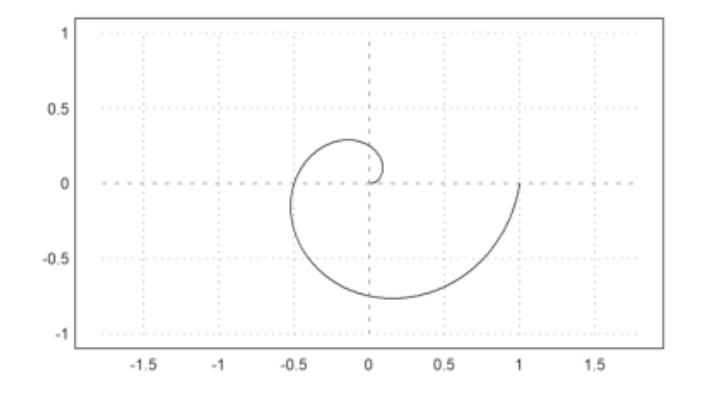

>t=linspace(0,1,1000); r=exp(-t); x=r\*cos(2pi\*t); y=r\*sin(2pi\*t);  $\text{Pplot2d}(x,y,r=1):$ 

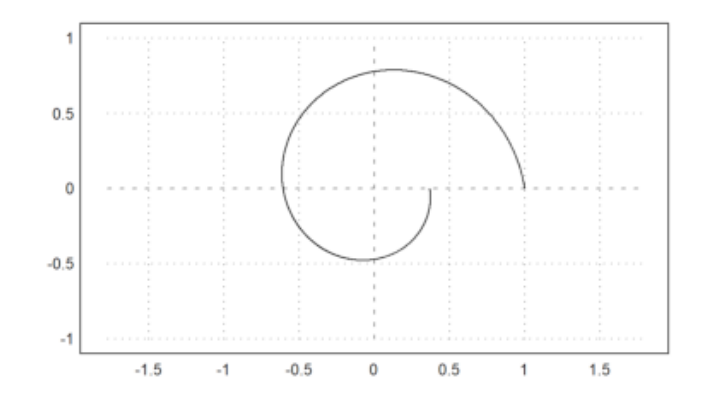

Dalam contoh berikut, kami memplot kurva

$$
\gamma(t) = (r(t)\cos(t), r(t)\sin(t))
$$

dengan

$$
r(t) = 1 + \frac{\sin(3t)}{2}.
$$

 $\verb|#linespace(0,2pi,1000); r=1+sin(3*t)/2; x=r*cos(t); y=r*sin(t); ...|$ >plot2d(x,y,>filled,fillcolor=red,style="/",r=1.5):

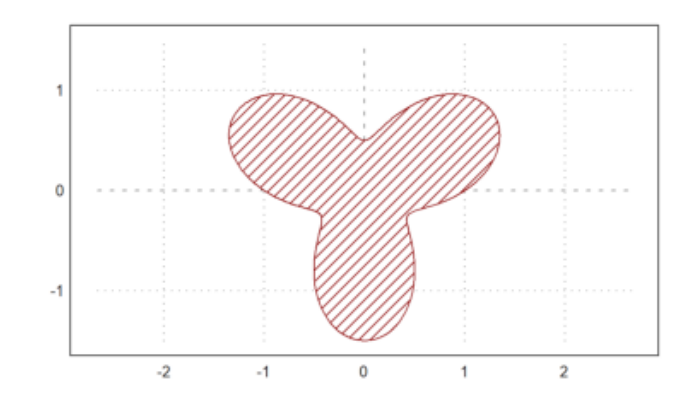

Larik bilangan kompleks juga dapat diplot. Kemudian titik-titik kisi akan dihubungkan. Jika sejumlah garis kisi ditentukan (atau vektor 1x2 garis kisi) pada argumen cgrid, hanya garis-garis kisi tersebut yang akan terlihat.

Matriks bilangan kompleks akan secara otomatis diplot sebagai kisi-kisi pada bidang kompleks.

Pada contoh berikut, kami memplot gambar lingkaran satuan di bawah fungsi eksponensial. Parameter cgrid menyembunyikan beberapa kurva kisi-kisi.

```
\text{X}aspect(); r=linspace(0,1,50); a=linspace(0,2pi,80)'; z=r*exp(I*a);...
>plot2d(z,a=-1.25,b=1.25,c=-1.25,d=1.25,cgrid=10):
```
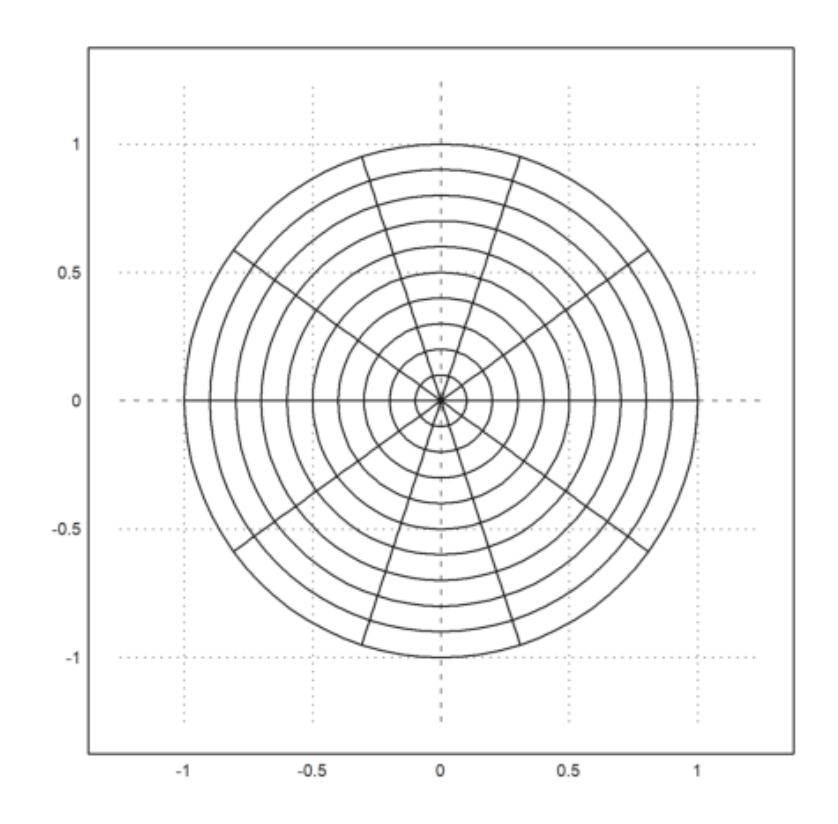

>aspect(1.25); r=linspace(0,1,50); a=linspace(0,2pi,200)'; z=r\*exp(I\*a); >plot2d(exp(z),cgrid=[40,10]):

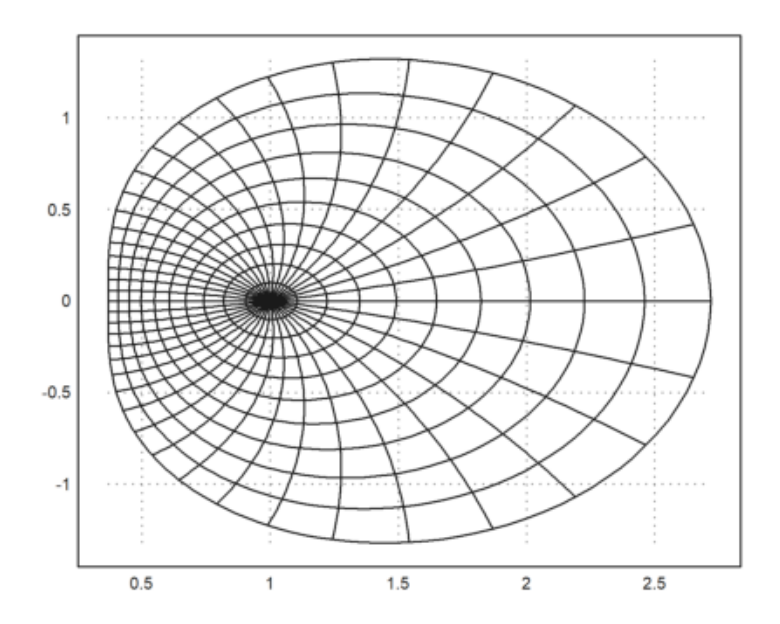

>r=linspace(0,1,10); a=linspace(0,2pi,40)'; z=r\*exp(I\*a); >plot2d(exp(z),>points,>add):

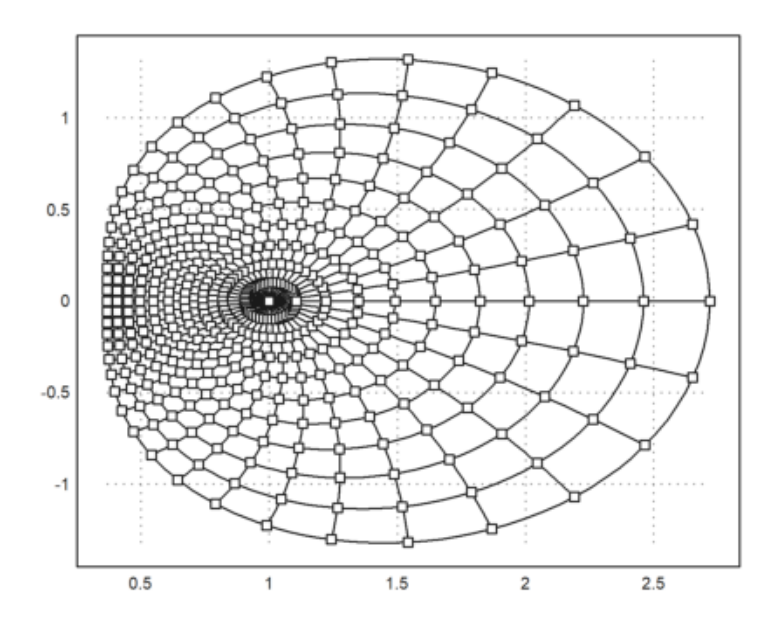

Vektor bilangan kompleks secara otomatis diplot sebagai kurva pada bidang kompleks dengan bagian riil dan bagian imajiner.

Dalam contoh, kami memplot lingkaran satuan dengan

$$
\gamma(t) = e^{it}
$$

>t=linspace(0,2pi,1000); ... >plot2d(exp(I\*t)+exp(4\*I\*t),r=2):

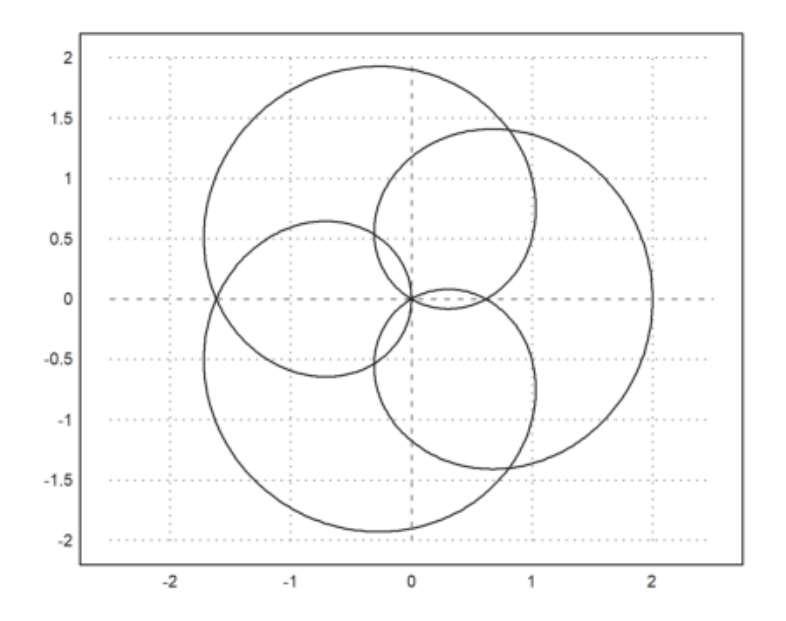

Terdapat banyak fungsi yang dikhususkan pada plot statistik. Salah satu plot yang sering digunakan adalah plot kolom.

Jumlah kumulatif dari nilai berdistribusi normal 0-1 menghasilkan jalan acak.

>plot2d(cumsum(randnormal(1,1000))):

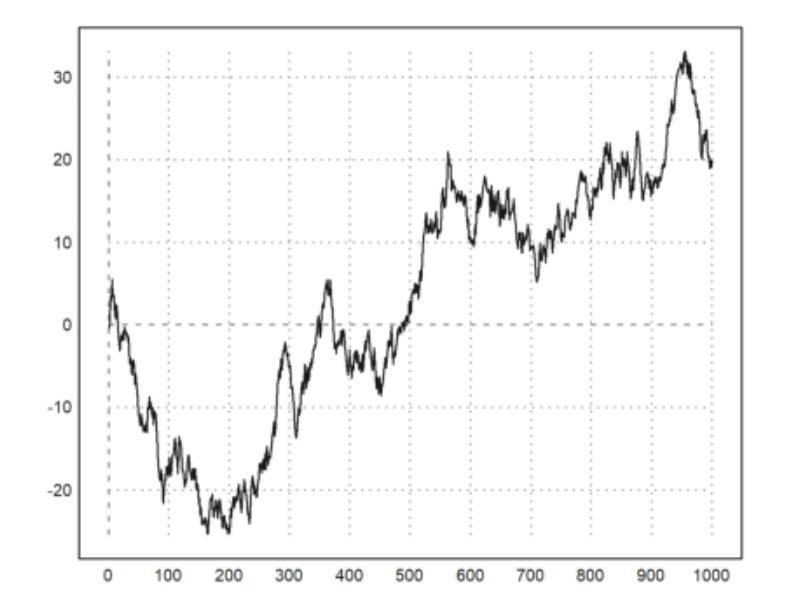

Dengan menggunakan dua baris, ini menunjukkan jalan kaki dalam dua dimensi.

>X=cumsum(randnormal(2,1000)); plot2d(X[1],X[2]):

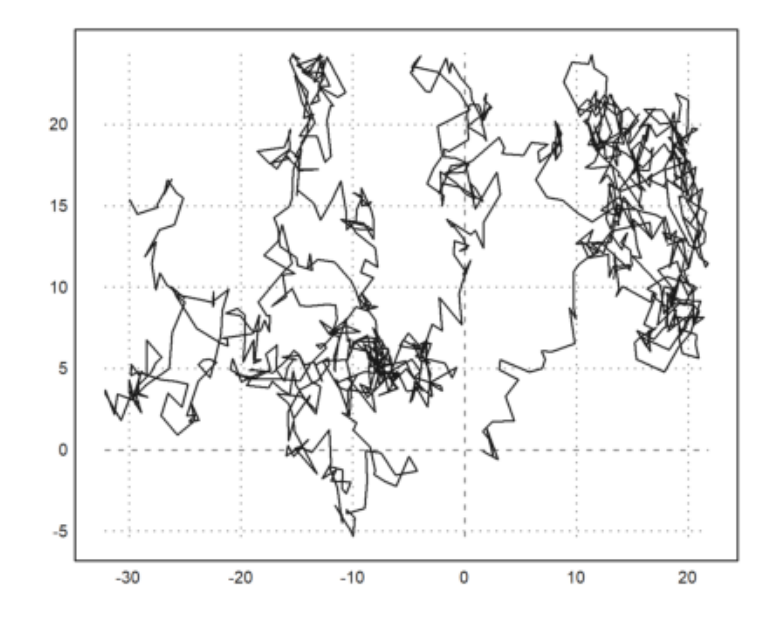

>columnsplot(cumsum(random(10)),style="/",color=blue):

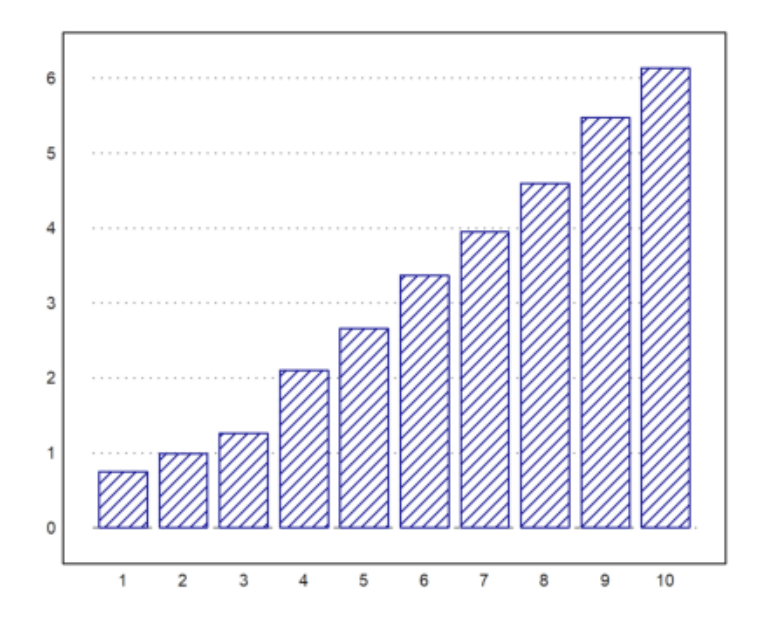

Ini juga dapat menampilkan string sebagai label.

```
>months=["Jan","Feb","Mar","Apr","May","Jun", ...
> "Jul","Aug","Sep","Oct","Nov","Dec"];
>values=[10,12,12,18,22,28,30,26,22,18,12,8];
>columnsplot(values,lab=months,color=red,style="-");
>title("Temperature"):
```
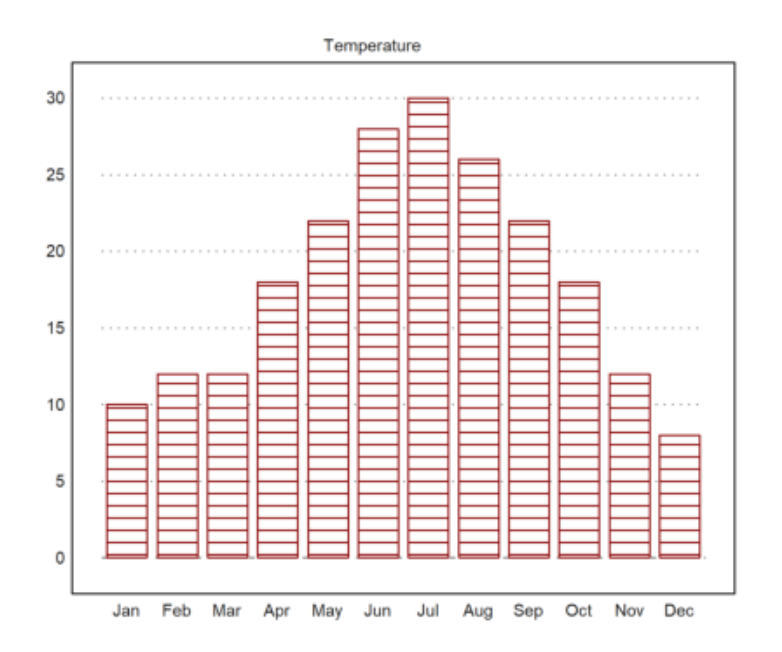

 $>k=0:10;$  $\text{Pplot2d}(k,\text{bin}(10,k),\text{bar})$ :

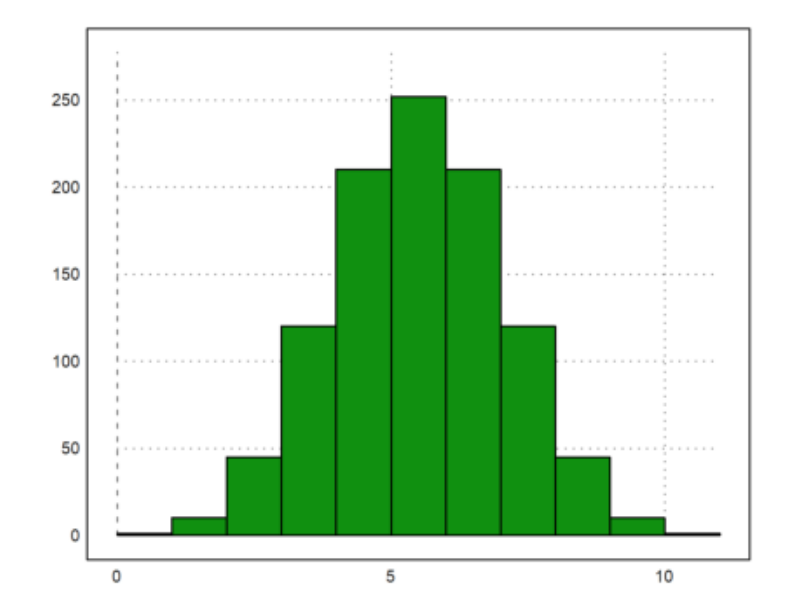

 $\verb|plot2d(k,bin(10,k)); plot2d(k,bin(10,k),\verb|points,\verb||ad|).$ 

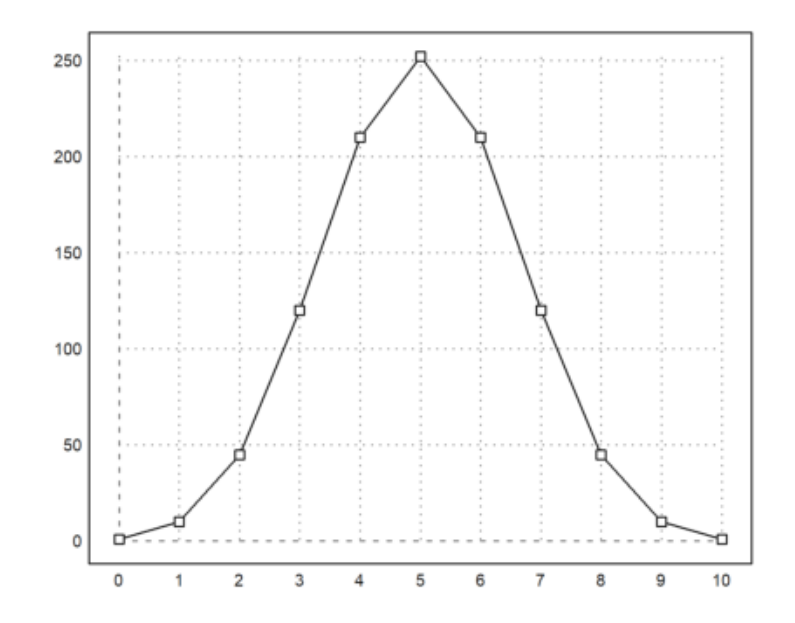

>plot2d(normal(1000),normal(1000),>points,grid=6,style=".."):

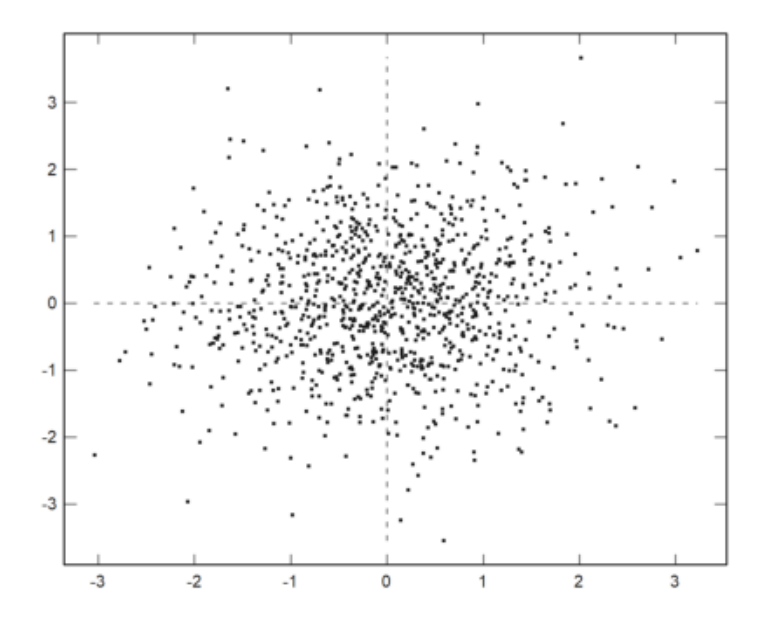

 $\text{Pplot2d}(\text{normal}(1,1000),\text{Aistribution},\text{style}= "0")$ :

 $\verb|plot2d("qnormal", 0, 5; 2.5, 0.5, \verb|+filled|).$ 

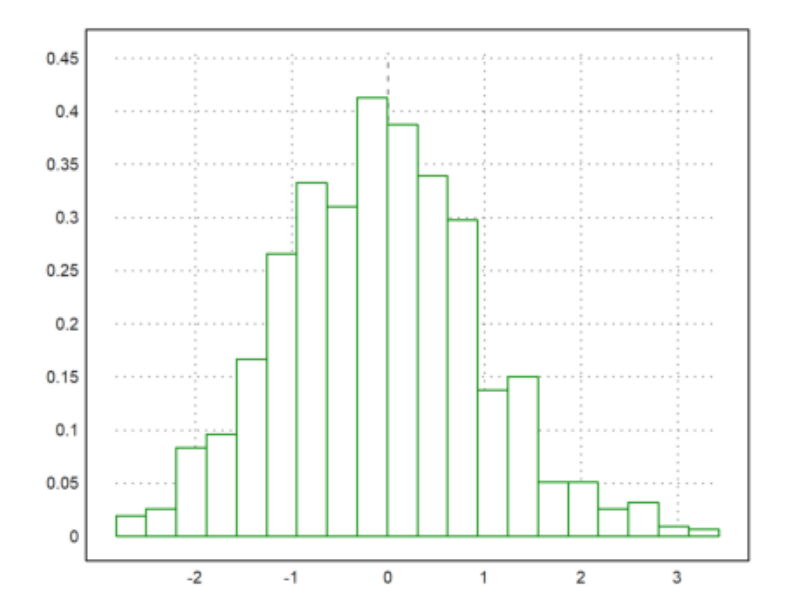

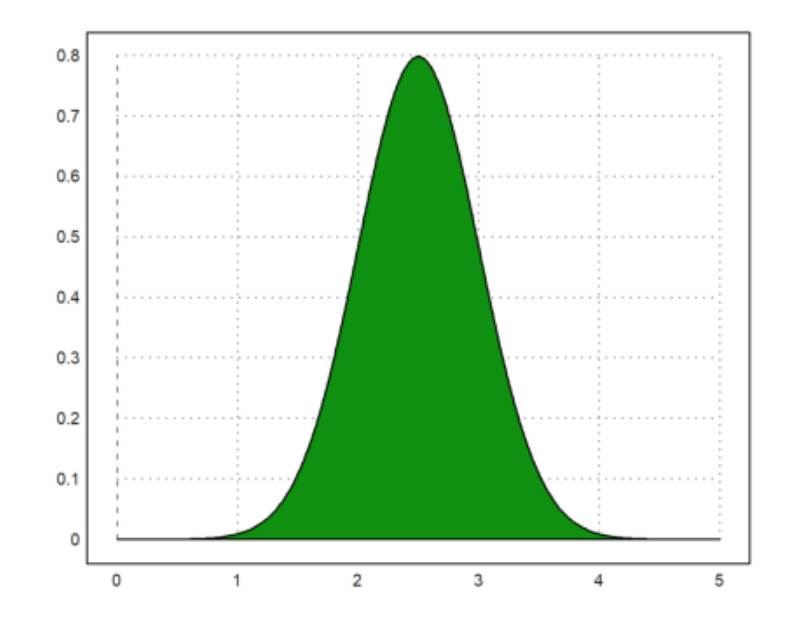

Untuk memplot distribusi statistik eksperimental, Anda dapat menggunakan distribution=n dengan plot2d.

```
>w=randexponential(1,1000); // exponential distribution
>plot2d(w,>distribution): // or distribution=n with n intervals
```
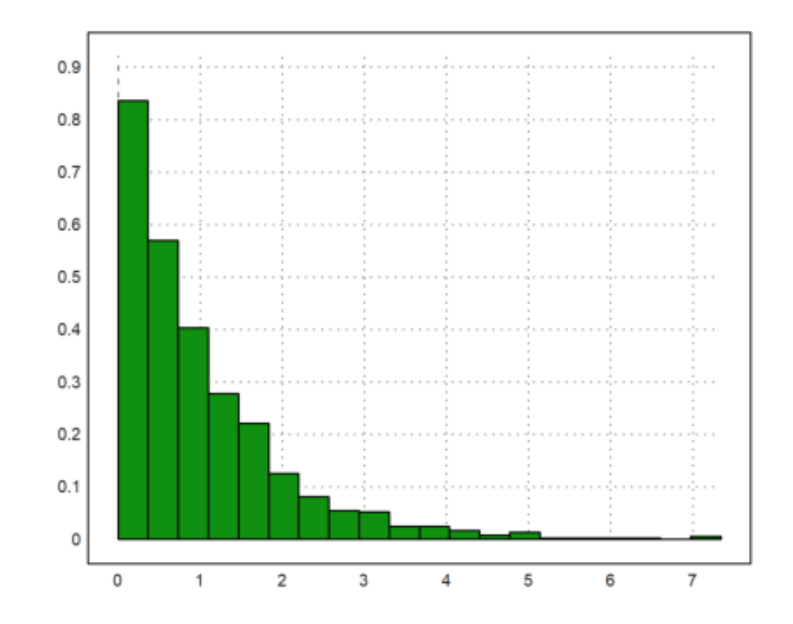

Atau Anda dapat menghitung distribusi dari data dan memplot hasilnya dengan >bar di plot3d, atau dengan plot kolom

```
>w=normal(1000); // 0-1-normal distribution
>\{x,y\}=histo(w,10,v=[-6,-4,-2,-1,0,1,2,4,6]); // interval bounds v
>plot2d(x,y,>bar):
```
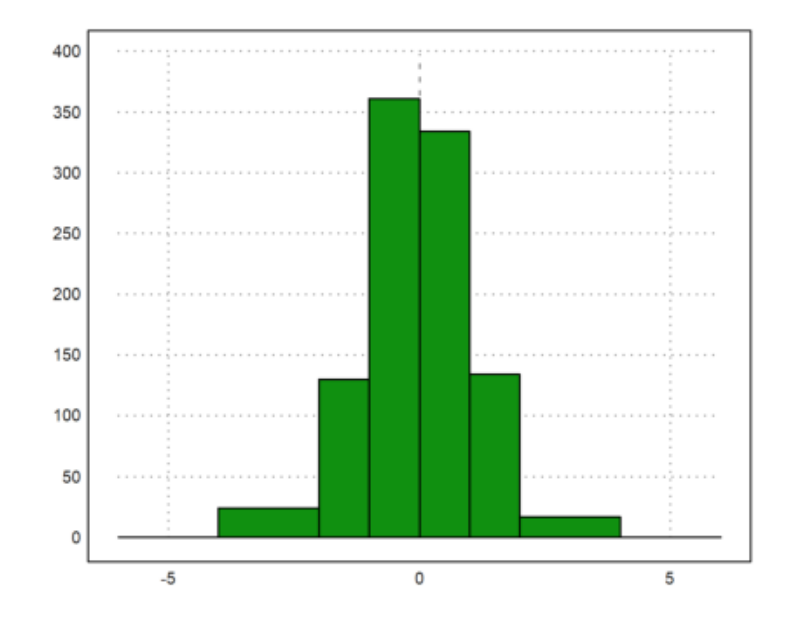

Fungsi statplot() menetapkan gaya dengan string sederhana.

>statplot(1:10,cumsum(random(10)),"b"):

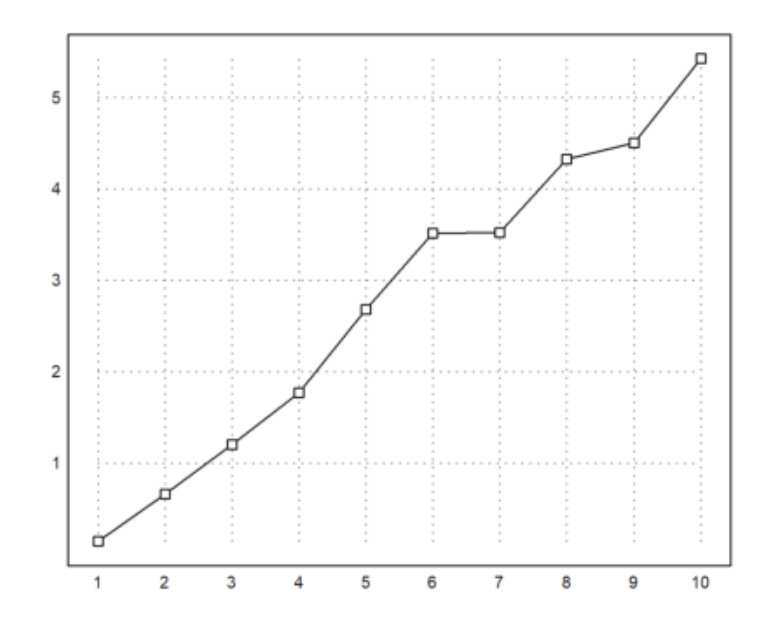

 $>n=10; i=0:n; ...$  $\text{Pplot2d}(i, \text{bin}(n, i) / 2^n n, a=0, b=10, c=0, d=0.3); \ldots$ >plot2d(i,bin(n,i)/2^n,points=true,style="ow",add=true,color=blue):

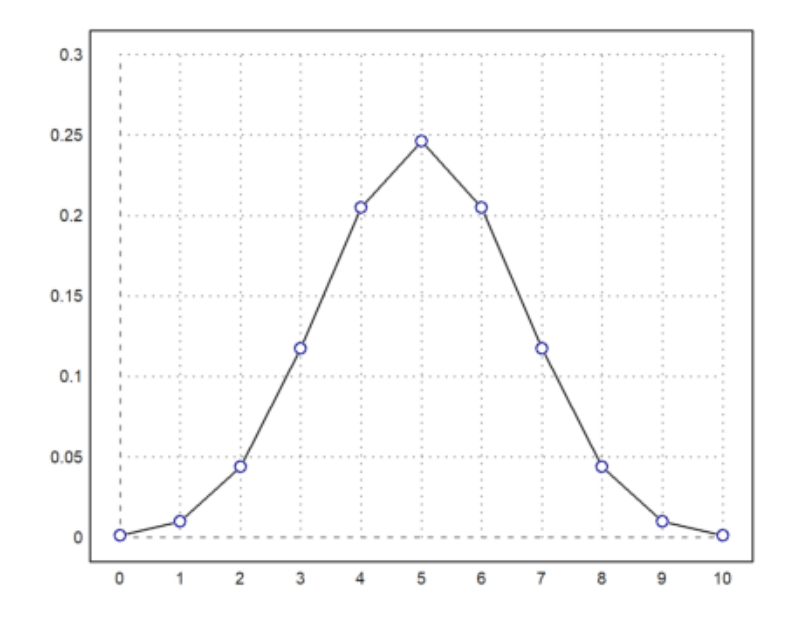

Selain itu, data dapat diplot sebagai batang. Dalam hal ini, x harus diurutkan dan satu elemen lebih panjang dari y. Batang akan memanjang dari x[i] ke x[i+1] dengan nilai y[i]. Jika x memiliki ukuran yang sama dengan y, maka x akan diperpanjang satu elemen dengan jarak terakhir. Gaya isian dapat digunakan seperti di atas.

```
\geq n=10; k=bin(n,0:n); ...
>plot2d(-0.5:n+0.5,k,bar=true,fillcolor=lightgray):
```
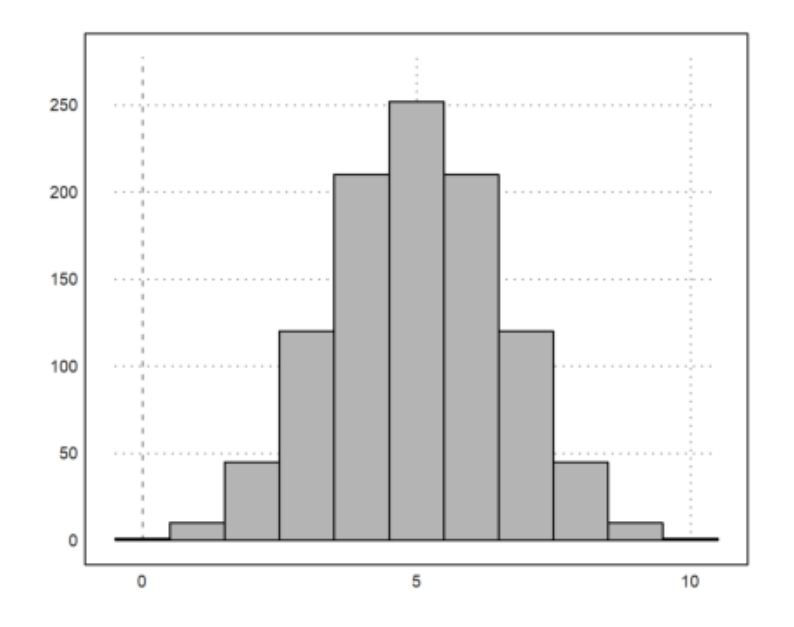

Data untuk plot batang (batang  $= 1$ ) dan histogram (histogram  $= 1$ ) dapat diberikan secara eksplisit dalam xv dan yv, atau dapat dihitung dari distribusi empiris dalam xv dengan >distribusi (atau distribusi = n). Histogram dari nilai xv akan dihitung secara otomatis dengan >histogram. Jika >even ditentukan, nilai xv akan dihitung dalam interval bilangan bulat.

>plot2d(normal(10000),distribution=50):

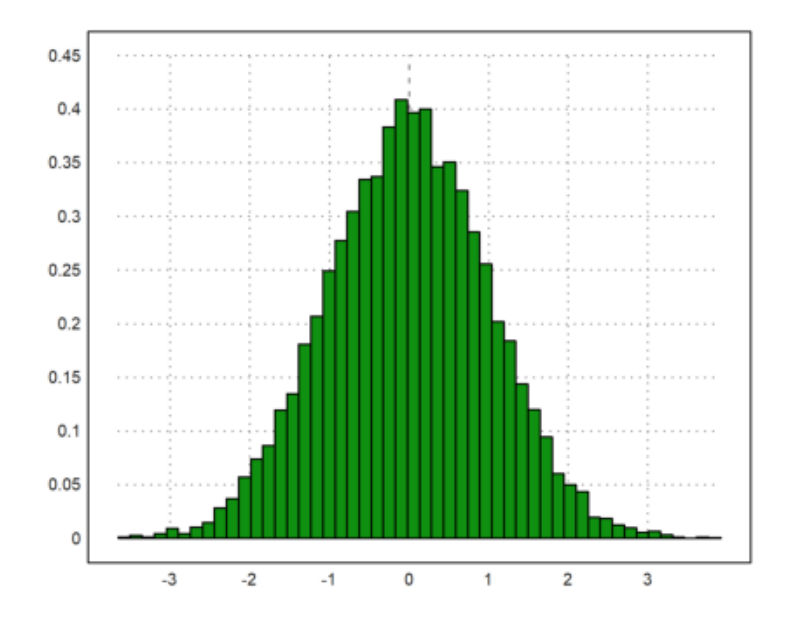

 $\verb|&|>k=0:10; m=bin(10,k); x=(0:11)-0.5; plot2d(x,m,&|)$ :

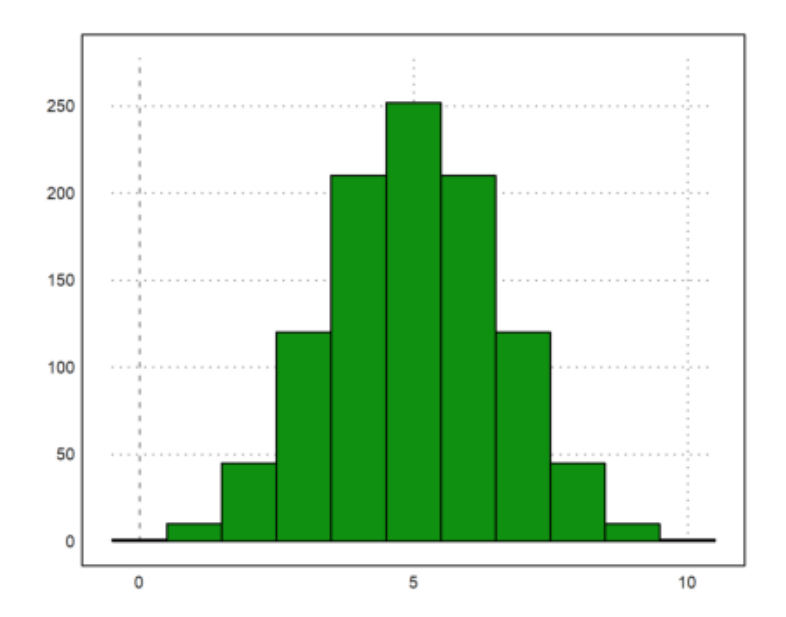

 $\text{Scolumnsplot}(m, k)$ :

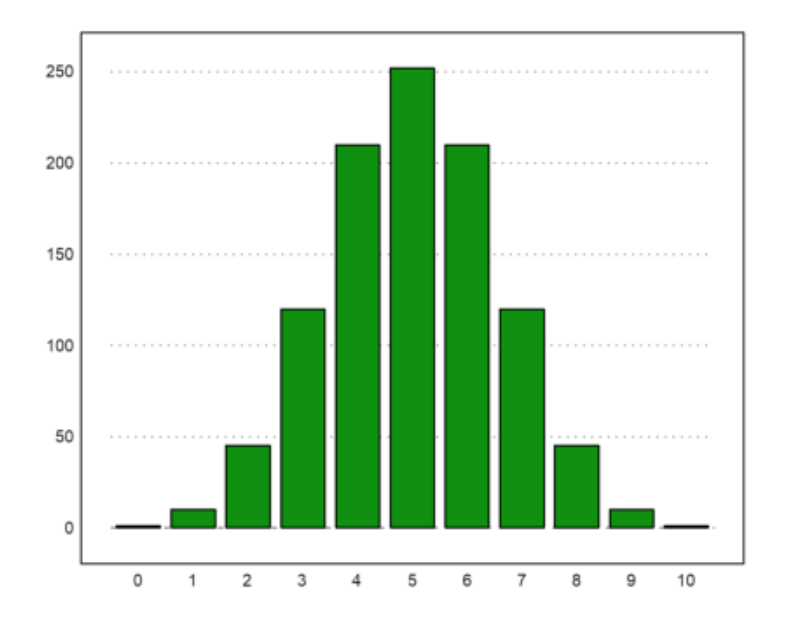

 $\text{Pplot2d}(\text{random}(600)*6,\text{histogram=6})$ :

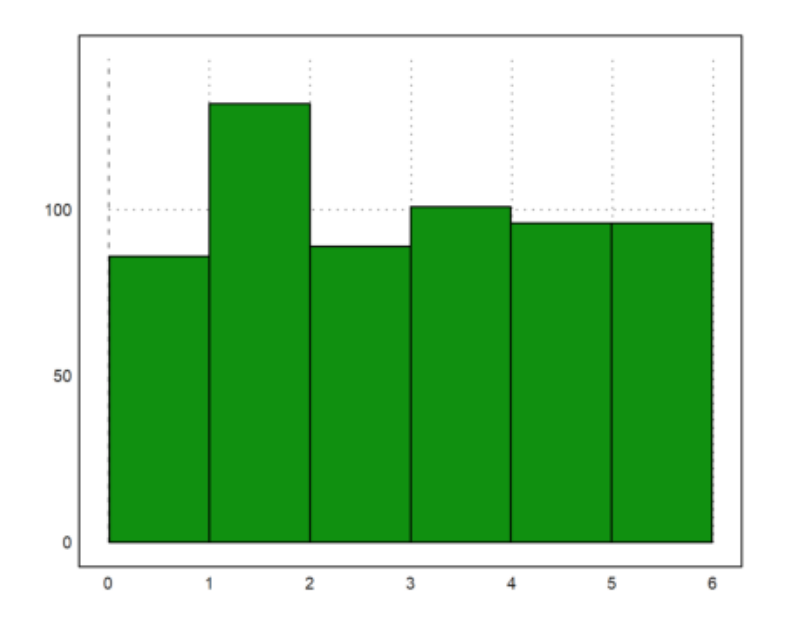

Untuk distribusi, ada parameter distribution=n, yang menghitung nilai secara otomatis dan mencetak distribusi relatif dengan n sub-interval.

 $\verb|Pplot2d(normal(1,1000),distribution=10,style="\\/\)$ :

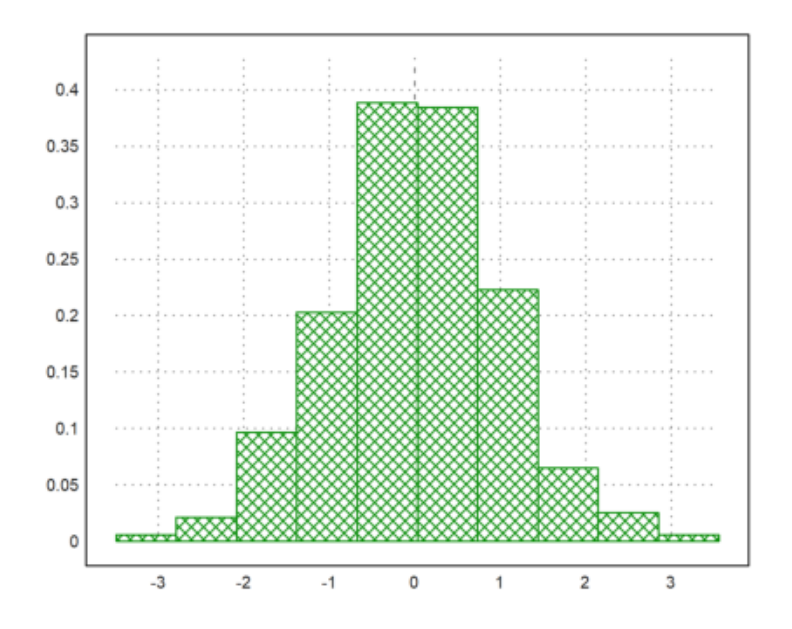

Dengan parameter even=true, ini akan menggunakan interval bilangan bulat.

>plot2d(intrandom(1,1000,10),distribution=10,even=true):

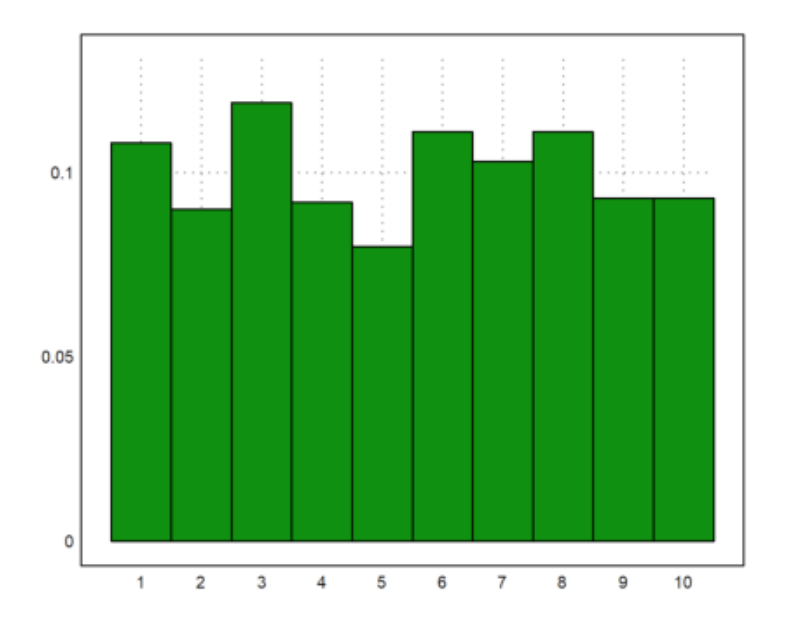

Perhatikan bahwa ada banyak plot statistik yang mungkin berguna. Lihatlah tutorial tentang statistik

>columnsplot(getmultiplicities(1:6,intrandom(1,6000,6))):

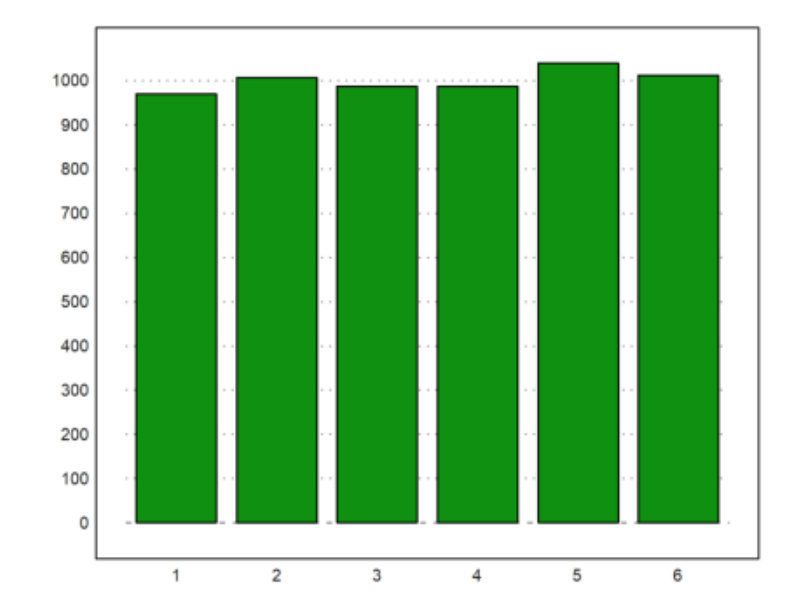

>plot2d(normal(1,1000),>distribution); ... > plot2d("qnormal(x)",color=red,thickness=2,>add):

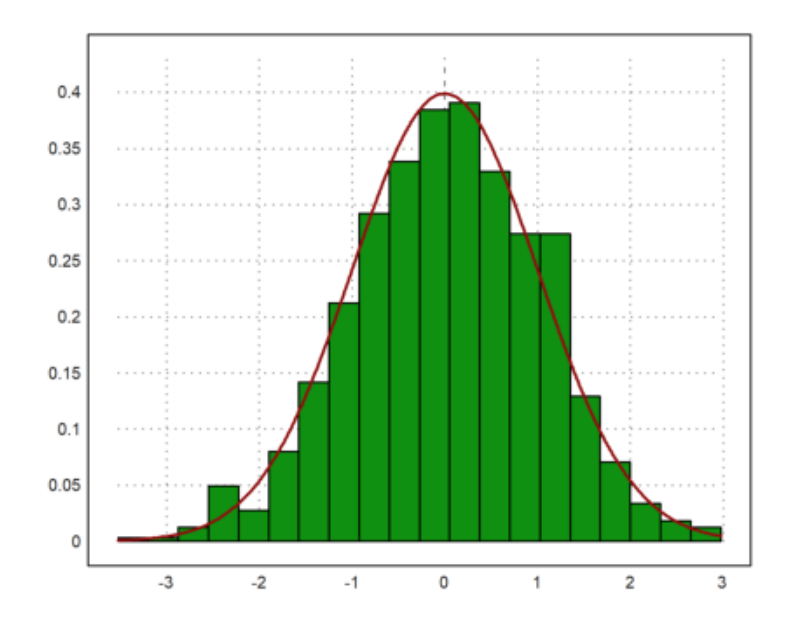

Ada juga banyak plot khusus untuk statistik. Boxplot menunjukkan kuartil dari distribusi ini dan banyak pencilan. Menurut definisi, pencilan dalam boxplot adalah data yang melebihi 1,5 kali kisaran 50% tengah plot.

>M=normal(5,1000); boxplot(quartiles(M)):

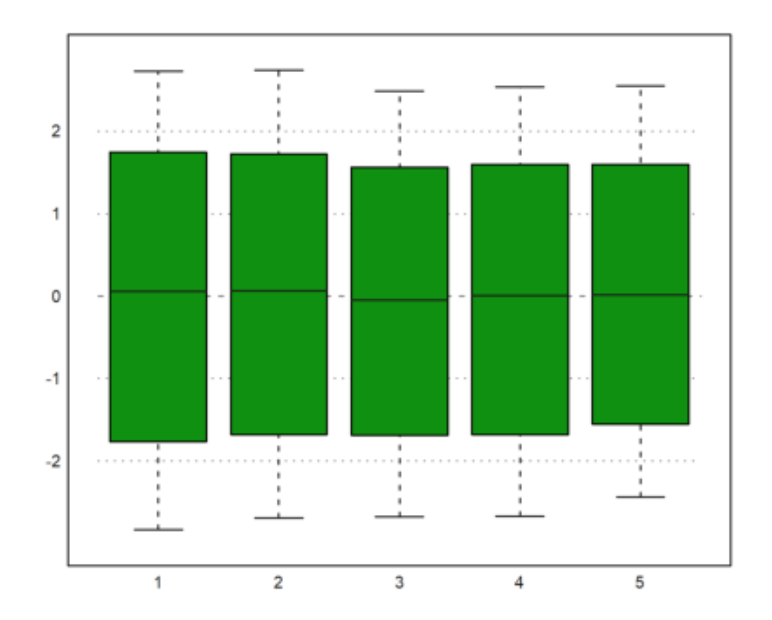

Plot implisit menunjukkan garis level yang menyelesaikan  $f(x,y)=$ level, di mana "level" dapat berupa nilai tunggal atau vektor nilai. Jika level = "auto", akan ada nc garis level, yang akan menyebar di antara nilai minimum dan maksimum fungsi secara merata. Warna yang lebih gelap atau lebih terang dapat ditambahkan dengan >hue untuk mengindikasikan nilai fungsi. Untuk fungsi implisit, xv haruslah sebuah fungsi atau ekspresi dari parameter x dan y, atau, sebagai alternatif, xv dapat berupa sebuah matriks nilai.

Euler dapat menandai garis level

$$
f(x,y) = c
$$

dari fungsi apa pun.

Untuk menggambar himpunan  $f(x,y)=c$  untuk satu atau lebih konstanta c, Anda dapat menggunakan plot2d() dengan plot implisitnya pada bidang. Parameter untuk c adalah level = c, di mana c dapat berupa vektor garis level. Sebagai tambahan, sebuah skema warna dapat digambar pada latar belakang untuk mengindikasikan nilai fungsi untuk setiap titik pada plot. Parameter "n" menentukan kehalusan plot.

 $\rangle$ aspect $(1.5)$ ; >plot2d("x^2+y^2-x\*y-x",r=1.5,level=0,contourcolor=red):

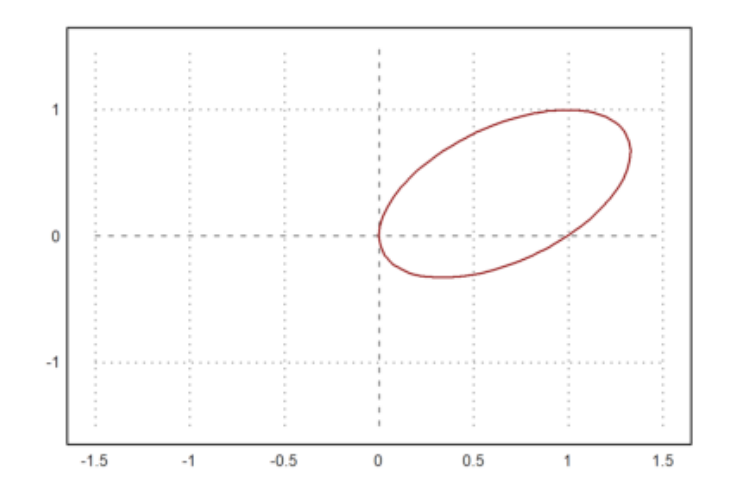

>expr := "2\*x^2+x\*y+3\*y^4+y"; // define an expression  $f(x,y)$ >plot2d(expr,level=0): // Solutions of f(x,y)=0

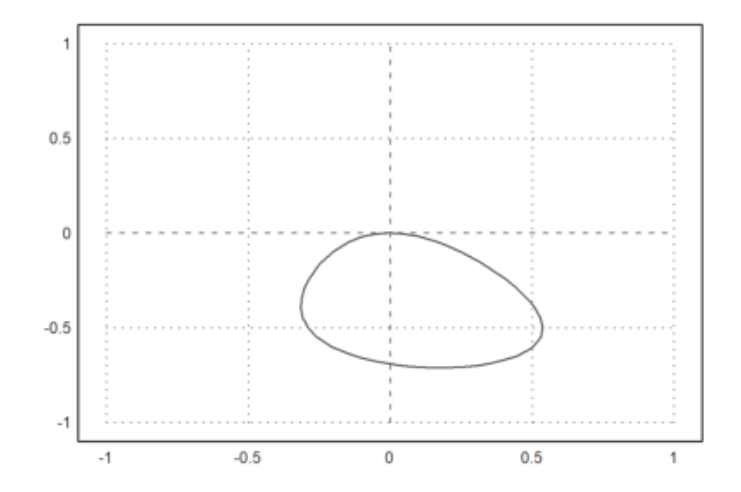

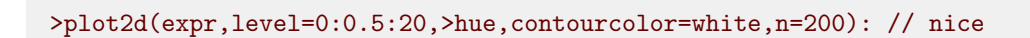

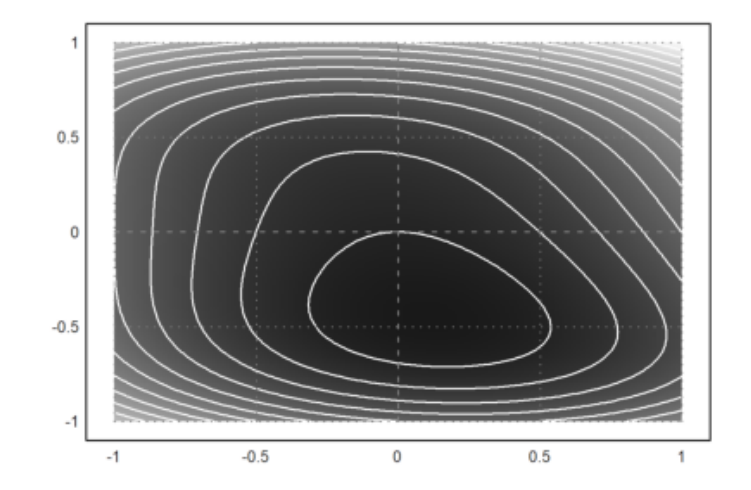

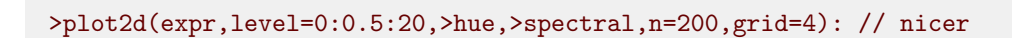
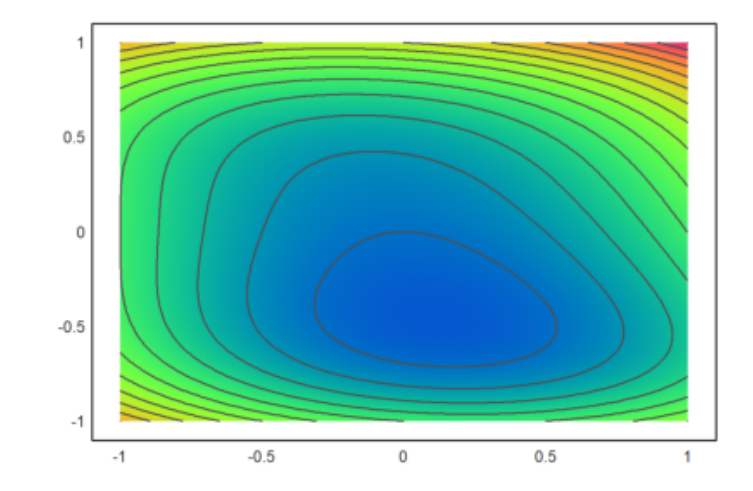

Hal ini juga berlaku untuk plot data. Tetapi Anda harus menentukan rentang untuk label sumbu.

>x=-2:0.05:1; y=x'; z=expr(x,y); >plot2d(z,level=0,a=-1,b=2,c=-2,d=1,>hue):

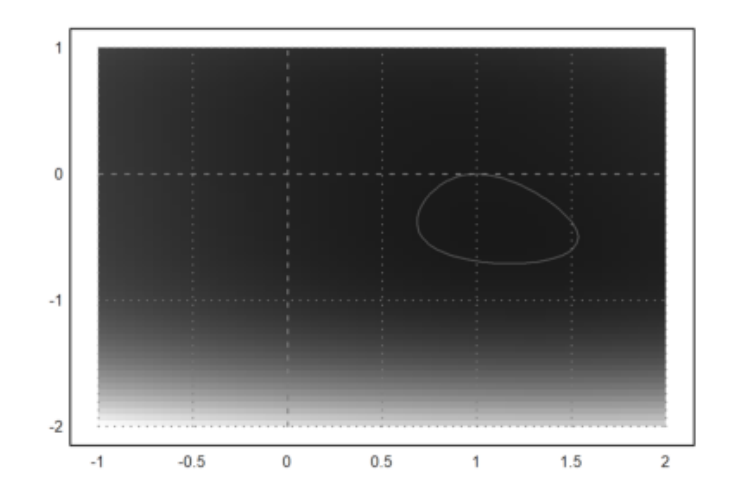

>plot2d("x^3-y^2",>contour,>hue,>spectral):

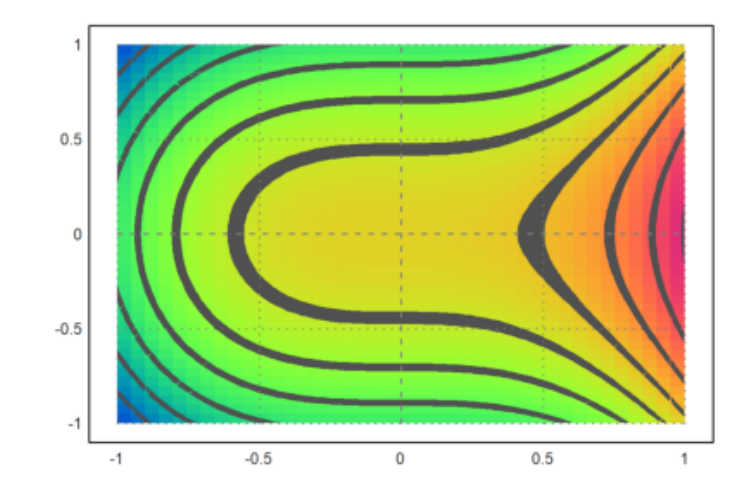

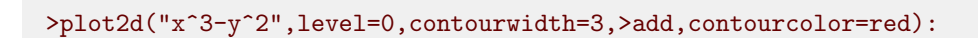

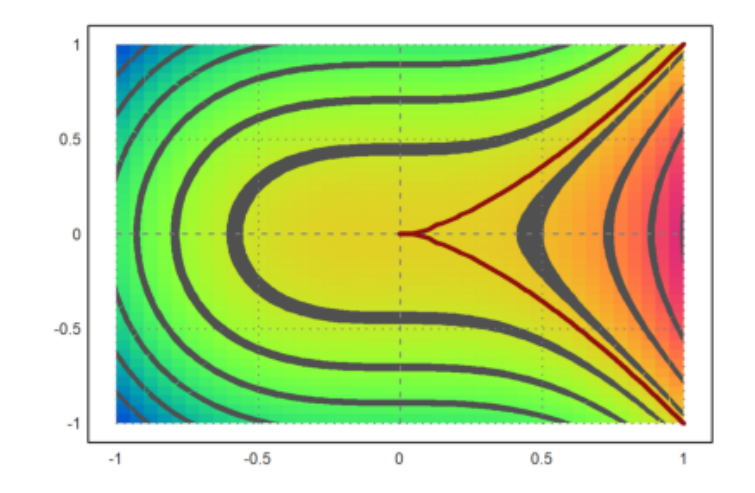

>z=z+normal(size(z))\*0.2; >plot2d(z, level=0.5, a=-1, b=2, c=-2, d=1):

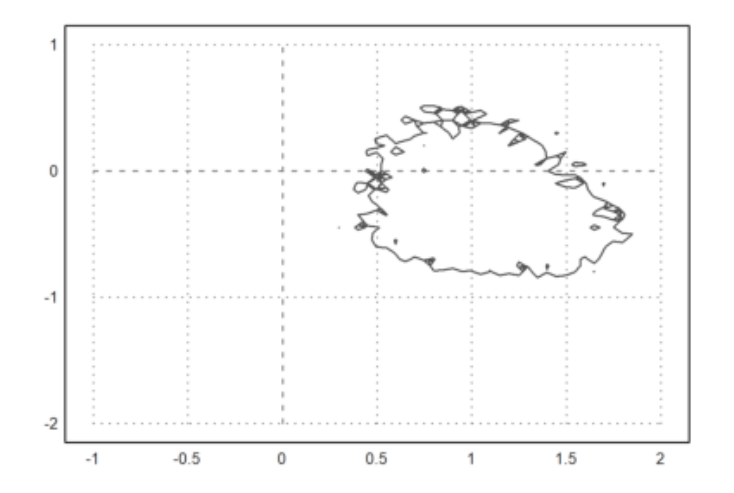

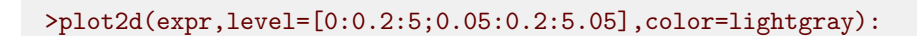

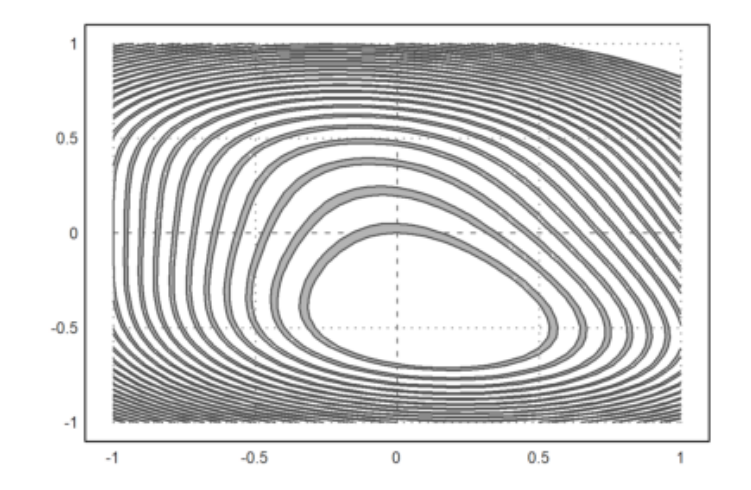

 $\verb&\verb&plot2d("x^2+y^3+x*y",level=1,r=4,n=100):$ 

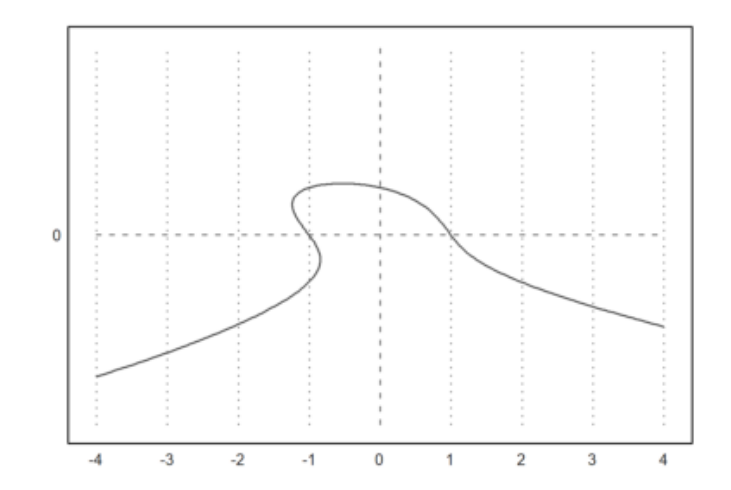

 $\text{Pplot2d("x^2+2*y^2-x*y",level=0:0.1:10,n=100,contourcolor=white,}$ 

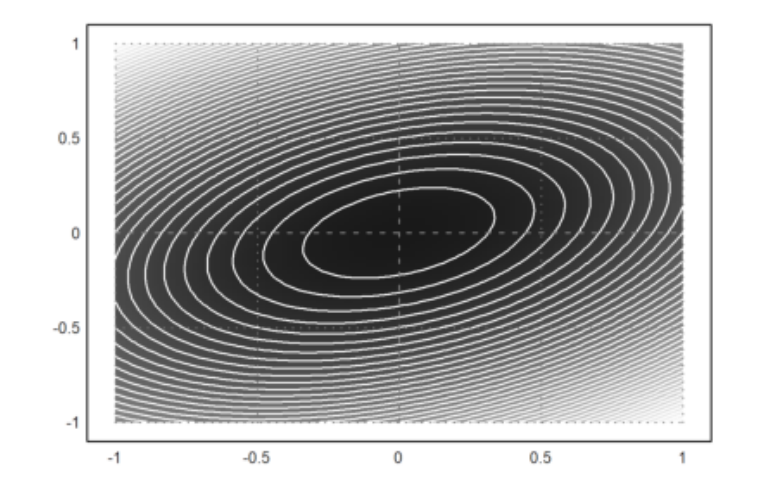

Dimungkinkan juga untuk mengisi set

$$
a \le f(x, y) \le b
$$

dengan rentang level.

Dimungkinkan untuk mengisi wilayah nilai untuk fungsi tertentu. Untuk ini, level harus berupa matriks 2xn. Baris pertama adalah batas bawah dan baris kedua berisi batas atas.

 $\text{Pplot2d}(\text{expr},\text{level}=[0;1],\text{style}="--",\text{color}=blue):$  // 0 <= f(x,y) <= 1

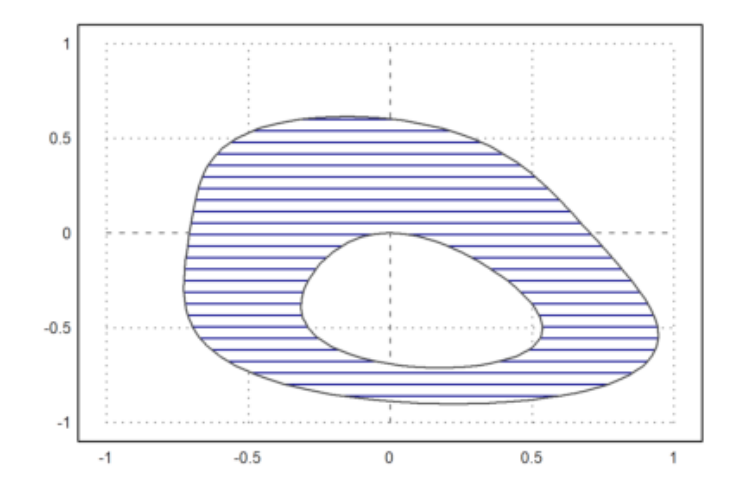

Plot implisit juga dapat menunjukkan rentang level. Maka level harus berupa matriks 2xn interval level, di mana baris pertama berisi awal dan baris kedua adalah akhir dari setiap interval. Sebagai alternatif, vektor baris sederhana dapat digunakan untuk level, dan parameter dl memperluas nilai level ke interval.

>plot2d("x^4+y^4",r=1.5,level=[0;1],color=blue,style="/"):

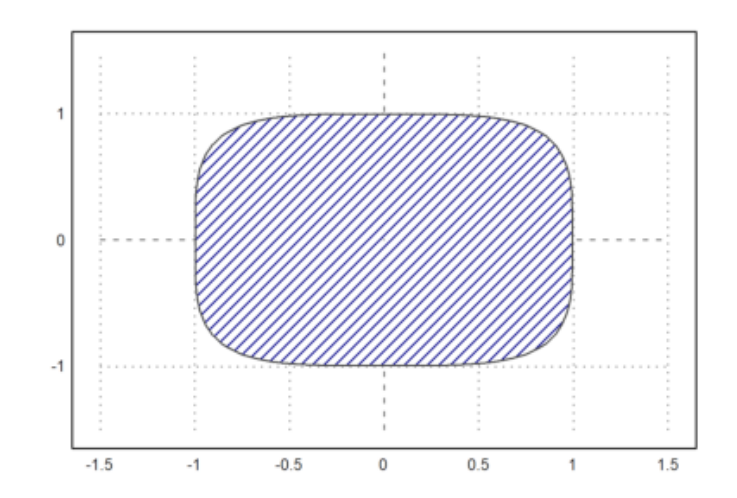

 $\text{Pplot2d("x^2+y^3+x*y",level=[0,2,4;1,3,5],style='/,r=2,n=100):}$ 

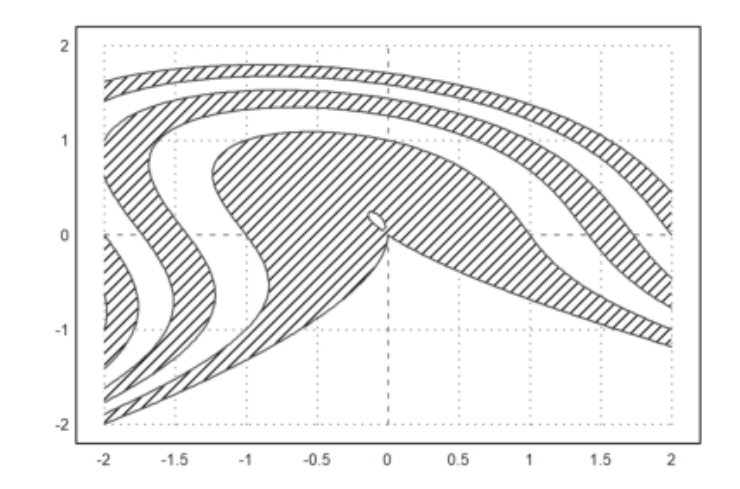

 $\verb&\verb&plot2d("x^2+y^3+x*y",level=-10:20,r=2,style=-",dl=0.1,n=100):$ 

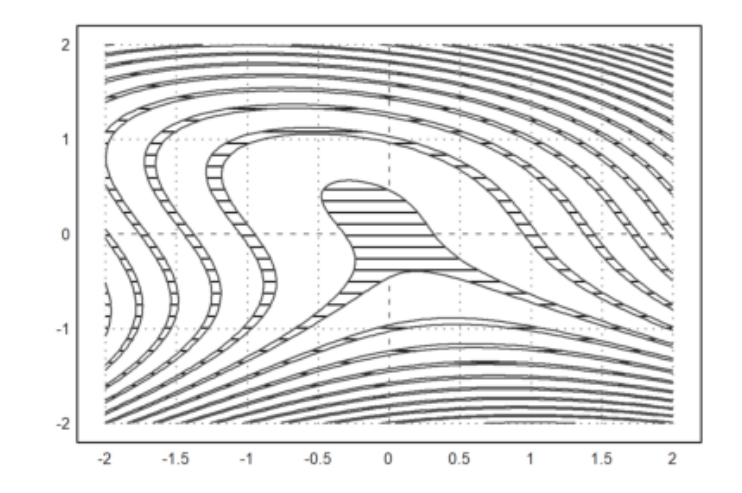

 $\text{Pplot2d}("sin(x)*cos(y)", r=pi, \text{2}hue, \text{2}levels, n=100)$ :

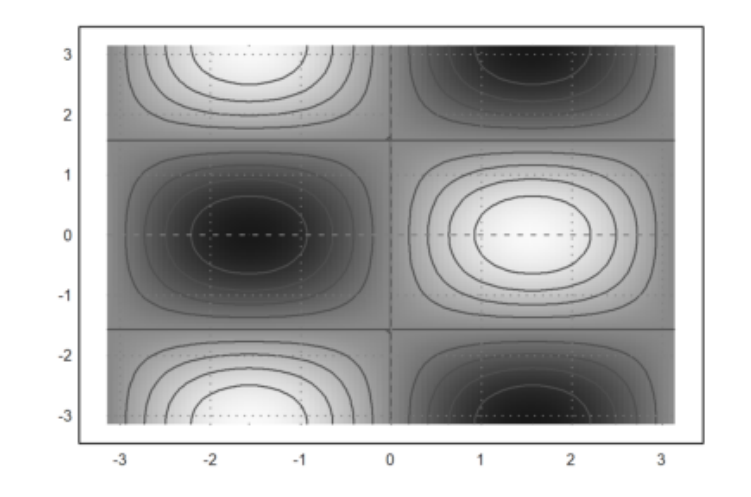

Anda juga dapat menandai suatu wilayah

$$
a \le f(x, y) \le b.
$$

Hal ini dilakukan dengan menambahkan level dengan dua baris.

```
\text{Pplot2d}("x^2+y^2-1)^3-x^2*y^3",r=1.3, ...> style="#",color=red,<outline, ...
> level=[-2;0],n=100):
```
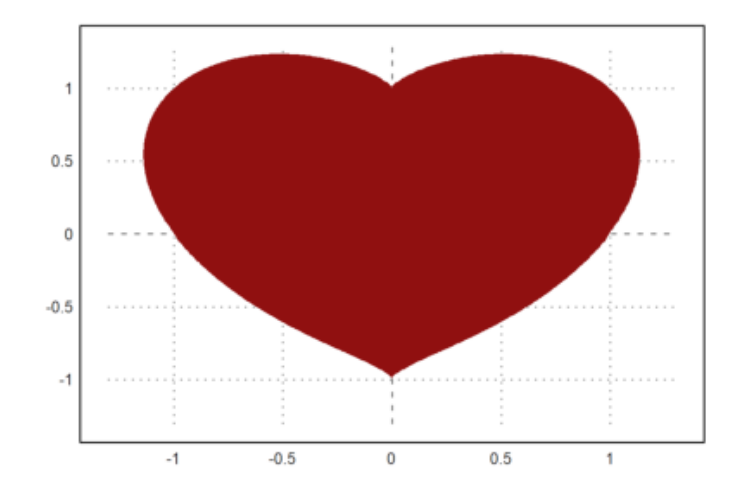

Dimungkinkan untuk menentukan level tertentu. Misalnya, kita dapat memplot solusi dari persamaan seperti

$$
x^3 - xy + x^2y^2 = 6
$$

>plot2d("x^3-x\*y+x^2\*y^2",r=6,level=1,n=100):

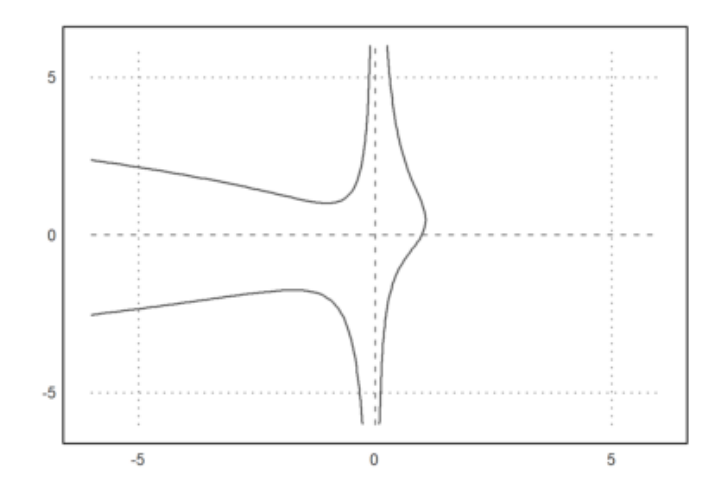

>function starplot1 (v, style="/", color=green, lab=none) ...

```
if !holding() then clg; endif;
w=window(); window(0,0,1024,1024);
h=holding(1);
r = max(abs(v)) * 1.2;setplot(-r,r,-r,r);n=cols(v); t=linspace(0,2pi,n);
v=v|v[1]; c=v*cos(t); s=v*sin(t);cl=barcolor(color); st=barstyle(style);
loop 1 to n
  polygon([0,c[#],c[#+1]],[0,s[#],s[#+1]],1);
  if lab!=none then
    rlab=v[#]+r*0.1;\{\text{col},\text{row}\}=toscreen(cos(t[#])*rlab,sin(t[#])*rlab);
    ctext(""+lab[#],col,row-textheight()/2);
```

```
endif;
 end;
 barcolor(cl); barstyle(st);
 holding(h);
 window(w);endfunction
```
Tidak ada kisi-kisi atau kutu sumbu di sini. Selain itu, kami menggunakan jendela penuh untuk plot. Kami memanggil reset sebelum kami menguji plot ini untuk mengembalikan default grafis. Hal ini tidak perlu dilakukan, jika Anda yakin bahwa plot Anda berfungsi.

>reset; starplot1(normal(1,10)+5,color=red,lab=1:10):

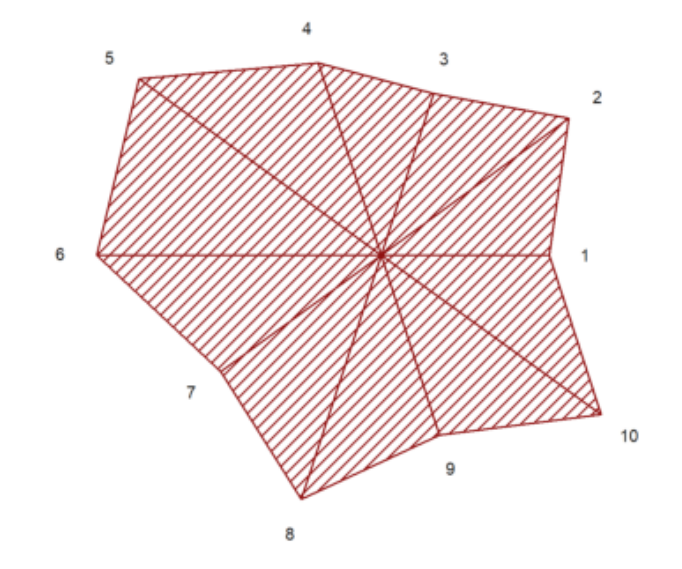

Terkadang, Anda mungkin ingin merencanakan sesuatu yang tidak dapat dilakukan oleh plot2d, tetapi hampir. Pada fungsi berikut, kita melakukan plot impuls logaritmik. plot2d dapat melakukan plot logaritmik, tetapi tidak untuk batang impuls.

```
>function logimpulseplot1 (x,y) ...
```

```
{x0,y0}=makeimpulse(x,log(y)/log(10));
 plot2d(x0,y0,>bar,grid=0);
 h = holding(1);
 frame();
 xgrid(ticks(x));
 p=plot();
 for i=-10 to 10;
    if i \leq p[4] and i \geq p[3] then
      ygrid(i,yt="10^"+i);endif;
 end;
 holding(h);
endfunction
```
Mari kita uji dengan nilai yang terdistribusi secara eksponensial.

```
\text{X} >aspect(1.5); x=1:10; y=-log(random(size(x)))*200; ...
>logimpulseplot1(x,y):
```
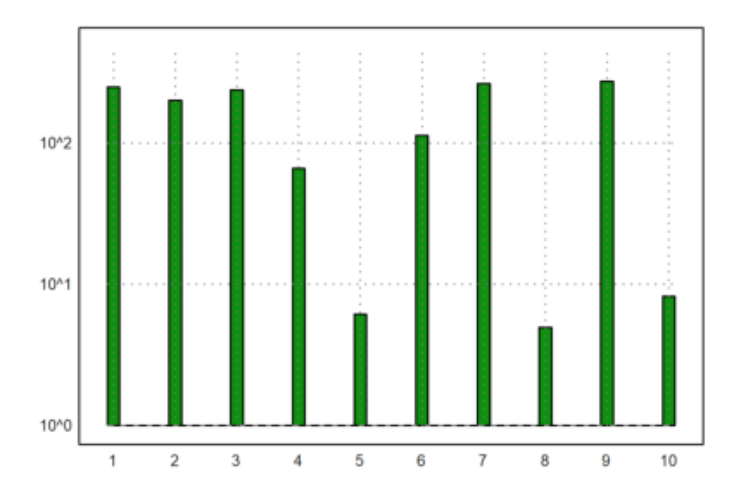

Mari kita menghidupkan kurva 2D dengan menggunakan plot langsung. Perintah plot $(x,y)$  hanya memplot kurva ke dalam jendela plot. setplot(a,b,c,d) mengatur jendela ini. Fungsi wait(0) memaksa plot untuk muncul pada jendela grafis. Kalau tidak, penggambaran ulang dilakukan dalam interval waktu yang jarang.

```
>function animliss (n,m) ...
```

```
t=linspace(0,2pi,500);
f=0;c=framecolor(0);
l=linewidth(2);
setplot(-1,1,-1,1);repeat
  clg;
  plot(sin(n*t),cos(m*t+f));
```

```
wait(0);if testkey() then break; endif;
  f=f+0.02;
end;
framecolor(c);
linewidth(l);
endfunction
```
 $\hat{ }$ 

Tekan sembarang tombol untuk menghentikan animasi ini.

>animliss(2,3); // lihat hasilnya, jika sudah puas, tekan ENTER

```
User interrupted!
Try "trace errors" to inspect local variables after errors.
animliss:
    if testkey() then break; endif;
Error in:
animliss(2,3); // lihat hasilnya, jika sudah puas, tekan ENTER ...
```
EMT menggunakan parameter "logplot" untuk skala logaritmik.

Plot logaritmik dapat diplot menggunakan skala logaritmik dalam y dengan logplot = 1, atau menggunakan skala logaritmik dalam x dan y dengan logplot = 2, atau dalam x dengan logplot = 3.

- logplot=1: y-logarithmic
- logplot=2: x-y-logarithmic
- logplot=3: x-logarithmic

>plot2d("exp(x^3-x)\*x^2",1,5,logplot=1):

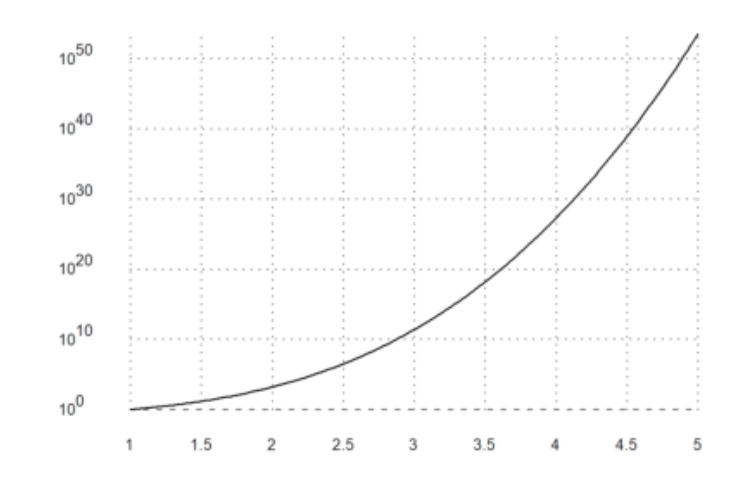

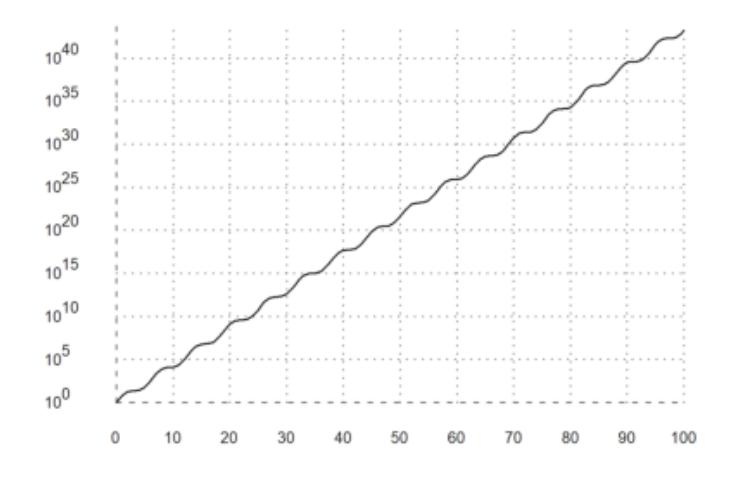

>plot2d("exp(x+sin(x))",10,100,logplot=2):

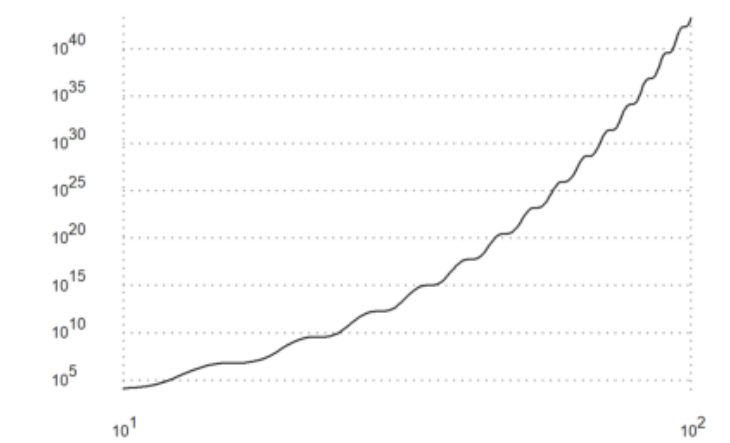

 $\text{Pplot2d}("gamma(x)", 1, 10, \text{logplot=1})$ :

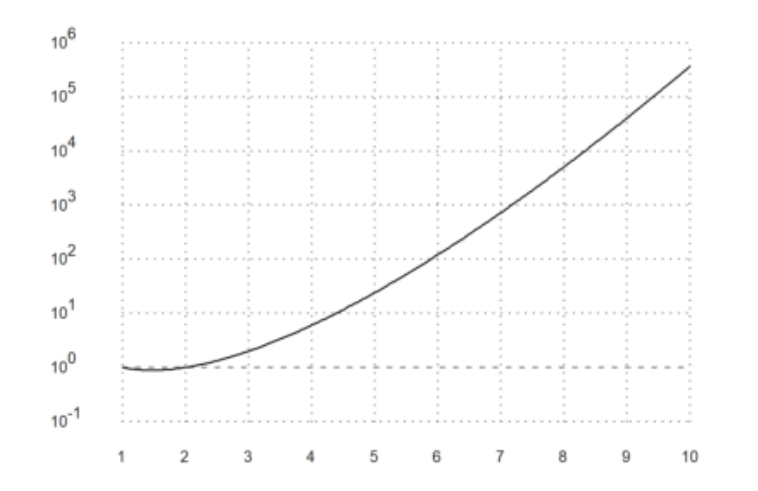

 $\text{Pplot2d("log(x*(2+sin(x/100)))", 10,1000, logplot=3))}:$ 

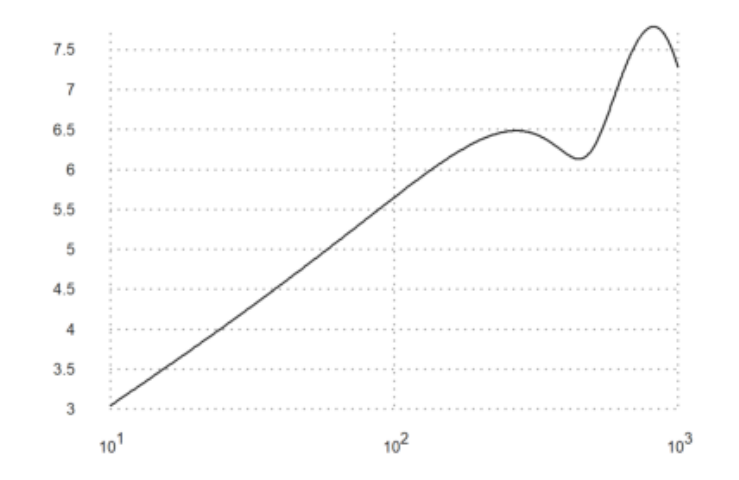

Hal ini juga berlaku pada plot data.

 $\frac{1}{2}$  >x=10^(1:20); y=x^2-x; >plot2d(x,y,logplot=2):

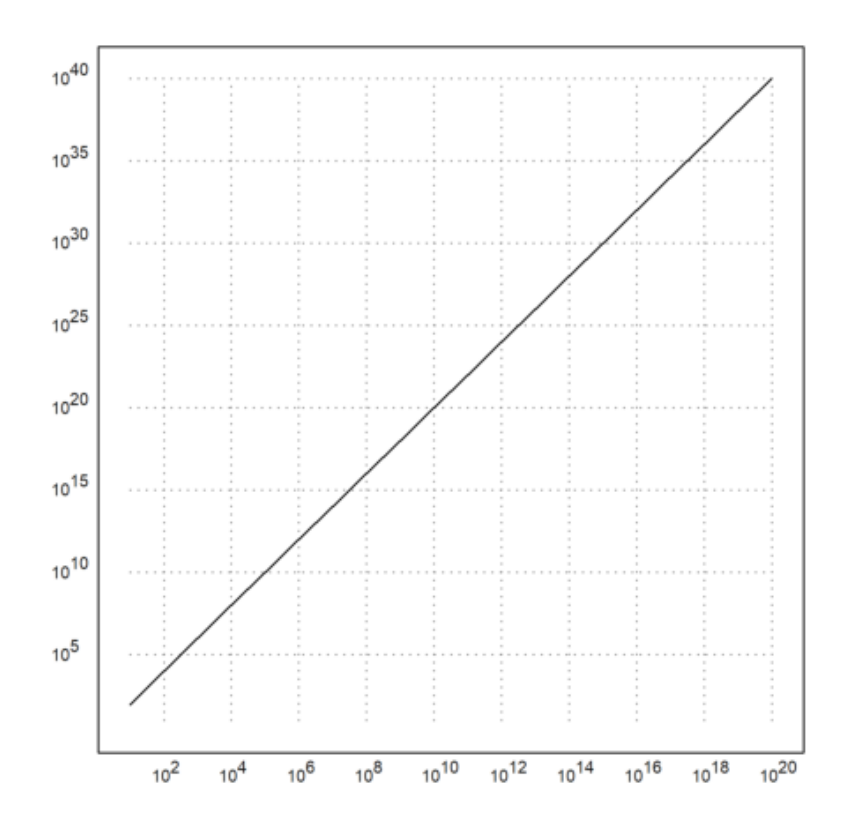

```
function plot2d (xv, yv, btest, a, b, c, d, xmin, xmax, r, n, ..
logplot, grid, frame, framecolor, square, color, thickness, style, ..
auto, add, user, delta, points, addpoints, pointstyle, bar, histogram, ..
distribution, even, steps, own, adaptive, hue, level, contour, ..
nc, filled, fillcolor, outline, title, xl, yl, maps, contourcolor, ..
contourwidth, ticks, margin, clipping, cx, cy, insimg, spectral, ..
cgrid, vertical, smaller, dl, niveau, levels)
```
Multipurpose plot function for plots in the plane (2D plots). This function can do plots of functions of one variables, data plots, curves in the plane, bar plots, grids of complex numbers, and implicit plots of functions of two variables.

Parameters

x,y : equations, functions or data vectors a,b,c,d : Plot area (default  $a=-2$ ,b=2) r : if r is set, then  $a=cx-r$ ,  $b=cx+r$ ,  $c=cy-r$ ,  $d=cy+r$ 

```
r can be a vector [rx,ry] or a vector [rx1,rx2,ry1,ry2].
```
xmin,xmax : range of the parameter for curves auto : Determine y-range automatically (default) square : if true, try to keep square x-y-ranges n : number of intervals (default is adaptive)  $grid: 0 = no grid and labels,$ 

```
1 = axis only,2 = normal grid (see below for the number of grid lines)
3 = inside axis
4 = no grid
5 = full grid including margin
6 = ticks at the frame
7 = axis only8 = axis only, sub-ticks
```
frame :  $0 =$  no frame framecolor: color of the frame and the grid margin : number between 0 and 0.4 for the margin around the plot color : Color of curves. If this is a vector of colors,

> it will be used for each row of a matrix of plots. In the case of point plots, it should be a column vector. If a row vector or a full matrix of colors is used for point plots, it will be used for each data point.

thickness : line thickness for curves

This value can be smaller than 1 for very thin lines.

style : Plot style for lines, markers, and fills.

```
For points use
"[]", "<>", ".", "..", "...",
"\ast", "+", "|", "-", "o"
"[]#", "<>#", "o#" (filled shapes)
"[]w", "<>w", "ow" (non-transparent)
For lines use
"-", "--", "-.", ".", ".-.", "-.-", "->"
For filled polygons or bar plots use
"#", "#0", "0", "/", "\", "\/",
"+", "|", "-", "t"
```
points : plot single points instead of line segments addpoints : if true, plots line segments and points add : add the plot to the existing plot user : enable user interaction for functions delta : step size for user interaction bar : bar plot (x are the interval bounds, y the interval values) histogram : plots the frequencies of x in n subintervals distribution=n : plots the distribution of x with n subintervals even : use inter values for automatic histograms. steps : plots the function as a step function (steps=1,2) adaptive : use adaptive plots (n is the minimal number of steps) level : plot level lines of an implicit function of two variables outline : draws boundary of level ranges. If the level value is a 2xn matrix, ranges of levels will be drawn in the color using the given fill style. If outline is true, it will be drawn in the contour color. Using this feature, regions of  $f(x,y)$  between limits can be marked. hue : add hue color to the level plot to indicate the function

contour : Use level plot with automatic levels nc : number of automatic level lines title : plot title (default "") xl, yl : labels for the x- and y-axis smaller : if  $>0$ , there will be more space to the left for labels. vertical :

Turns vertical labels on or off. This changes the global variable verticallabels locally for one plot. The value 1 sets only vertical text, the value 2 uses vertical numerical labels on the y axis.

filled : fill the plot of a curve fillcolor : fill color for bar and filled curves outline : boundary for filled polygons logplot : set logarithmic plots

> $1 =$  logplot in  $y$ ,  $2 =$  logplot in xy,  $3 = \text{logplot in } x$

own :

A string, which points to an own plot routine. With >user, you get the same user interaction as in plot2d. The range will be set before each call to your function.

maps : map expressions (0 is faster), functions are always mapped. contourcolor : color of contour lines contourwidth : width of contour lines clipping : toggles the clipping (default is true) title :

This can be used to describe the plot. The title will appear above the plot. Moreover, a label for the x and y axis can be added with xl="string" or yl="string". Other labels can be added with the functions label() or labelbox(). The title can be a unicode string or an image of a Latex formula.

cgrid :

Determines the number of grid lines for plots of complex grids. Should be a divisor of the the matrix size minus 1 (number of subintervals). cgrid can be a vector [cx, cy].

**Overview** 

The function can plot

- expressions, call collections or functions of one variable,
- parametric curves,
- x data against y data,
- implicit functions,
- bar plots,
- complex grids,
- polygons.

If a function or expression for xv is given,  $plot2d()$  will compute values in the given range using the function or expression. The

expression must be an expression in the variable x. The range must be defined in the parameters a and b unless the default range should be used. The y-range will be computed automatically, unless c and d are specified, or a radius r, which yields the range r,r

for x and y. For plots of functions, plot2d will use an adaptive evaluation of the function by default. To speed up the plot for complicated functions, switch this off with  $\langle$ adaptive, and optionally decrease the number of intervals n. Moreover, plot2d() will by default use mapping. I.e., it will compute the plot element for element. If your expression or your functions can handle a vector x, you can switch that off with  $\langle$  maps for faster evaluation.

Note that adaptive plots are always computed element for element. If functions or expressions for both xv and for yv are specified, plot2d() will compute a curve with the xv values as x-coordinates and the yv values as y-coordinates. In this case, a range should be defined for the parameter using xmin, xmax. Expressions contained in strings must always be expressions in the parameter variable x.